# Operator's Guide **PowerScout**<sup>™</sup> Power Meters

Includes: PowerScout<sup>™</sup> 3 Plus PowerScout<sup>™</sup> 24 and

ViewPoint<sup>™</sup> 3.2.1 Software

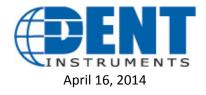

*Operator's Guide: PowerScout™ Power Meters* ©2013 DENT Instruments, Inc. All rights reserved. This manual may not be reproduced or distributed without written permission from DENT Instruments. PowerScout™, ViewPoint™, and PhaseChek™ are trademarks of DENT Instruments, Inc. Windows®, Windows® Vista, Windows® 7, Windows® 8, Windows® XP, and Notepad® are registered trademarks of Microsoft Corporation.

> DENT Instruments | 925 SW Emkay Dr. | Bend, Oregon 97702 USA Phone 541.388.4774 | Fax 541.385.9333 | <u>www.DENTInstruments.com</u>

### **Table of Contents**

| INTRODUCTION                                         | 6  |
|------------------------------------------------------|----|
| PowerScout <sup>™</sup> Meters                       | 6  |
| PowerScout 3 Plus Serial/ PowerScout 3 Plus Ethernet | 6  |
| PowerScout 24 Serial/PowerScout 24 Ethernet          | 6  |
| PowerScout Meter Safety Summary and Specifications   | 7  |
| Symbols on Equipment                                 | 7  |
| PowerScout Résumé de Sécurité et Spécifications      | 9  |
| Symboles des Equipements                             | 9  |
| PowerScout Meters Technical Specifications           |    |
| FIELD INSTALLATION                                   |    |
| Mounting a PowerScout Meter                          |    |
| Wiring Connections on a PowerScout Meter             | 14 |
| Wiring CTs                                           |    |
| CT Wire Lead Polarity                                | 16 |
| Connecting a Communication Cable                     |    |
| Connecting via a RS-485 Adapter (Serial Meters)      | 17 |
| Installing the RS-485 Adapter to a Computer          |    |
| Connecting via an Ethernet Cable                     | 19 |
| Powering the PowerScout Meter                        |    |
| PowerScout Single-Phase Connections                  | 19 |
| COM—Communications LED                               | 21 |
| PS3 Serial                                           | 21 |
| PS3 Ethernet                                         | 21 |
| PS24 Serial/Ethernet                                 | 21 |
| PhaseChek <sup>™</sup>                               |    |
| Verifying the PowerScout Meter Setup Using the LEDs  | 22 |
| PhaseChek Error Table                                | 23 |
| PowerScout Meter Diagrams                            | 24 |
| The PowerScout 3 Plus                                | 24 |
| Example PS3 Wiring Diagram                           | 26 |
| The PowerScout 24                                    |    |
| Example PS24 Wiring Diagram                          | 29 |

| COMMUNICATING WITH A POWERSCOUT METER                                         |    |
|-------------------------------------------------------------------------------|----|
| Setting the Network Address Switches                                          | 31 |
| On the PowerScout 3 Plus:                                                     | 31 |
| On the PowerScout 24:                                                         | 31 |
| Addressing an Element                                                         | 32 |
| Installing the ViewPoint Software and Communicating with the PowerScout Meter | 33 |
| Communication Setup                                                           | 33 |
| About IP Addresses                                                            | 35 |
| Connecting the Ports                                                          | 36 |
| Establishing Serial Communication Protocol                                    |    |
| Using ViewPoint <sup>™</sup> Software                                         |    |
| ViewPoint Screens                                                             | 38 |
| Communication and Status Messages                                             | 38 |
| ViewPoint Command Buttons                                                     | 38 |
| Communications                                                                |    |
| Setting Serial Communication Parameters                                       | 39 |
| Setting Ethernet Communication Parameters                                     | 40 |
| Communication Error                                                           | 42 |
| Meter Setup                                                                   | 43 |
| Entering Wiring Information for an Element                                    | 44 |
| Real-Time Values                                                              | 46 |
| Using Real-Time Values to Verify Setup                                        | 46 |
| Read/Write Registers—Read/Set Objects                                         | 47 |
| Resetting BACnet Objects/Modbus Registers                                     | 48 |
| Firmware                                                                      | 49 |
| Appendices                                                                    |    |
| Appendix A—PowerScout Meter Wiring Diagrams                                   |    |
| PowerScout 3 Plus Wiring Diagrams                                             |    |
| PowerScout 24 Wiring Diagrams                                                 |    |
| Appendix B—Connecting to a Network                                            |    |
| Communication Protocol                                                        |    |
| Daisy Chain Layout for RS-485 Network                                         |    |
| Networking Using the BACnet/Modbus Protocol                                   |    |
| Appendix C—Communication Mode Change                                          |    |
| Switching between BACnet and Modbus Mode                                      | 60 |

| Appendix D—All Things Modbus                              | 62  |
|-----------------------------------------------------------|-----|
| Modbus Data Scaling—Interpreting the PowerScout Registers | 62  |
| Selecting a Scalar                                        | 63  |
| Examples Using a Data Scalar                              | 63  |
| Values Requiring Two Registers                            | 64  |
| Device Registers                                          | 64  |
| Configuration Registers                                   | 65  |
| Pulse Output/Input Registers                              | 67  |
| Absolute/Net Value Measurement Registers                  | 69  |
| Positive Power/Energy Measurement Registers               | 73  |
| Negative Power/Energy Measurement Registers               | 77  |
| Protocol Commands                                         | 82  |
| Appendix E—All Things BACnet                              | 86  |
| Device Objects                                            | 86  |
| Configuration Objects                                     | 86  |
| Pulse Output/Input Objects                                | 88  |
| Absolute/Net Value Measurement Objects                    | 89  |
| Positive Power/Energy Measurement Objects                 | 92  |
| Negative Power/Energy Measurement Objects                 | 93  |
| Appendix F—Digital I/O Functions                          | 94  |
| Digital Pulse Outputs                                     | 94  |
| Digital Pulse Inputs                                      | 97  |
| Appendix G—Firmware Updates1                              | 00  |
| Installing Firmware Updates for the PowerScout1           | .00 |
| Downloading and Installing Firmware1                      | .00 |
| Appendix H—VERIS H8035/H8036 Emulation1                   | 01  |
| VERIS Modbus Integer Registers 1                          | .02 |
| VERIS Multipliers 1                                       | .03 |
| VERIS Modbus Floating Point Registers1                    | .05 |
| Appendix I—Conversion Table                               | 08  |
| Decimal to Hexadecimal Conversion Table 1                 | .08 |
| Appendix J—Troubleshooting1                               | 10  |
| Troubleshooting Communication Issues 1                    | .10 |
| FREQUENTLY ASKED QUESTIONS                                | 12  |
| GLOSSARY                                                  | 14  |

### **INTRODUCTION**

### **PowerScout™ Meters**

PowerScout meters monitor the voltage, current, power, energy, and many other electrical parameters on single and three-phase electrical systems. A PowerScout meter uses direct connections to each phase of the voltage, and uses current transformers to monitor each phase of the current. Information on energy use, demand, power factor, line frequency, and more are derived from the voltage and current inputs.

The communications interface to the meters is an RS-485 serial or Ethernet connection that uses the BACnet Master Slave Token Passing (MS/TP) protocol or Modbus protocol for sending commands and retrieving data. A separate remote terminal unit (RTU), Data Logger, or Building Management and Control System is usually connected to the PowerScout to provide data recording and trend logging plus a human interface or display.

### POWERSCOUT 3 PLUS SERIAL/ POWERSCOUT 3 PLUS ETHERNET

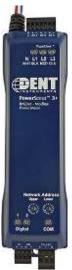

The PowerScout 3 Plus is light-weight and compact enough to mount within an electrical panel. The PS3+ is designed for measuring one three-phase service.

Up to 127 PowerScout 3 Plus meters may be connected to a single BACnet client for monitoring and recording power usage at multiple locations within a single site. Up to 247 meters may be connected to Modbus.

There are two configurable digital pulse output ports on the PS3. The ports can be used to output kWh, kVARh, or kVAh pulses to external devices, or to toggle on and off to control a remote device or relay.

### PowerScout 24 Serial/PowerScout 24 Ethernet

The PowerScout 24 is capable of reading eight 3-phase or 24- single-phase service at a time and is mounted near the breakers. It is typically used for long-term monitoring of electrical systems.

Up to 127 PowerScout 24 meters may be connected to a single BACnet client for monitoring and recording power usage at multiple locations within a single site. Up to 30 meters may be connected to Modbus. There are eight

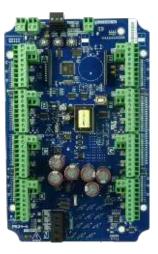

configurable digital pulse output ports that can be used to output kWh, kVARh, or kVAh pulses to external devices, or to toggle on and off to control a remote device or relay. There are also two digital pulse input ports. Pulse input is used to count, accumulate and scale pulses received from non-DENT external pulse-initiating meters such as gas, water, or other electrical meters. The PowerScout 24 can be purchased either in an enclosure (PS24-D) that is UL-listed or as a standalone PC board (PS24-N) that is UL recognized and must be installed in a user-supplied enclosure.

### **PowerScout Meter Safety Summary and Specifications**

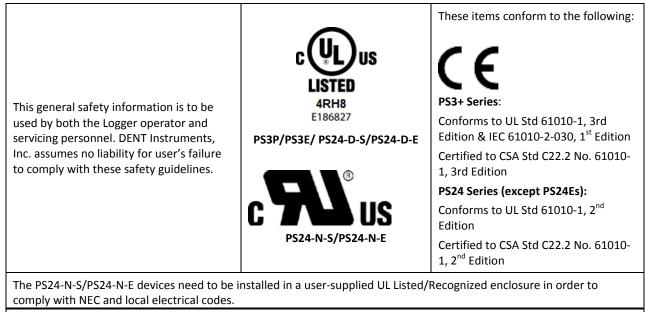

The PowerScout is an Over-Voltage Category III device. Use approved rubber gloves with mechanical protection and goggles when operating the device.

CAUTION: THIS METER MAY CONTAIN LIFE THREATENING VOLTAGES. QUALIFIED PERSONNEL MUST DISCONNECT ALL HIGH VOLTAGE WIRING BEFORE USING OR SERVICING THE METER.

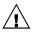

#### WARNING

Use of this device in a manner for which it is not intended may impair its means of protection.

### **Symbols on Equipment**

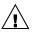

Denotes caution. See manual for a description of the meanings.

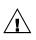

When connecting the PowerScout to an AC load, follow these steps in sequence to prevent a shock hazard.

- 1. De-energize the circuit to be monitored.
- 2. Connect the CTs to the phases being monitored.
- 3. Connect the voltage leads to the different phases. Use proper safety equipment (gloves and protective clothing) as required for the voltages monitored.

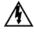

DENOTES HIGH VOLTAGE. RISK OF ELECTRICAL SHOCK. LIFE THREATENING VOLTAGES MAY BE PRESENT. QUALIFIED PERSONNEL ONLY.

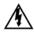

PS3+ Hazardous voltage exist; there are no user serviceable parts inside. Do not open the enclosure.

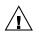

**DO NOT EXCEED 600V.** This meter is equipped to monitor loads up to 600V. Exceeding this voltage will cause damage to the meter and danger to the user. Always use a Potential Transformer (PT) for loads in excess of 600V. The PowerScout is a 600 Volt Over Voltage Category III device.

### $\triangle$

#### SENSOR LIMITATIONS

USE ONLY SHUNTED CURRENT TRANSFORMERS (CTs).

Do not use other CTs. Only use shunted CTs with a 333mV maximum output only. Serious shock hazard and logger damage can occur if unshunted CTs are used. The UL listing covers the use of the following DENT Instruments CTs that are UL Recognized and have been evaluated to IEC 61010-1:

CT-HSC-020-X (20A Mini), CT-HSC-050-X (50A Mini), CT-HMC-0100-X (100A Midi), CT-HMC-0200-X (200A Midi), CT-Rxx-1310-U (RōCoil), and the CTRxx-A4-U (RōCoil).

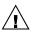

#### FCC COMPLIANCE

#### PS3P/PS3E

#### PS24-D-S/PS24-N-S

This device has been tested and found to comply with the limits for a Class A digital device, pursuant to part 15 of the FCC Rules. These limits are designed to provide reasonable protection against harmful interference when the equipment is operated in a commercial environment. This equipment generates, uses, and can radiate radio frequency energy and, if not installed and used in accordance with the instruction manual, may cause harmful interference to radio communications. Operation of this equipment in a residential area is likely to cause harmful interference in which case the user will be required to correct the interference at user's own expense.

Operation is subject to the following two conditions: (1) This device may not cause harmful interference, and (2) this device must accept any interference received, including interference that may cause undesired operation.

Equipment protected throughout by double insulation (IEC 536 Class II).

#### MAINTENANCE

There is no required maintenance with the **PowerScout**. Abide by the following items:

Cleaning: No cleaning agents, including water, shall be used on the PowerScout.

**Battery Life:** (If equipped) The lithium battery is only used to maintain the date and clock settings during power failure and has a life expectancy of greater than 10 years. Contact DENT Instruments for service.

No accessories are approved for use with the PowerScout meter other than those specified in the DENT Instruments product literature and price sheets.

If the meter appears damaged or defective, first disconnect all power to the meter. Then call or email technical support for assistance.

DENT Instruments Bend, Oregon USA Phone: 541.388.4774 DENTinstruments.com Email: <u>techhelp@DENTinstruments.com</u>

### PowerScout Résumé de Sécurité et Spécifications

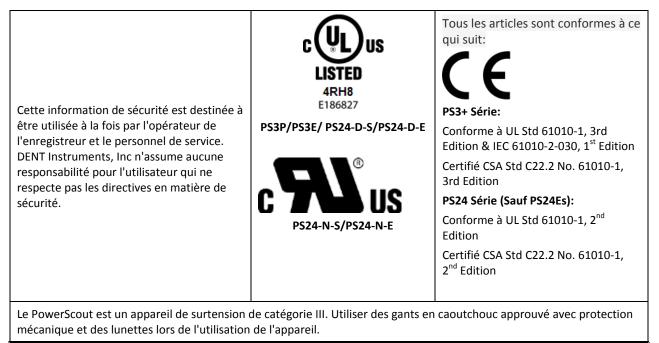

ATTENTION: CE METER PEUT CONTENIR DE HAUTES TENSIONS QUI PEUVENT ÊTRE DANGEREUSES. UN PERSONNEL QUALIFIÉ DOIT DÉBRANCHER TOUS LES CÂBLES À HAUTE TENSION AVANT D'UTILISER OU DE RÉPARER DU METER.

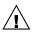

#### ATTENTION

L'utilisation de cet appareil d'une manière pour laquelle il n'est pas destiné peut annuler ses moyens de protection.

### Symboles des Equipements

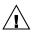

Signifie prudence. Voir le manuel pour une description de la signification.

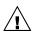

En faisant la connexion du PowerScout à une prise de courant alternatif, suivez ces étapes en ordre pour empêcher un risque de choc.

- 1. Décharger le circuit à contrôler.
- 2. Connectez le TC aux phases à surveiller.
- 3. Connectez les fils de tension à des phases différentes. Utiliser des équipements de sécurité (gants et des vêtements de protection) qui sont nécessaires pour les tensions surveillées.

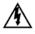

INDIQUE HAUTE TENSION. RISQUE DE CHOC ÉLECTRIQUE. HAUTES TENSIONS PEUVENT ÊTRE PRÉSENTES QUI METTENT LA VIE EN DANGER. PERSONNEL QUALIFIÉ UNIQUEMENT.

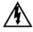

PS3+ tension dangereuse existent, il n'y a aucune pièce réparable par l'utilisateur n'ouvrez pas le boîtier.

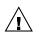

**NE PAS DEPASSER 600V.** Ce compteur peut contrôler les charges jusqu'à 600V. Le dépassement de cette tension peut causer des dommages à l'appareil et du danger pour l'utilisateur. Utiliser toujours le potentiel transformateur (PT) pour des charges de plus de 600V. Le PowerScout est un appareil à 600 V de surtension de catégorie III.

#### LIMITATIONS DE DÉTECTEUR

UTILISEZ SEULEMENT TRANSFORMATEURS DE COURANT (TC) SHUNTÉE.

N'utilisez pas d'autres TC. Utilisez seulement des TC shuntée avec une puissance maximale 333mV. Un sérieux risque de décharge électrique et des dommages à l'enregistreur peut se produire si des TC pas shuntée sont utilisés. Utiliser seulement les CTs des DENT Instruments suivants qui sont énumérés jusqu'au 600V/CATIII. CT-HSC-020-X (20A Mini), CT-HSC-050-X (50A Mini), CT-HMC-0100-X (100A Midi), CT-HMC-0200-X (200A Midi), CT-Rxx-1310-U (RōCoil), and the CTRxx-A4-U (RōCoil).

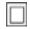

L'équipement protégé en double isolation (IEC 536 Classe II)

#### Entretien

Il n'y a aucun entretien requis avec le **PowerScout**. Respectez les points suivants:

Nettoyage: Aucun agents de nettoyage, y compris l'eau, doit être utilisé sur le PowerScout.

**Espérance de Vie de la Batterie:** La pile au lithium est utilisée uniquement pour maintenir les paramètres de date et d'heure en cas de coupure de le courant et a une espérance de vie de plus de 10 ans. Contactez DENT Instruments pour le service.

Pas d'accessoires approuvés pour une utilisation avec le **PowerScout** sauf ceux spécifiés par DENT Instruments dans ses documentations sur les produits et également sur les prix.

Si le compteur semble endommagé ou défectueux, tout d'abord déconnecter le pouvoir de l'appareil. Alors s'il vous plaît appelez 541.388.4774 ou contacter par courriel l'assistance technique pour obtenir de l'aide.

DENT Instruments Bend, Oregon USA Phone: 541.388.4774 DENTinstruments.com Email: <u>techhelp@DENTinstruments.com</u>

### PowerScout Meters Technical Specifications

| Specification      |                              | Description                                                                                                    |  |  |
|--------------------|------------------------------|----------------------------------------------------------------------------------------------------|--|--|
| Service Types      |                              | Single Phase, Three Phase-Four Wire (WYE), Three Phase-Three Wire (Delta)                                                                                                    |  |  |
| 3 Voltage Channels |                              | 80-346 Volts AC Line-to-Neutral, 600V Line-to-Line, CAT III                                                                                                    |  |  |
| Current Channels   |                              | PS3+: 3 channels, 0.525 VAC max, 333 mV CTs, 0-5,000+ Amps depending on current transducer<br>PS24: 24 channels 0-5,000+ Amps depending on current transducer                                                                                                    |  |  |
| Maxim              | um Current Input             | 200% of current transducer rating (mV CTs). Measure up to 5000 Amps RōCoil CTs                                                                                                    |  |  |
| Measu              | rement Type                  | True RMS using high-speed digital signal processing (DSP)                                                                                                    |  |  |
| Line Fr            | equency                      | 50/60Hz                                                                                                    |  |  |
| Power              |                              | From L1 Phase to L2 Phase. 80-600VAC CAT III 50/60Hz PS3037: 90mA Max, PS24: 200mA Max. Non-user replaceable .5 Amp internal fuse protection                                                                                                    |  |  |
| Power              | Out                          | PS3+: Unregulated 5VDC output, 140 mA max<br>PS24: Unregulated 5VDC output, 500 mA Max                                                                                                    |  |  |
| Wavef              | orm Sampling                 | 12 kHz                                                                                                    |  |  |
| Param              | eter Update Rate             | PS3+: .5 seconds, PS24: 1 second                                                                                                    |  |  |
| Measurements       |                              | Volts, Amps, kW, kWh, kVAR, kVARh, kVA, kVAh, Apparent Power Factor (aPF),<br>Displacement Power Factor (dPF). All parameters for each phase and for system total.                                                                                                    |  |  |
| Accuracy           |                              | PS3+: 0.2% (<0.1% typical) ANSI, C12.20-2010 Class 0.2<br>PS24: 1% (<0.5% typical) for V, A, kW, kVAR, kVA, PF                                                                                                    |  |  |
| Resolu             | tion                         | 0.01 Amp, 0.1 Volt, 0.01 watt, 0.01 VAR, 0.01 VA, 0.01 Power Factor depending on scalar setting                                                                                                    |  |  |
| Indicators         |                              | Bi-color LEDs (red and green): 1 LED to indicate communication, 3 LEDs for correct phasing (PhaseChek™: Green when voltage and current on the same phase; Red when incorrectly wired.) 2 Digital Channel indicators (PS3+ only), Pulse input LED (PS24 only), Power On LED (PS24 only). |  |  |
| Pulse (            | Dutput                       | PS3+: Open Collector, Optically Isolated , 5mA max current, 30V max open voltage<br>PS24: Open Collector, 75mA max current, 40V max open voltage                                                                                                    |  |  |
|                    |                              | Communication                                                                                                    |  |  |
| Direct             |                              | User Selectable Modbus RTU or BACnet Master Slave Token Passing protocol (MS/TP) RS-485 or Ethernet                                                                                                    |  |  |
|                    | Max Communication<br>Length  | 1200 meters with Data Range of 100K bits/second or less                                                                                                    |  |  |
| Serial Meters      | Communication Rate<br>(baud) | Modbus: 9600 (Default), 19200, 38400, 57600, 76800, 115200<br>BACnet: 9600, 19200, 38400, 76,800 (Default)                                                                                                    |  |  |
| erial              | Data Bits 8                  |                                                                                                    |  |  |
|                    | Parity                       | None Even Odd                                                                                                    |  |  |

None, Even, Odd

2, 1

Parity

Stop Bit

| Specification                                                                                         | Description                                                                                                    |  |  |
|----------------------------------------------------------------------------------------------------|----------------------------------------------------------------------------------------------------|--|--|
|                                                                                                    | Modbus Protocol                                                                                                    |  |  |
| Data Formats                                                                                          | -or-<br>BACnet Master Slave / Token Passing (MS/TP) protocol                                                                    |  |  |
| Mechanical                                                                                            |                                                                                                    |  |  |
| Operating Temperature $-7 \text{ to } + 60^{\circ} \text{ C} (-20 \text{ to } 140^{\circ} \text{ F})$ |                                                                                                    |  |  |
| Humidity                                                                                              | 5% to 95% non-condensing                                                                                                    |  |  |
| Enclosure                                                                                             | PS3+: ABS plastic, 94-V0 flammability rating<br>PS24 (optional): 27.94 x 19.05 x 12.954 cm (11" x 7.5" x 5.1") PC UL 94 5V      |  |  |
| Weight                                                                                                | PS3+: 357 g (12.6 ounces), exclusive of CTs<br>PS24: 369 g (13 ounces), exclusive of CTs; with enclosure 609.51 g (21.5 ounces) |  |  |
| Dimensions                                                                                            | PS3+: 21.8 x 5.8 x 4.0 cm (8.6" x 2.283" x 1.6")<br>PS24: 25.5 x 16.5 x 3.2 cm (10.9" x 7.4" x 5.1")                            |  |  |
| Ingress Protection (IP) Rating                                                                        | 20                                                                                                    |  |  |
|                                                                                                    | ViewPoint™ Minimum System Requirements                                                                                          |  |  |
| Operating System                                                                                      | Windows <sup>®</sup> 7 (32 or 64 bit), Windows <sup>®</sup> 8 Pro, Vista (32 or 64 bit), XP                                     |  |  |
| Communications Port                                                                                   | One USB port or serial port                                                                                                    |  |  |
| Hard Drive                                                                                            | 50 MB minimum available                                                                                                    |  |  |
| Processor                                                                                             | Pentium Class 1 GHz or more recommended                                                                                         |  |  |
| Safety                                                                                                |                                                                                                    |  |  |
|                                                                                                    | The following are UL listed:                                                                                                    |  |  |
|                                                                                                    | PS3P/PS3E/PS24-D-S/PS24D-E                                                                                                    |  |  |
|                                                                                                    | The following are UL Recognized:                                                                                                |  |  |
|                                                                                                    | PS24-N-S/ PS24-N-E                                                                                                    |  |  |
|                                                                                                    | The PS3+ Series:                                                                                                    |  |  |
| Coviel/Ethernet Meters                                                                                | Conforms to UL Std 61010-1, 3rd Edition & IEC 61010-2-030, 1st Edition                                                          |  |  |
| Serial/Ethernet Meters                                                                                | Certified to CSA Std C22.2 No. 61010-1, 3rd Edition                                                                             |  |  |
|                                                                                                    | The PS24 Series:                                                                                                    |  |  |
|                                                                                                    | Conforms to UL Std 61010-1, 2nd Edition                                                                                         |  |  |
|                                                                                                    | Certified to CSA Std C22.2 No. 61010-1, 2nd Edition                                                                             |  |  |
|                                                                                                    | (CE does not apply to PS24 Ethernet)                                                                                            |  |  |
|                                                                                                    | Table I-1: Technical Specifications                                                                                             |  |  |

Table I-1: Technical Specifications

### **FIELD INSTALLATION**

4\

### Mounting a PowerScout Meter

**WARNING!** Remove the meter from all sources of voltage before mounting.

PowerScout meters must be installed in an approved electrical panel or enclosure using proper installation practices according to the local electrical codes.

• To mount the PowerScout 3 *Plus* use the two tabs provided at both ends of the case. Securely mount the PowerScout near a dedicated circuit disconnect breaker.

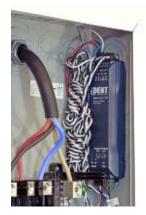

PowerScout 3 mounted within electrical panel

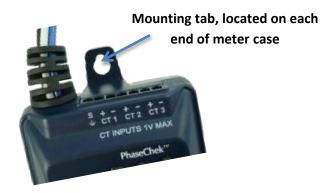

The raw board of the PowerScout 24 meter can be mounted to customer-provided standoffs or placed into a NEMA (National Electrical Manufacturers Association) box. A NEMA-rated box is available through DENT Instruments. Securely mount the PowerScout meter near a dedicated circuit disconnect breaker.

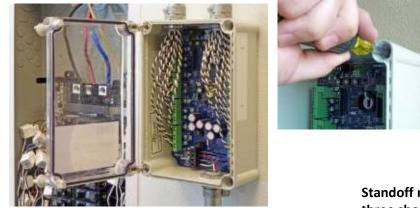

PowerScout 24 mounted in a NEMA-rated box near electrical panel

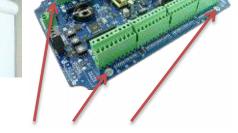

Standoff mounts (four on bare board, three shown)

### Wiring Connections on a PowerScout Meter

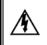

High voltage MAY BE PRESENT. Risk of electric shock. Life threatening voltages may be present. Qualified personnel only.

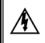

Haute tension peut être présente. Risque de choc électrique. Tensions dangereuses peuvent être présentes. Personnel qualifié uniquement.

PowerScout meters have the following connections:

- Either a three-wire connector for the RS-485 BACnet/Modbus link or an Ethernet connector.
- The PowerScout 3+ has four hardwired voltage leads for connecting to voltage sources (L1, L2, L3, and Neutral). The PowerScout 24 has four voltage connections but the leads are customer supplied.

PowerScout meters are self-powered from L1 and L2.

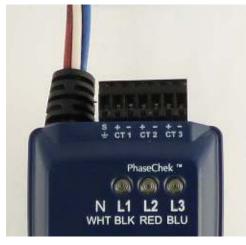

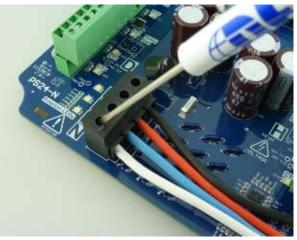

- Up to three (PS3 Plus) current transformers (CTs), twenty-four (PS24) current transformers (CTs).
- Digital output ports. The ports can be used to output kWh, kVARh, or kVAh pulses to external devices, or to toggle on and off to control a remote device or relay.

### Wiring CTs

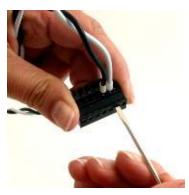

1) Insert the CT wires into the connector/s. See the following CT Type Wiring Connections table for the correct wiring configuration.

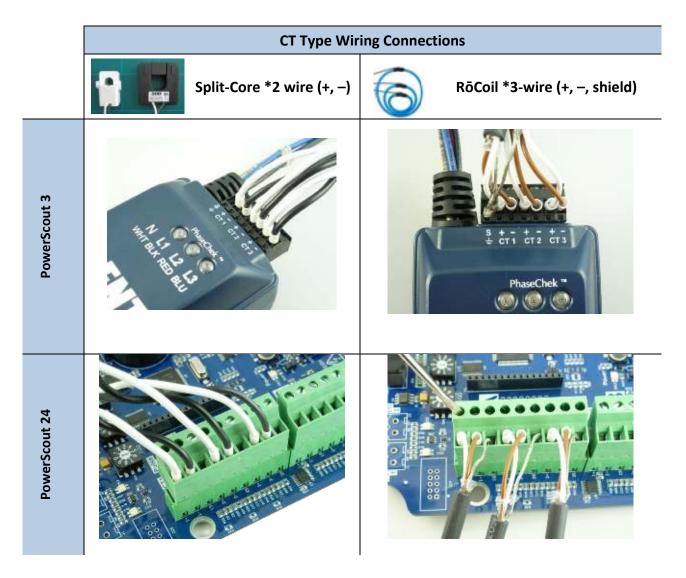

2) Attach the CTs onto the PowerScout connections labeled CT 1, CT 2 and CT 3.

3) Place the CTs on the phase wires of the load to be monitored and corresponding to the phase of the voltage leads. The CT labeled CT 1 must be placed on L1 phase voltage wire, CT 2 must be on the L2 voltage and CT 3 on the L3 voltage. Refer to *PhaseChek*<sup>™</sup> later in this section for information about the CT LEDs and verifying the CT installation.

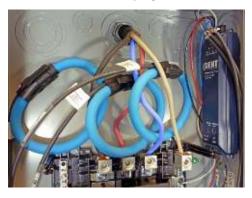

PowerScout 3+ w/RoCoil CTs attached to load

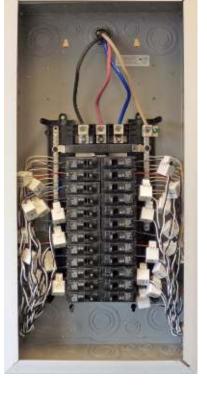

PowerScout 24 w/mini-hinged CTs attached to load

### **CT WIRE LEAD POLARITY**

| СТ Туре           | CT Lead + | CT Lead - |
|-------------------|-----------|-----------|
| Rogowski (RōCoil) | White     | Brown     |
| Split Core mV     | White     | Black     |
| Clamp On mV       | Red       | Black     |

#### Table II-1: CT Polarity

NOTE: The directionality for Rogowski CTs is the arrow points toward the load (e.g. motor).

\* RōCoils have a shield wire which must be connected to the meter. This reduces interference and improves accuracy of the CT.

### **Connecting a Communication Cable**

Communication between a PowerScout meter and a logger is established with a serial RS-485 adapter or an Ethernet connection. A serial connection (RS-485) is limited in speed while a parallel connection (Ethernet) is much faster. PowerScout meters are ordered from DENT Instruments based on the type of desired connection.

**NOTE:** Installation of a communication cable and the ViewPoint<sup>™</sup> software can be completed and tested with a meter prior to the field installation.

### **CONNECTING VIA A RS-485 ADAPTER (SERIAL METERS)**

To complete the connection between the PowerScout meter and the computer, the three wires coming from the RS-485 adapter are plugged into the PowerScout.

Insert each white ferrule into the appropriate RS-485 connection on the PowerScout. The red wire inserts in (+), the black wire in (-) and the green wire in GND, Figure II-1.

Verify that the dip switches on the back of the RS-485 adapter are set to: RS-485, Echo Off, 2 Wire, 2 Wire as shown in Figure II-2.

The adapter is ready to be connected to the PowerScout meter.

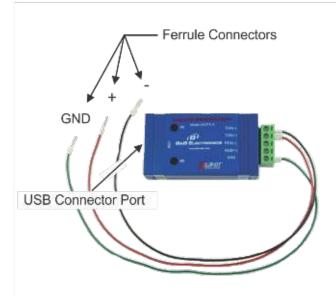

Figure II-1: RS-485 Adapter

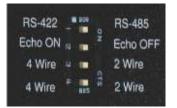

Figure II-2: Dip switches on back of RS-485 Adapter

### INSTALLING THE RS-485 ADAPTER TO A COMPUTER

Installation of an RS-485 adapter and the ViewPoint<sup>™</sup> software can be completed and tested with a meter prior to the field installation.

- 1) Insert one end of a USB cable into the RS-485 adapter and the other end into a USB port on the computer.
- 2) Insert the CD that came with the RS-485 adapter into your computer.
- 3) The Found New Hardware Wizard window appears.

| Found New Hardware Wizard                                                                                                    |
|----------------------------------------------------------------------------------------------------|
| Image: Second second second |
| < Back Meet > Cancel                                                                                                    |

The window states "This wizard helps you install software for: Model USOPTL4," and asks "What do you want the wizard to do?"

- 4) Select Install the software automatically and click Next.
- 5) Click **Finish** when the installation is complete.

| Found New Hardware Wizard              |                                                                                                    |  |
|----------------------------------------|----------------------------------------------------------------------------------------------------|--|
|                                        | Completing the Found New<br>Hardware Wizard<br>The wizard has finished installing the software for: |  |
| ······································ | Click Rnish to close the wizard.                                                                    |  |
|                                        | < Baok Rhan Canool                                                                                  |  |

6) Remove the CD from your computer.

### **CONNECTING VIA AN ETHERNET CABLE**

Connect one end of the Ethernet cable into the PowerScout and the other end into your computer. To begin communicating via an Ethernet cable you must first set it up within the ViewPoint<sup>™</sup> Software that came with the meter. The Ethernet connector has a Link LED that glows amber when connected to the network and flashes green during Ethernet traffic. See **Ethernet (TCP/IP) Connection** in the **Communicating with a PowerScout Meter** section.

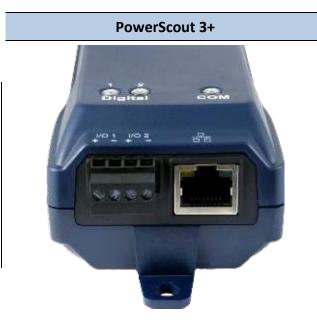

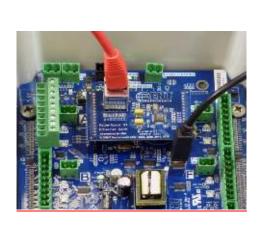

PowerScout 24

### **Powering the PowerScout Meter**

PowerScout meters are self-powered from the L1 and L2 lines. When 80–600VAC or DC is placed across the L1 and L2 wires, the three phasing LEDs begin to flash in sequence.

#### **POWERSCOUT SINGLE-PHASE CONNECTIONS**

The PowerScout meter can be used to monitor single-phase loads. There are several guidelines to keep in mind about this type of connection:

- The PowerScout is powered from a potential between L1 and L2. This can be phase-to-phase (230V) or phase-to-neutral (115V). With a single-phase 230V panel, the L1 and L2 voltage leads are connected between the L1 and L2 voltage sources. With a 115V circuit, the L1 voltage lead is connected to the L1 "hot lead," and the L2 voltage lead is connected to neutral.
- 2) Each CT must be paired with the correct voltage source. The current and voltage need to be inphase for accurate measurements. For instance, CT 1 would monitor branch circuit supplied by voltage source L1, and so on.
- 3) The neutral must be connected because the PowerScout uses line-to-neutral measurements for all calculations.

### A Typical 230V Single-Phase Panel Setup (US Wire Colors)

Connect the Black L1 voltage lead to Voltage L1, Red L2 voltage lead to L2 voltage, White Neutral voltage lead to neutral. CT1 would monitor L1 loads and CT2 would monitor L2 loads. Based on the above guidelines, CT3 can be used if the Blue L3 voltage lead is connected to either L1 or L2. As long as voltage lead L3 and CT3 are in-phase, the PowerScout meter will provide correct kW readings. If the Blue L3 voltage lead was connected to L2 voltage source, then CT3 could monitor any L2 branch circuit. Or, if the Blue L3 voltage lead was connected to L1 voltage source, then CT3 could monitor any L1 branch circuit.

### A Typical 115V Single-Phase Panel Setup

Connect the Black L1 voltage lead to Voltage L1 (hot), Red L2 voltage lead to Neutral, and White N voltage lead to neutral. CT1 would monitor the L1 load. CT3 can be used if the Blue L3 voltage lead is connected to L1. CT3 could then monitor any L1 branch circuit.

### System Values

System values are the sum of L1 + L2 + L3 measurements. System values may not be meaningful since two different devices or loads can be monitored by a single PowerScout element.

When paired with the right voltage phase, each CT provides individual kW/kWh readings for that CT channel.

### **COM**—Communications LED

The PowerScout COM LEDs signal the following communication information.

### **PS3 SERIAL**

| BACnet         | Modbus                                     | Description                                                                       |
|----------------|--------------------------------------------|-----------------------------------------------------------------------------------|
| Steady Green   | Steady Green                               | Power is applied to the meter.                                                    |
| Flashing Green | Flashing Green The meter is communicating. |                                                                                   |
|                | Steady Red                                 | Communications failure, or talking with BACnet while the meter is in Modbus mode. |
|                | Flashing Red                               | The meter is receiving communication on the bus for a meter at another address.   |

#### Table II-1: PS3 Serial COM LED Signals

#### **PS3 ETHERNET**

| BACnet/Modbus  | Description                    |  |
|----------------|--------------------------------|--|
| Steady Green   | Power is applied to the meter. |  |
| Flashing Green | The meter is communicating.    |  |

### Table II-2: PS3 Ethernet COM LED Signals

### **PS24 SERIAL/ETHERNET**

| BACnet       | Modbus                                      | Description                                                                     |
|--------------|---------------------------------------------|---------------------------------------------------------------------------------|
| Steady Green | Steady Green Power is applied to the meter. |                                                                                 |
|              | Flashing Green                              | The meter is communicating.                                                     |
|              | Steady Red                                  | Communications failure, or talking with BACnet while PS24 is in Modbus mode.    |
|              | Flashing Red                                | The meter is receiving communication on the bus for a meter at another address. |

### Table II-3: PS24 Serial/Ethernet COM LED Signals

### **PhaseChek™**

PhaseChek<sup>1</sup> is a feature of the PowerScout series instruments that simplifies installation by ensuring proper CT orientation and avoiding faulty data collection.

### VERIFYING THE POWERSCOUT METER SETUP USING THE LEDS

The PowerScout uses three bi-color PhaseChek LEDs for each element. These LEDs provide the following information:

- All LEDs are green—the system power factor is greater than 0.55 and the CTs are properly placed on the corresponding voltage phases.
- Any one LED is red—there is a phasing connection error.
- Two LEDs are red and one is green—two CTs are reversed.
- All three LEDs are red—all CTs are incorrectly connected.

**Did You Know?** If the total system power factor is less than 0.55, the LEDs will be red even if connected properly. This situation is rare but could occur if, for example, the load to be monitored is a lightly loaded electric motor where it is common for the power factor to be less than 0.55 and the corresponding LEDs will be red.

The following table describes the PhaseChek error conditions and the appropriate correction.

<sup>&</sup>lt;sup>1</sup> Patent No. 7,612,552. U.S. Patent and Trademark Office.

### PHASECHEK ERROR TABLE

| CT1 | CT2 | СТ3 | Error Description                                                                                          | Correction                                                                                                    |
|-----|-----|-----|----------------------------------------------------------------------------------------------------|----------------------------------------------------------------------------------------------------|
| •   | •   | •   | Setup is correct and the system power factor<br>is greater than 0.55.<br>-or-<br>All CTs are disconnected. | Connect the CTs.                                                                                                    |
| •   | •   | •   | All CTs are incorrectly connected,<br>-or-<br>The system power factor is less than 0.55.                   | Rotate the CT connections by one position by<br>move CT 1 to CT 2, CT 2 to CT 3 and CT 3 to<br>CT 1, until all LEDs are green.<br>The system power factor is less than 0.55 but<br>the CTs are connected properly indicating a<br>light load. |
| •   | •   | •   | CT 2 and CT 3 are reversed.                                                                                | Switch the position of the CTs flashing red.                                                                                                    |
| •   | •   | •   | CT 1 and CT 2 are reversed.                                                                                | Switch the position of the CTs flashing red.                                                                                                    |
| •   | •   | •   | CT 1 is swapped with either CT 2 or CT 3.                                                                  | Switch CT 1 with CT 2.<br>-or-<br>Switch CT 1 with CT 3.                                                                                                    |
| •   | •   | •   | CT 2 is swapped with either CT 1 or CT 3.                                                                  | Switch CT 2 with CT 1.<br>-or-<br>Switch CT 2 with CT 3.                                                                                                    |
| •   | •   | •   | CT 3 is swapped with either CT 1 or CT 2.                                                                  | Switch CT 3 with CT 1.<br>-or-<br>Switch CT 3 with CT 2.                                                                                                    |
| •   | •   | •   | CT 1 and CT 3 are reversed.                                                                                | Switch the position of the CTs flashing red.                                                                                                    |

Table II-4: PhaseChek LED Error Resolution

\_\_\_\_\_

### **PowerScout Meter Diagrams**

### THE POWERSCOUT 3 PLUS

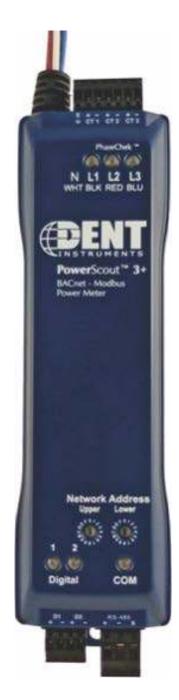

Serial PowerScout 3 Plus

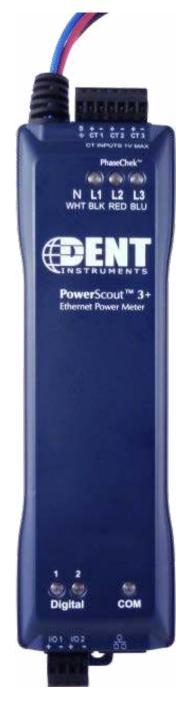

**Ethernet PowerScout 3 Plus** 

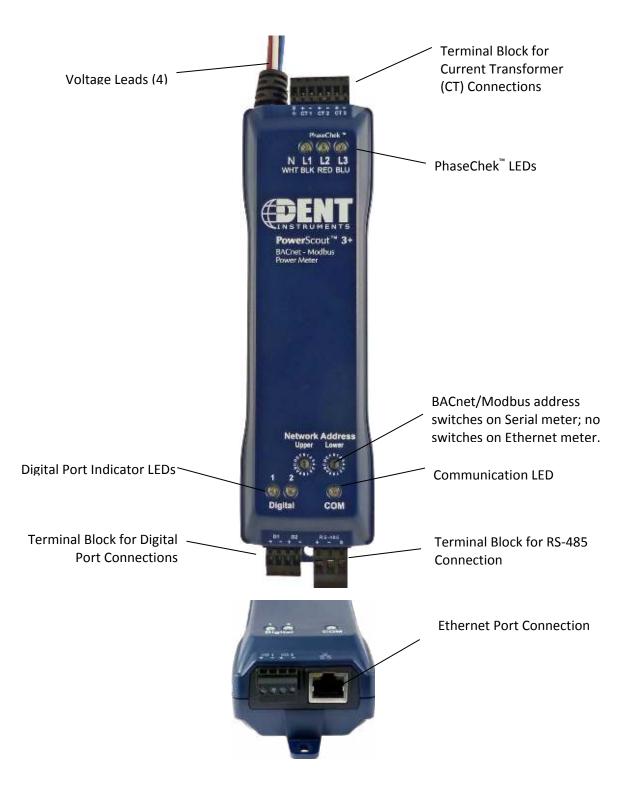

Figure II-3: PowerScout 3 Plus Layout—US voltage wire colors shown

### EXAMPLE PS3 WIRING DIAGRAM

Below is an example wiring diagram for a four-wire WYE. More wiring diagrams are available in the appendix.

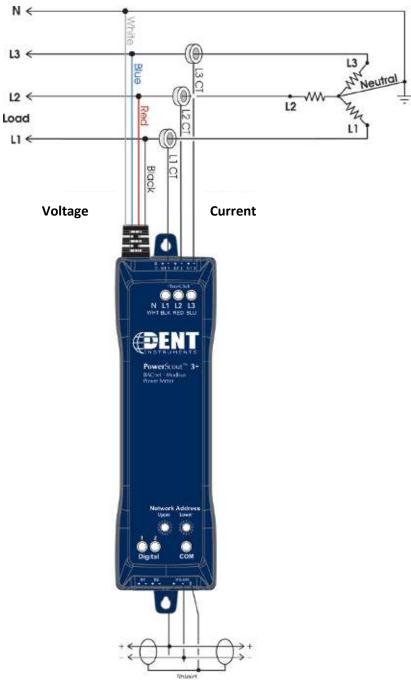

Figure II-4: Four-wire Wye

Use a Service Type **0** (zero) value for BACnet Object 12080 or a **0** (zero) value for Modbus Register 44607 on this wire configuration.

### THE POWERSCOUT 24

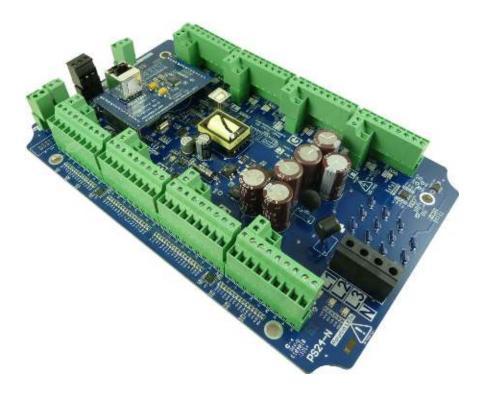

#### PowerScout 24 bare board

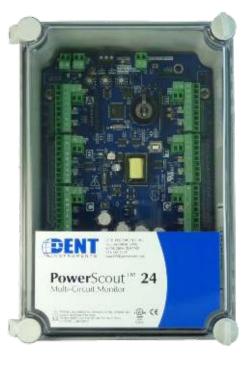

PowerScout 24 in a NEMA enclosure

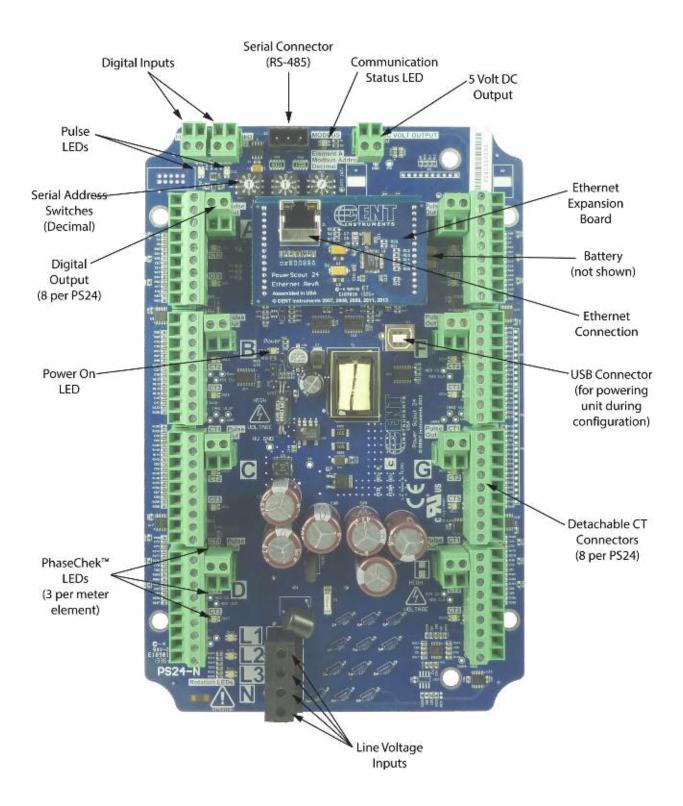

### EXAMPLE PS24 WIRING DIAGRAM

Below is an example wiring diagram for a four-wire WYE. More wiring diagrams are available in the appendix.

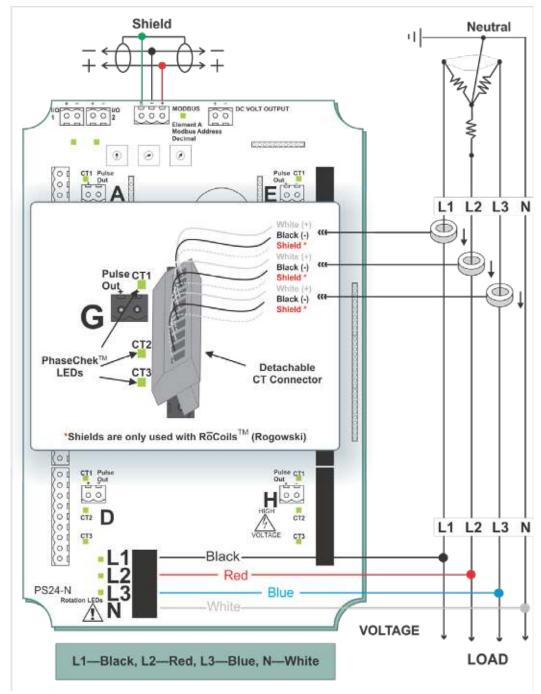

#### Figure II-5: Three Phase, Four-Wire Wye

Use a Service Type **0** (zero) value for BACnet Object 12080 or a **0** (zero) value for Modbus Register 44607 on this wire configuration.

### COMMUNICATING WITH A POWERSCOUT METER

There are a few things to determine before starting to communicate with your PowerScout meter. Are you using BACnet or Modbus as your communication protocol? Will you use your own logger/controller to record measurements, or will you use the ViewPoint software supplied with the meter to read real-time values? Is the data delivered over an RS-485 adapter or via the Ethernet? These determinations figure into how you set up the PowerScout meter for operation.

BACnet vs. Modbus

Set the network address switches on the meter to either Modbus or BACnet

Customer-supplied logger vs. ViewPoint

Communication configuration must be set up in the ViewPoint software even if you use a separate logger to record data

RS-485 vs. Ethernet

The type of connection is part of the configuration set up in the ViewPoint software

Laptop/PC for setup verification via USB

A convenient method for setup before going in the field, and once in the field, to easily read real-time values

### **Setting the Network Address Switches**

### ON THE POWERSCOUT 3 PLUS:

There are two rotary network address switches on a serial PowerScout 3 Plus, labeled Upper and Lower. These two switches are used to select the BACnet/Modbus address the client uses to communicate with the PowerScout.

The rotary switches are 16-position, hexadecimal switches. The default factory setting is hex 01. The address is a hexadecimal (hex) value, represented by the digits 0 through 9 and letters A through F. For example, a network address of 100 in decimal is converted to 64 hexadecimal and set on the PowerScout 3 Plus by:

- Upper switch—select 6
- Lower switch—select 4

In some cases the hex value may need to be converted to decimal when entered into the RTU or data logger. See the Appendix for a hexadecimal conversion table.

### **ON THE POWERSCOUT 24:**

There are three rotary decimal network address switches on the PowerScout 24 used to select the BACnet/Modbus address the client uses to communicate with the PowerScout.

The BACnet MS/TP MAC and Modbus address is a decimal value, represented by three digits: 000 through 009, 010-090, and 100-999.

| Hexadecimal<br>Address<br>(PS3) | Decimal Address<br>(PS24) | BACnet Address Availability                                                                                                    |
|---------------------------------|---------------------------|----------------------------------------------------------------------------------------------------|
| 00                              | 000                       | Reserved for resetting the PowerScout to Modbus mode with 9600 baud, 8 bit, 1 stop bit and no parity.                                                                       |
| 01-7F                           | 001-127                   | Available (01/001 is the factory default setting).                                                                                                    |
| 80-FE                           | 128-254                   | Reserved for BACnet slave devices.                                                                                                    |
| FF                              | 255                       | The rotary switches can be used to configure the communication protocol to BACnet or Modbus as well as changing the baud rate if unsure of the current settings (PS3 only). |
| N/A                             | 999                       | Used to configure PS24 for Modbus/BACnet                                                                                                    |

#### Table III-1: BACnet Hexadecimal/Decimal Address Availability

| Hexadecimal<br>Address (PS3) | Decimal Address<br>(PS24) | Modbus Address Availability                                                                                                    |
|------------------------------|---------------------------|----------------------------------------------------------------------------------------------------|
| 00                           | 000                       | Reserved for resetting the PowerScout to Modbus mode with 9600 baud, 8 bit, 1 stop bit and no parity.                                                                                                    |
| 01-F7                        | 001-239                   | Available for Modbus slave devices.                                                                                                    |
| FF                           | 255                       | Reserved for network wide broadcast.<br>The rotary switches can be used to configure the communication protocol<br>to BACnet or Modbus as well as changing the baud rate if unsure of the<br>current settings (PS3 only). |
| N/A                          | 999                       | Reserved for communication protocol settings. The rotary switches can<br>be used to configure the communication protocol to BACnet or Modbus<br>as well as changing the baud rate if unsure of the current settings.      |

Table III-2: Modbus Hexadecimal/Decimal Address Availability

### ADDRESSING AN ELEMENT

The PowerScout 3 Plus has only one element, whereas the PowerScout 24 has eight. Modbus and BACnet each use different ways to designate an element on the PS24.

In Modbus mode, the decimal network switches set the base address for metering element "A." Metering elements "B" through "H" will always have a Modbus address that is one higher than the element before. For example, if the rotary address switches are set to 001 then metering element "A" register values will be accessed at Modbus address 001, element "B" registers will be accessed at Modbus address 001, element "B" registers will be accessed at Modbus address 003, and so on.

In BACnet mode, elements are incrementally (in alphabetic order) designated by adding 20000 to an object value. So, Element A = Base object number zero, Element B = Base object number zero + 20000, Element C = Base object number zero + 40000, and so forth. Thus, to reference object 15010 to Element E, write 95010 (15010 + 80000).

| PS24 Element | BACnet Designation  | PS24 Element | BACnet Designation   |
|--------------|---------------------|--------------|----------------------|
| А            | 0 (Base Object)     | E            | Base Object + 80000  |
| В            | Base Object + 20000 | F            | Base Object + 100000 |
| С            | Base Object + 40000 | G            | Base Object + 120000 |
| D            | Base Object + 60000 | н            | Base Object + 140000 |

## Installing the ViewPoint Software and Communicating with the PowerScout Meter

The ViewPoint software is designed to let you easily configure the PowerScout for different current transformers, check readings, and verify correct setup. ViewPoint is compatible with Windows<sup>®</sup> 7 (32 or 64 bit), Windows<sup>®</sup> 8 Pro, Vista (32 or 64 bit), or XP.

Insert the ViewPoint CD into the CD-ROM drive.

The installer starts automatically. If it does not, browse to the CD and locate the ViewPointSetup.exe program. Start the installer by double-clicking **ViewPointSetup.exe**.

### **COMMUNICATION SETUP**

ViewPoint can read information through a RS-485 isolated COM port or an Ethernet connection. When the RS-485 connection is selected a base address is required (the base address is the rotary switch settings). An IP address is required when the Ethernet connection is selected. The screen display changes based on your connection selection.

| 👜 ViewPoint 3 v3.1.2                                                      |   |
|---------------------------------------------------------------------------|---|
| Communications Meter Setup Real-Time Values Read/Write Registers Firmware |   |
| Communications Setup                                                      | 0 |
| Meter Type: PowerScout 3  PowerScout 24                                   |   |
| Communication:   R5-485 (MSTP)                                            |   |
| Protocol: 💿 Modbus Base Address: 1 🗸 (Decimal)                            |   |
| BACnet                                                                    |   |
| PC COM Port: Data Bits: Baud Rate:                                        |   |
| COM9 R5-485 Isolated Port (COM9) 8N1 9600 V                               |   |
|                                                                           |   |
|                                                                           |   |
| Model Number: Serial Number: Firmware Version:                            |   |
| P524 DENT Call DENT 1.14                                                  |   |
|                                                                           |   |
|                                                                           |   |
|                                                                           |   |
|                                                                           |   |
|                                                                           |   |
| ⊂ Status                                                                  |   |
| Connection opened in Modbus COM9 9600 8N1                                 |   |
|                                                                           |   |
| Connect                                                                   | 1 |
|                                                                           | J |

#### **USB Connection (PS24 only)**

The USB connector on the PowerScout 24 can be used to power the unit when configuring it using ViewPoint. The USB connector cannot be used to transfer information to or from the device.

#### **RS-485** Connection

**DID YOU KNOW?** A RS-485 driver must be installed on your computer and power applied to the PowerScout meter before the software will function properly.

- 1) Select **RS-485 (MSTP)** as your communication type.
- 2) Select Modbus or BACnet as your communication protocol.
- 3) Enter a base address that matches the switches on the PowerScout.
- 4) Select the **PC COM Port** from the drop-down list.

Default settings are used for the two remaining fields: **Data Bits** is 8N1 and the **Baud Rate** is 9600.

**NOTE:** If ViewPoint was installed first, it needs to be restarted following a RS-485 driver installation. If a RS-485 port does not appear in the drop-down list, the RS-485 was not installed correctly.

#### Ethernet (TCP/IP) Connection

| Communications Se | etup                  |                     |
|-------------------|-----------------------|---------------------|
| Meter Type:       | PowerScout 3          | PowerScout 24       |
| Communication:    | 🔘 RS-485 (MSTP)       | ⊙ Ethernet (TCP/IP) |
| Protocol:         | ● Modbus Base Address | :: 01 🔽 (Decimal)   |
|                   | OBACnet               |                     |
| IP Address:       |                       |                     |
| 10.75.75.69       |                       | Scan Network Setup  |
| Port: 502         | Default Port          |                     |

- 1) Select your meter type.
- 2) Select **Ethernet** (TCP/IP) to gather information via a network connection. When selected, the Communications Setup screen changes and an **IP Address** is required.
- 3) Select your mode of communication.
- 4) Enter the **IP Address** for the Ethernet connection of the meter or select one of the previously used addresses from the drop-down list. See *About IP Addresses*.

-or-

Use the Scan Network or Setup buttons to acquire a new IP Address. See About IP Addresses.

5) Enter the **Port** connected to the PowerScout. A checkbox is available to make the port the default. Different networks may require different ports. *See your network administrator.* 

### **ABOUT IP ADDRESSES**

The Ethernet connection must have an IP Address that is set manually in the *IP Address:* field or obtained automatically from the router connected to the logger using the Use DHCP option (dynamic address) found in the Logger Network Setup dialog box accessed via the **Setup** button (Use **Scan>Setup** for initial setup). Both options have advantages.

NOTE: A Static IP address of 10.75.75.63 is assigned in the factory to all Ethernet PowerScouts.

- Static Connection: If you know an IP address that is not being used by another device on the network, enter that address into the *IP Address:* field. This may require permission from a network administrator. With a static IP address it is easy to connect to the logger as there is no doubt about what IP address to use.
- Dynamic Connection: If you want the router to assign an IP address to the meter automatically, select Use DHCP. This may avoid the need of a network administrator as the router will assign an IP address that does not conflict with any other devices on the network. A disadvantage of the DHCP option is that the "lease" of the IP address may expire after a period of time and the router could assign a different IP address. A new IP address means that ViewPoint cannot connect to the meter until the new IP address has been entered. (See below.)

An additional option is to set the logger to DHCP and go to the router and assign a specific IP address to the MAC address that corresponds to the logger. In this way, if the lease does expire, the router will always assign the same IP number back to the logger. This option may also require a network administrator.

The **Scan Network** button scans the network for possible meters and displays them in the Logger Selection dialog box. Look for the serial number on the meter (found on the back of the meter) to determine which connection point is yours.

| 12 Antowers | lindhexe | W.C.Address    | Drumer Print | Finite s Port | Prde    | 0.060  |
|-------------|----------|----------------|--------------|---------------|---------|--------|
| 0.75 77.13  | PECE :   | 00:00:00:00:04 | 47000        | Str.          | Vodb. e | Cancel |
|             |          |                |              |               | -       | 103630 |
|             |          |                |              |               |         | 144    |
|             |          |                |              |               |         | Scap   |

• Select the correct device from the list of IP Addresses and click **OK**.

The **Setup** button displays the Logger Network Setup dialog box where network address information is entered. *See your network administrator before making changes.* 

| Logger           |                | Update Logge        |
|------------------|----------------|---------------------|
| Model:           | PS3ETHEF       | Cancel              |
| Serial Number:   | P3P000007      | ·                   |
| Ethernet         |                |                     |
| IP Address:      | 10.75.75.121   | Use DHCP            |
| Subnet Mask:     | 255.255.255.0  |                     |
| Gateway Address: | 10.75.75.254   |                     |
| Modbus Port:     | 502            | Default MODBUS Port |
| BACnet Port      | 47808          | Default BACnet Port |
| Mode:            | Modbus         | •                   |
| MAC Address:     | 00:0D:63:10:00 | 02                  |

**DID YOU KNOW?** DENT Instruments uses well-known and registered port numbers for BACnet (47808) and Modbus (502) assigned by the IANA (Internet Assigned Numbers Authority).

When you select the **Use DHCP** checkbox the Dynamic Host Configuration Protocol is used to populate the IP Address, Subnet Mask, and Gateway Address fields automatically.

**NOTE:** Each meter connected to the network requires its own unique network IP address. An address is provided automatically if the network allows DHCP (Dynamic Host Configuration Protocol) and the meter is configured to request an address.

Click Update Logger after making your selections.

ViewPoint displays the following message when the connection is successful.

| ViewPoint      |        |         | ×      |
|----------------|--------|---------|--------|
| Ethernet value | s sent | success | fully. |
|                | ок     |         |        |

#### **CONNECTING THE PORTS**

Once your communication mode is selected, click **Connect** to establish a connection between the computer and the PowerScout meter.

- When the PowerScout is in the process of connecting to the computer, the Communication Status LED flashes briefly followed by a solid green.
- If the PowerScout cannot connect to the computer, the Communication Status LED flashes red and returns to a solid green. Change the ViewPoint hardware settings and click Connect again.

ViewPoint fills the **Device Info** fields when the computer communicates with the PowerScout.

PowerScout meter installation can be verified using the ViewPoint software. Refer to *Using ViewPoint Software* further in this section for more information.

### **Establishing Serial Communication Protocol**

The PowerScout communicates using the BACnet MS/TP or Modbus RTU protocols via the RS-485/Ethernet interface. To establish communication with a **RS-485**, the settings must meet the following requirements:

- The Modbus/BACnet address on the PowerScout and in the ViewPoint software must be set to the same value. Refer to Using the ViewPoint Software to set the address on the Communications tab and establish a connection.
- The PowerScout meter default serial parameters are:

| Parameter<br>Defaults | Modbus<br>Settings | BACnet<br>Settings |
|-----------------------|--------------------|--------------------|
| Baud                  | 9600               | 76800              |
| Data bits             | 8                  | 8                  |
| Parity                | None               | None               |
| Stop Bit              | 1                  | 1                  |

Table III-4: Serial Communication Settings

The supported baud rates include 9600, 19200, 38400, 57600 (Modbus only), 76800, and 115200 (Modbus only).

**NOTE:** The baud rate on the user interface (ViewPoint) must match the PowerScout setting. If these settings differ, the PowerScout cannot communicate.

# **Using ViewPoint<sup>™</sup> Software**

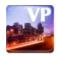

ViewPoint software is used to monitor diagnostics and configure registers with DENT Instruments PowerScout meters. All of DENT Instruments PowerScout meters use ViewPoint software to communicate with the meter.

The screen display for each ViewPoint tab can be somewhat different based on the selected meter (PS3/PS24) and the communication protocol (BACnet/Modbus). For example, a connected PowerScout 3 meter will show only one element on the Real-Time Values screen while a PowerScout 24 will show eight. ViewPoint also displays language changes, i.e., registers/objects, in dialog boxes and text fields based on the selected protocol.

The Communication screen is displayed when ViewPoint is first started. This is where the software networking parameters are entered to match the PowerScout networking configuration (meter type, COM port, baud rate, base address, etc.). ViewPoint remembers your last connection and displays those previous selections when opening the software once again.

### **VIEWPOINT SCREENS**

ViewPoint has five screens accessed by tabs. Click on any tab to display that screen.

- Communications—provides the setup parameters that enable ViewPoint to communicate with the PowerScout.
- Meter Setup—enables current transformer (CT) type and amperage rating changes.
- Real-Time Values—displays the current readings for verifying the system is configured properly.
- Read/Write Registers, Read/Set Objects—provides diagnostic and special configuration options, allowing the changing or viewing of the value of PowerScout Modbus registers or BACnet objects.
- Firmware—verifies the current firmware version and updates the PowerScout internal firmware when directed.

### **COMMUNICATION AND STATUS MESSAGES**

Common to each screen is a **Status** field that displays information regarding the current process. Also, a **Help** button is available in the upper right-hand corner of each screen where you can access information about the different screens.

### VIEWPOINT COMMAND BUTTONS

Each ViewPoint screen includes a row of command buttons at the bottom of the screen. The buttons vary depending on the current screen.

### Communications

| nications Henri Terrup Fe | d-Turne Makaon - Smarth Within Raw | pters Princes | NE . |             |
|---------------------------|------------------------------------|---------------|------|-------------|
| Communitation is Solution |                                    |               |      |             |
| Hete-Type: OPc/           | erScout 3 🛞 PowerS                 | cout 24       |      |             |
| Communications (6) R %    | ett (MATP) Otherne                 | t (TCP(TP)    |      |             |
| Protocols (@Re:           | bud Dade Address   😽               | (Decinal)     |      |             |
| O64                       | Test .                             |               |      |             |
| PC COM Parts              | 22                                 | Cata hits     | 1    | fiant Bate: |
| COVERS-165 Isolated F     | rt (0099)                          | - *N:         | 4    | 19500       |
|                           |                                    |               |      |             |
|                           |                                    |               |      |             |
|                           |                                    |               |      |             |
|                           |                                    |               |      |             |
| Sulus                     |                                    |               |      |             |
| Connection opened in t    | Audbus COMS 3800 841               |               |      |             |
|                           |                                    |               |      |             |

The **Communications** screen is used to configure the networking options for ViewPoint (COM port, Modbus address, etc.).

#### **SETTING SERIAL COMMUNICATION PARAMETERS**

- 1) Select the meter type.
- 2) Select **RS-485** to gather information via a data logger or the ViewPoint software.
- 3) Select Modbus or BACnet as your communication protocol.

When Modbus is selected as the communication protocol the Communications screen displays a Modbus PC COM Port section for entering port information.

| Communications Se | etup                |                       |
|-------------------|---------------------|-----------------------|
| Meter Type:       | PowerScout 3        | PowerScout 24         |
| Communication:    | 💿 RS-485 (MSTP)     | C Ethernet (TCP/IP)   |
| Protocol:         | Modbus Base Address | s: 1 🔽 (Decimal)      |
|                   | OBACnet             |                       |
| PC COM Port:      |                     | Data Bits: Baud Rate: |
| COM9 RS-485 Is    | olated Port (COM9)  | ✓ 8N1 ✓ 76800 ✓       |
|                   |                     |                       |
|                   |                     |                       |
|                   |                     |                       |

 Enter a Base Address of the meter on the upper and lower address switches. Available Modbus addresses range from 01 (hex 01) to 247 (hex F7) max. The 00 setting is used to default the PowerScout communications mode to Modbus, 9600 baud, 8 bits no parity, and 1 stop bit. When BACnet is selected as the communication protocol the Communications screen displays a BACnet Device Settings section for entering device information.

| 34913    | DeviceID | 127      | Max Master | 1      | Max Info Frames |
|----------|----------|----------|------------|--------|-----------------|
| Jpdate [ | DeviceID | Update I | Max Master | Update | e Info Frames   |

- Enter a new value into any field and click a command button to update the Device ID (meter identification), Max Master (# of units on network), or Info Frames (# of packets sent via MS/TP).
- 4) Enter the **PC COM Port** connected to the PowerScout.

-or-

Select one of the previously used addresses from the drop-down list.

- 5) Enter the Data Bits. Default setting is 8N1.
- 6) Enter the Baud Rate. Default setting is 9600 (Modbus) or 76,800 (BACnet).
- 7) Click **Connect** to connect ViewPoint with the PowerScout. The *Status* field informs you of the connection process. When the connection is complete, the *Device Info* fields display the Model Number, Serial Number and Firmware Version of the PowerScout.

**NOTE:** If ViewPoint was installed first, it needs to be restarted following a RS-485 driver installation. If a RS-485 port does not appear in the drop-down list, the RS-485 was not installed correctly.

### **SETTING ETHERNET COMMUNICATION PARAMETERS**

| Communications Se | etup<br>PowerScout 3       | O PowerScout 24     | ]                 |
|-------------------|----------------------------|---------------------|-------------------|
| Meter Type:       | Powerscout 3               | O PowerScout 24     |                   |
| Communication:    | 🔘 RS-485 (MSTP)            | 📀 Ethernet (TCP/IP) |                   |
| Protocol:         | ◯ Modbus Base Address      | : 01 🔽 (Hex)        | BACnet Device ID: |
|                   | <ul> <li>BACnet</li> </ul> |                     | 134913            |
| IP Address:       |                            |                     |                   |
| 10.75.75.97       |                            | Scan Network        | Setup             |
| Port: 4780        | D8 Default Port            |                     |                   |

- 1) Select the meter type.
- 2) Select **Ethernet** (TCP/IP) to gather information via a network connection. When selected, the Communications Setup screen changes and an **IP Address** is required.
- 3) Select Modbus or BACnet as your communication protocol.
- 4) Enter the **IP Address** for the Ethernet connection of the meter or select one of the previously used addresses from the drop-down list.
  - The Scan Network button scans the network for possible meters. The Logger Selection dialog box displays.

| P Addrese   | Hostname | MAC Address       |       |     | Mode   | Device ID | OK      |
|-------------|----------|-------------------|-------|-----|--------|-----------|---------|
| 0.75.75.176 | PS3ETHE  | 00:00:63:10:00:66 | 47908 | 902 | Nodbus |           | Cancel  |
|             |          |                   |       |     |        |           |         |
|             |          |                   |       |     |        |           |         |
|             |          |                   |       |     |        |           | Rescars |
|             |          |                   |       |     |        |           |         |
|             |          |                   |       |     |        |           | Test    |
|             |          |                   |       |     |        |           |         |
|             |          |                   |       |     |        |           | Setup   |

- 5) Select the correct device from the list of IP Addresses.
- 6) Click **Setup**. The Logger Network Setup dialog box displays, below.
  - The Setup button displays the Logger Network Setup dialog box where network address information is entered. See your network administrator before making changes.

| ogger Network Setup                                 | ×                       |                                                         |
|-----------------------------------------------------|-------------------------|---------------------------------------------------------|
| Logger<br>Model: PS3ETHE<br>Serial Number: P3P00000 | Update Logger<br>Cancel |                                                         |
| Ethernet                                            |                         |                                                         |
| Subnet Mask: 255,255,255,0                          | Use Dricr               | DID YOU KNOW? DENT Instru                               |
| Gateway Address: 10.75.75.254                       | fault MODBUS Port       | uses well-known and regist                              |
|                                                     | fault BACnet Port       | port numbers for BACnet (4<br>and Modbus (502) assigned |
| Mode: Modbus                                        |                         | IANA (Internet Assigned Nu                              |
| MAC Address: 00:0D:63:10:00:02                      |                         | Authority).                                             |

- 7) Select the **Use DHCP** checkbox. The Dynamic Host Configuration Protocol is then used to populate the IP Address, Subnet Mask, and Gateway Address fields.
- 8) Select Modbus from the *Mode* drop-down list.

#### 9) Click Update Logger.

ViewPoint displays the following message when the connection is successful.

| ViewPoir | nt              | ×          |
|----------|-----------------|------------|
| Ethernet | values sent suc | cessfully. |
|          | ОК              |            |

10) Enter the **Port** connected to the PowerScout. A checkbox is available to make the port the default. Different networks may require different ports. *See your network administrator.* 

### **COMMUNICATION ERROR**

If ViewPoint is unable to communicate with the PowerScout, the **Status** window displays the following dialog box:

| ViewPoi | nt 3 Communication Error 🛛      |
|---------|---------------------------------|
| ♪       | Error communicating with meter. |
|         | ОК                              |

Try the following to resolve the communication error on a serial PowerScout:

- No RS-485 option available in the PC COM Port drop-down list—indicates the PowerScout is not properly connected or the required software driver is not installed.
- Modbus Base Address Switch does not match the selected hex switch settings on the PowerScout—change the switch settings.
- The selected Baud Rate does not match the PowerScout baud rate—change the baud rate.

For more information, refer to the Appendix, *Troubleshooting Communication Issues*.

### **Meter Setup**

| Communications - Maker Salua | Real-Time Values | Read,"with Registers | Fi meisre   |      |
|------------------------------|------------------|----------------------|-------------|------|
| Demand Window (1-60 min      | tes): 15         | Lá le Fraque a y     | SOH:        | × 42 |
| ⊛ w∗e                        | O DELTA          |                      |             |      |
| CT Phase                     | CT Type          | CT Angai S           | Phase State |      |
| CTE LE NU S                  | Villi-ok CT 🛛 👻  | 300.0                |             |      |
| [C 02] 197392 -              |                  |                      |             |      |
| CT3 13-05 -                  |                  |                      |             |      |
|                              |                  |                      |             |      |
|                              |                  |                      |             |      |
| •                            |                  | 4                    |             | 18   |
| C Vota Multobers             |                  |                      |             | 48   |
| 12                           | Ingis complete   |                      |             | 18   |

The **Meter Setup** screen allows unique changes to an element on the PowerScout. Within the element, *CT Phase, Type, Amps,* and *Phase Shift* are entered, based on wiring connection, for CT1, CT2, and CT3. The type of wiring connection and the *Digital Output* are also entered for the element. Overall, a *Demand Window* of 1–60 minutes is available for the recording of values and a *Line Frequency* of 50-, 60- is selectable.

**NOTE:** In PowerScout meters, Peak Demand is calculated using a moving window and is averaged across the selected demand window size. Each minute the total consumption is recalculated and compared to the last demand window. If the new window is larger than the last recorded value it is recorded. This value is calculated during the sampling of the waveform.

The Meter Setup screen is blank when first accessed. Click **Retrieve Meter Setup** to view the current status of the element(s). The Element Status dialog box displays while the element is read. There are slight differences in the screen depending on which meter type (PS3, PS24) is connected. For instance, the screen shot above is for a PS3, as the PS24 only has one digital output while the PS3 has two. The PS24 also has eight separate setups displayed on the screen and Pulse Input Scaling.

| Element Status              |  |
|-----------------------------|--|
| Reading Element A registers |  |
|                             |  |
| Cancel                      |  |
|                             |  |

You can resize the screen to display all elements on the screen or collapse an element section by clicking the element button D.

| munsa | Durial Meter Set                         | up teas Time var.                 | es Read/Write Re-                    | jabora Pinnakare               |            | - |
|-------|------------------------------------------|-----------------------------------|--------------------------------------|--------------------------------|------------|---|
| Demon | id Window (1-60 n                        | nutes): 15                        | Line Fre                             | cuency 60Hz 😿                  | 2          |   |
| * E   | © twite<br>CT Phase                      | O DELTA<br>CT Type<br>Mitwok CT   | Single Phase<br>CT Anps<br>100.000   | Copy<br>CT Phase Shift<br>1.10 |            |   |
| 63    |                                          |                                   |                                      |                                |            |   |
| B     | (A) then                                 | Cherry                            | Superior                             | [universited]                  |            |   |
| C .   | €iw+n                                    | CODITA.                           | O Sindle Phase                       | Const-4                        |            |   |
| D     | () () () () () () () () () () () () () ( | OBELTA                            | O Single Phase                       | (Coc)////                      |            |   |
| E     | A DOE                                    | C-DELTA                           | C Sige Mass                          | CORE.                          |            |   |
| F.    | E THE                                    | Diterta                           | Cambolian                            | (Cop.y)                        |            |   |
| G     | E WHE                                    | C certa                           | Charles three                        | [(m)965)]                      |            |   |
| H     | © W1E<br>CT Phane                        | ODELTA<br>CE fype<br>Mill-ok CE 🕑 | C Angle Phase<br>CT Angle<br>100,000 | Copy'<br>C1 Phone Sh B<br>1,10 |            |   |
| 0.0   |                                          | # 💆                               |                                      | instra de la                   |            |   |
| 100   | s Multiplier 1                           |                                   | Puis                                 | e Input I Scaling: 0.01        | <b>Off</b> | ~ |
|       | al 3 D.1<br>Status<br>tead settlings co  |                                   | i) C.1(V) 🚾Pula                      | e Input 2 Scaling: (Gill)      | or .       | * |

### **ENTERING WIRING INFORMATION FOR AN ELEMENT**

Begin setup by entering an amount of time (1-60 minutes) into the **Demand Window** and selecting a **Line Frequency** from the drop-down list.

Use the following steps within an element:

- 1) Select **WYE**, **DELTA**, or **Single Phase** as the wiring connection.
  - A WYE connection automatically displays all three CTs. Any changes made to CT1 also apply to CT2 and CT3.

|     | CT Phase | CT Type          | CT Amps | CT Phase Shift |
|-----|----------|------------------|---------|----------------|
| CT1 | L1 - N 💉 | Millivolt CT 🛛 🔽 | 100.0   | 1.1            |
| CT2 | L2 - N 💉 |                  |         |                |
| CT3 | 13-N 💌   |                  |         |                |

Wye Wiring Connection

• A *DELTA* connection displays only the two available CTs. Any changes made to CT1 also apply to CT3.

| C                                                                                                    | ⊖ WYE              | DELTA      | 🔘 Single Phase | Copy           |
|----------------------------------------------------------------------------------------------------|--------------------|------------|----------------|----------------|
| 200 - 100 - 100 - | CT Phase           | СТ Туре    | CT Amps        | CT Phase Shift |
| CTI                                                                                                    | L1 - L2 🗸          | RoCoil 🛛 👻 | 5000.0         | 0.0            |
| CT2                                                                                                    | Off                |            |                |                |
| CT3                                                                                                    | L3-L2 💌            |            |                |                |
| D                                                                                                    | vigital Output: Of | f 🗸        |                |                |

#### **Delta Wiring Connection**

- 2) Depending on the wiring connection, make changes to CT1, CT2, and/or CT3.
  - CT Phase—Select which phase to monitor (when using a PS24 with a single phase).
  - CT Type—Use the drop-down list to select the type of CT attached to the PowerScout.
  - CT Amps—Enter the amperage rating.
  - CT Phase Shift—Enter in degrees the phase shift of the CT. The default is 1.1.
- 3) Select a **Digital Output** from the drop-down list. See *Pulse Output Port Function in the Appendix: Other Functions* for more information.

#### **Copying CT Wiring Connections**

You can also duplicate changes made to one element to another element. Click **Copy** within the Element that you want to duplicate. The Copy Elements dialog box displays:

| Сору То | Meter Element(s) From E  |              |
|---------|--------------------------|--------------|
| В       | □ E<br>□ F<br>□ G<br>□ H | OK<br>Cancel |

Select the element(s) to obtain the wiring duplication.

### **Real-Time Values**

| Communications   Meter Secup | Baskline | Velues R | ead/witte Rej | gisters Firmware |  |
|------------------------------|----------|----------|---------------|------------------|--|
|                              |          | CTI 1004 | CT2 1005      | CT3 1000         |  |
|                              | volta:   | 120 100  | 0.3000        | 120.100          |  |
|                              | Anps:    | 0.5000   | 0.4000        | 0 4000           |  |
|                              | KH:      | 0.0000   | 0.0000        | D 0000 0         |  |
|                              | K-92;    | 0,0000   | 0.0000        | 0.0000           |  |
|                              | KNAP.    | 0.0000   | 0.0000        | 0 C00C           |  |
|                              | sPC)     | 0.0000   | 0.9200        | 0.0700           |  |
|                              | den      | 0,4300   | 0.7000        | 0.3000           |  |
|                              |          |          |               |                  |  |
| Dat us                       |          |          |               |                  |  |
| Status<br>Values Updated     |          |          |               |                  |  |
|                              |          |          |               |                  |  |

The **Real-Time Values** screen shows current readings to verify the system is configured properly. The tables display the real-time values of Volts, Amps, KW, KVA, KVAR, apparent power factor (aPF), and displacement power factor (dPF) for Phase L1, Phase L2 and Phase L3. This screen also displays the current Data/Digital Scalar value used for each element, the CT Type connected to the PowerScout, and the CT Value.

Click **Update** to retrieve the values from the PowerScout.

-or-

Select the Auto-Update checkbox to automatically update approximately every 20 seconds.

### **USING REAL-TIME VALUES TO VERIFY SETUP**

Values displayed for Volts, Amps, KW, etc., should make sense, meaning the values in the table are relevant for the service being measured. This indicates the PowerScout setup is correct.

It may also be useful to use a handheld amp meter to test the current and compare its readings to the values provided on the **Real-Time Values** screen.

### **Read/Write Registers—Read/Set Objects**

| Communications | Met | ter Setup | Real-Time Values | Read/White Registers           | Галжате |       |
|----------------|-----|-----------|------------------|--------------------------------|---------|-------|
| / Liemen       | t:  |           |                  |                                |         | 1     |
| ۲              | A   | OE        |                  |                                |         |       |
|                |     | 0F        |                  |                                |         |       |
| C              | )¢  | 0¢        |                  |                                |         |       |
| 0              | 0   | QH        |                  |                                |         |       |
| Ust            |     |           | ReadC            | 375 (375 )<br>annunkebars Mode |         | Write |
| Status<br>Done |     | ng regist | er from element  | A                              |         |       |
|                |     | T         | Geer Totals      | 7]                             |         |       |

The **Read/Write Registers**, **Read/Set Objects** screen provides diagnostic and special configuration options, allowing the changing or viewing of the value of any PowerScout register or object. The tab name changes depending on what protocol (Modbus or BACnet) you are using. Its use is not required for a basic setup.

1) Enter a register/object address. Refer to the Appendices, *All Things Modbus* or *BACnet Objects* for a list of registers/objects and their descriptions.

-or-

Click **List** to select a register/object from the Register/Object Picker dialog box.

Use the Register/Object Picker dialog box to search for registers/objects by name. The selected value is entered on the Read/Write Registers—Read/Set Objects screen.

- 2) Click Read to see the current value.
- 3) Enter a new value in the New Value field.
- 4) Click Write to change to the new value.
- 5) Click **Clear Totals** to clear accumulated data.

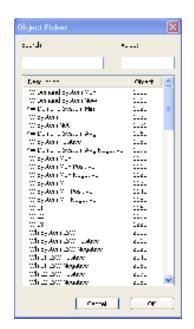

**DID YOU KNOW?** Accumulated data is registers/objects with a time reference, such as time since reset, kWh, demands, etc.

### **RESETTING BACNET OBJECTS/MODBUS REGISTERS**

Many of the PowerScout<sup>™</sup> objects/registers are real-time values such as instantaneous watts or power factor. However, some objects are accumulated values such as kWh, kVARh, kVAh and various Peak Demand (kW) values.

To reset all BACnet accumulated objects at once:

• Write to object identifier 10140 "Clear Accumulated Values" current value **1234.0**.

To reset all Modbus accumulated registers at once:

• Write to register 44066 "Clear Accumulated Measurements" current value **1234**.

In ViewPoint, accumulating objects/registers can be reset using the **Read/Set** or **Read/Write** tab.

• Click **Clear Totals** at the bottom of the screen.

See the tables in the Appendices for a list all of the objects/registers available on the PowerScout meters.

### Firmware

| interferent  | (v3.1                           |                                |                   |   |
|--------------|---------------------------------|--------------------------------|-------------------|---|
|              | Here Setup   Real-Time Values   | Geodförste Rogisters - Physics |                   | 1 |
|              | current firmware version is: 1. | 25                             | Show Version      |   |
| - 500        | ae Opdate Hie                   |                                |                   |   |
| RE           | TRYWARE LATEST TEST VERSIONS    | 1902+'powerscout2+_s4052       | Subex             |   |
| The          | firmware update file version is | 1.75 (647 88)                  | - 82 - 62<br>- 62 |   |
|              |                                 |                                |                   |   |
| - Linda<br>F | - Program                       |                                |                   |   |
|              | n Peropanas                     |                                |                   |   |
| -tah         |                                 | fremware againm for upstalse.  | 5                 |   |

The **Firmware** screen verifies the current firmware version and updates the PowerScout internal firmware. Updating firmware is only supported in Modbus mode and is used to bring the software up to date. See the appendix *Firmware*.

 Click Show Version to see which version of firmware is currently loaded in meter. If a later version of firmware is available, download it from the DENT Instruments website. **DID YOU KNOW?** DENT Instruments recommends using 115,200 bps as the baud rate when downloading firmware updates.

**Note:** There are no baud rate settings when connected via Ethernet.

- 2) Click **Browse** to access the *Select a Firmware Update File* dialog box and select the .hex file downloaded from the website.
- 3) Click **Update** to download the latest version.

-or-

Click Cancel Update to stop the download.

# **APPENDICES**

### Appendix A—PowerScout Meter Wiring Diagrams

Typically, the PowerScout can be wired using any one of the following common wiring setups. These diagrams will assist you in properly connecting your PowerScout meter for the setup desired. ALL WIRE COLORS ARE U.S. STANDARD.

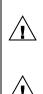

∕!∖

<u>/</u>]`

/\$\

#### WARNING! DO NOT EXCEED 600VAC PHASE TO PHASE CAT III.

When complete, close the enclosure cover, if equipped.

Attention: Ne pas dépasser une phase à 600VAC CAT III.

Une fois terminé, fermer le covercle, s'il y en a un.

**CAUTION:** THE POWERSCOUT<sup>™</sup> METER SHOULD ONLY BE WIRED BY QUALIFIED PERSONNEL. HAZARDOUS VOLTAGES EXIST.

**ATTENTION:** LE POWERSCOUT <sup>™</sup> ne doit être branché QUE par un personnel qualifié. TENSIONS DANGEREUSES sont présentEs.

DANGER! THE UNENCLOSED POWERSCOUT BOARD REQUIRES EXTRA CAUTION WHEN CONNECTING. LIFE THREATENING VOLTAGES EXCEEDING 600 VOLTS MAY EXIST ON THE BOARD. <u>THE RISK OF SERIOUS INJURY OR DEATH SHOULD NOT BE</u> <u>UNDERESTIMATED</u>.

DANGER! LA PLAQUETTE DE CIRCUITS IMPRIMES SANS COUVERCLE EXIGE UN REDOUBLEMENT DE PRUDENCE QUAND ON FAIT LA CONNEXION. LES TENSIONS DEPASSANT 600 VOLTS PEUVENT EXISTER SUR LA PLAQUETTE ET PEUVENT METTRE LA VIE EN DANGER. <u>LE RISQUE DE BLESSURES GRAVES OU DE MORT NE DOIT PAS ETRE SOUS-ESTIME</u>.

### POWERSCOUT 3 PLUS WIRING DIAGRAMS

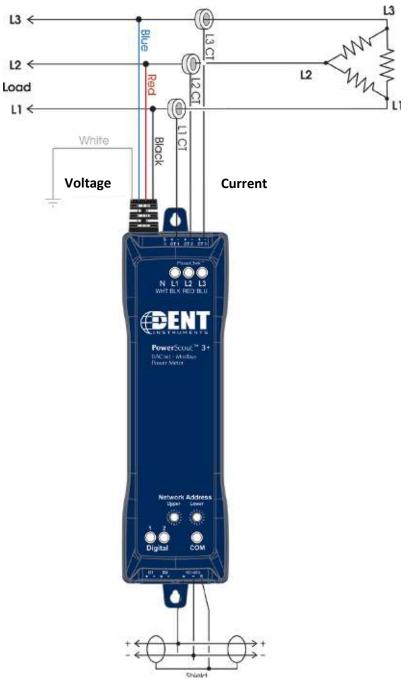

Figure A-1: Three-wire Delta

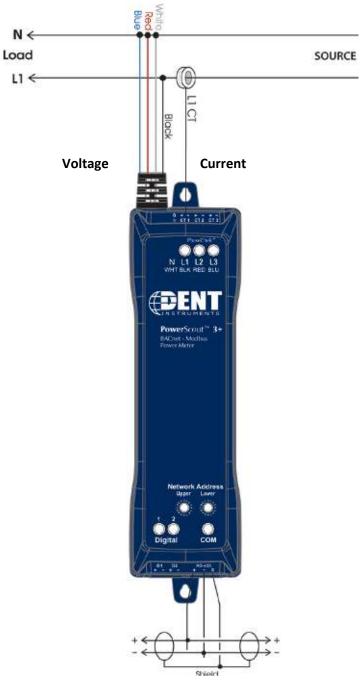

Figure A-2: Two-wire Single Phase

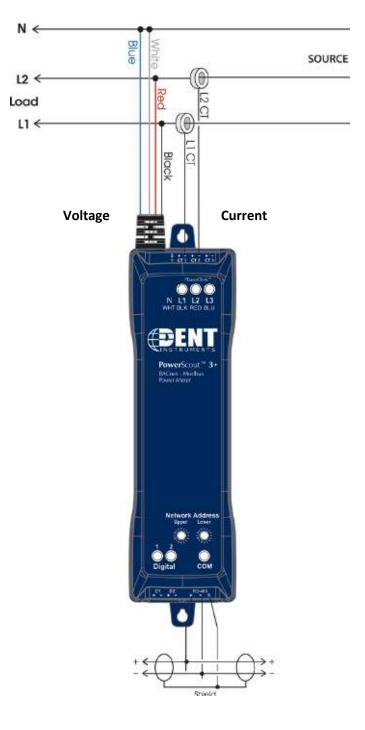

Figure A-3: Three-wire Single Phase

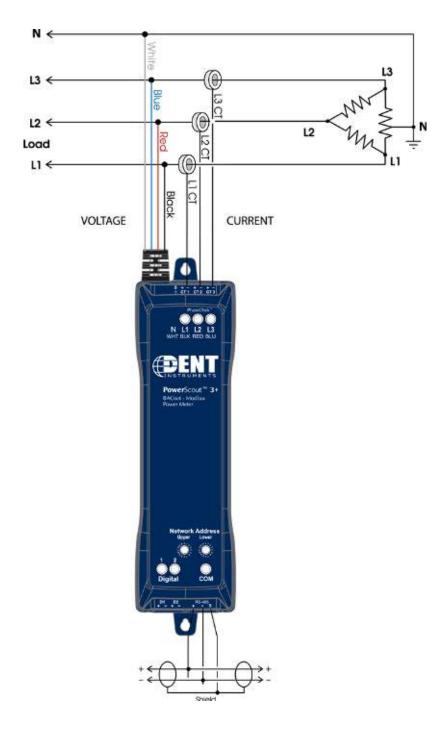

Figure A-4: 3-Phase, 4-Wire Delta

### POWERSCOUT 24 WIRING DIAGRAMS

The following diagrams use a PowerScout 24 board for illustration.

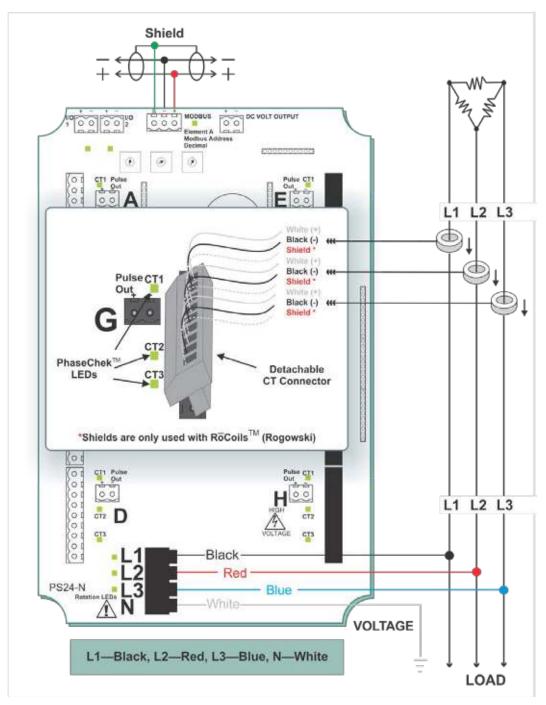

Figure A-5: Three Phase, Three Wire Delta

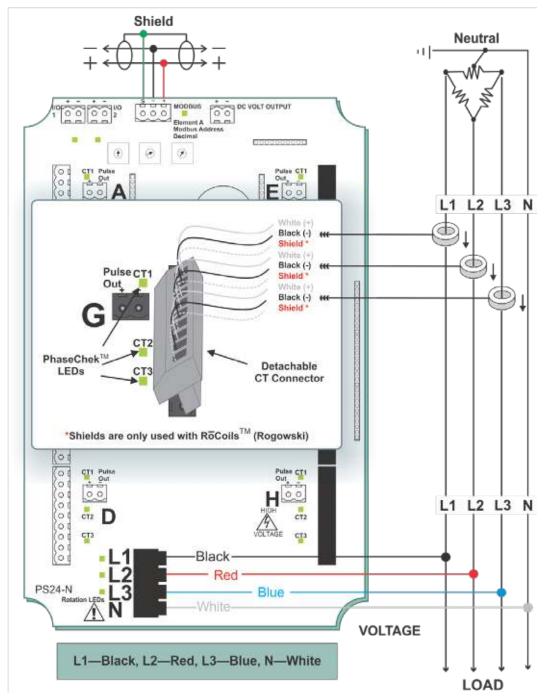

Figure A-6: Three Phase, Four Wire Delta

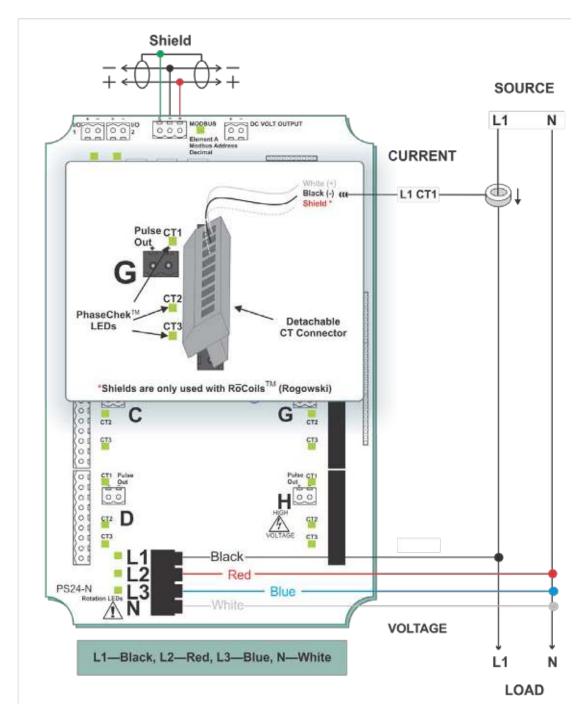

Figure A-7: Single Phase, Two Wire

For a Single Phase connection, use a Service Type **2** value for BACnet Object 12080 or a **2** value for Modbus Register 44607 on this wire configuration.

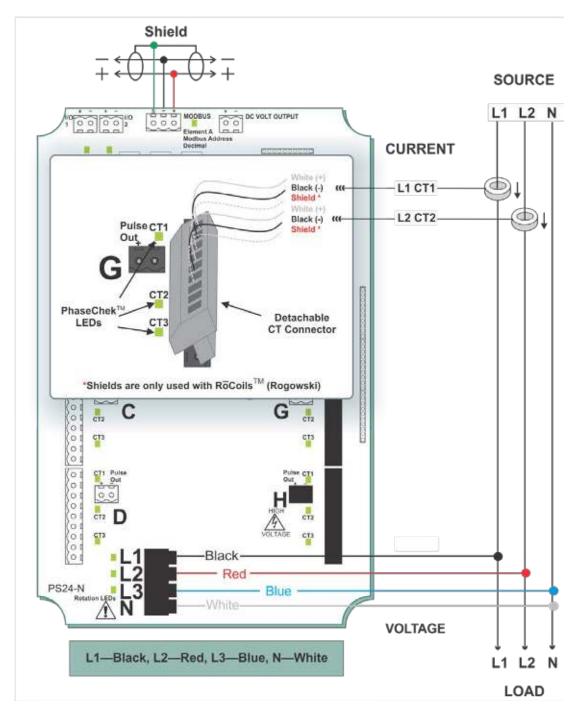

Figure A-8: Single Phase, Three Wire

For a Single Phase connection, use a Service Type **2** value for BACnet Object 12080 or a **2** value for Modbus Register 44607 on this wire configuration.

### **Appendix B—Connecting to a Network**

This section describes setting up a network with multiple PowerScout instruments using the BACnet or Modbus communication protocol. A network can support up to 127 PowerScout 3 Plus instruments using the BACnet protocol and 247 PowerScout 3 Plus instruments using the Modbus protocol. Up to 127 PowerScout 24 meters may be connected to a single BACnet client for monitoring and recording power usage at multiple locations within a single site. Up to 30 PS 24 meters may be connected to Modbus.

### **COMMUNICATION PROTOCOL**

BACnet MS/TP and Modbus RTU are standard communication protocols that allow for communication between a client and multiple devices connected to the same network. RS-485 is the protocol standard used by PowerScout meters as the hardware's serial interface while BACnet or Modbus is the communication protocol.

### DAISY CHAIN LAYOUT FOR RS-485 NETWORK

When multiple devices are connected the devices need to be connected in a daisy chain. A daisy chain means that all plus (+) connections are chained together and all minus (-) connections are chained together across the network.

A network containing multiple devices requires a unique address for each device. This allows the master device to identify and communicate with each slave. The BACnet/Modbus network administrator must assign a unique network address to each PowerScout 3 Plus using the rotary switches SW1-SW2 and to each PowerScout 24 using the rotary switches SW1, SW2, and SW3.

Other network layouts are not recommended when using the RS-485 standard.

### **NETWORKING USING THE BACNET/MODBUS PROTOCOL**

- 1) Install the BACnet/Modbus cable.
- 2) Set a unique address for each device using the table in Appendix C.

# Appendix C—Communication Mode Change

### SWITCHING BETWEEN BACNET AND MODBUS MODE

### Changing Communication Mode Using ViewPoint

Using ViewPoint is the preferred way to change communications modes between Modbus and BACnet.

Note: The baud rate and serial settings may need to change between Modbus and BACnet.

If communication fails, see the section *Changing Baud Rate or Communication Mode using Address Switches (between Modbus and BACnet)* on the next page.

### Changing the PowerScout from Modbus to BACnet mode:

- 1) Connect to the PowerScout using ViewPoint<sup>™</sup>.
- 2) Go to the Read/Write Registers tab in ViewPoint<sup>™</sup>.
- 3) Enter **44612** into the *Register* field or click List to select from the Register Picker List.
- 4) In the *New Value* field, enter **1833** to change to BACnet mode.
- 5) Click Write.

The status should say "Writing Value..."

Return to the Communications tab and connect.

# Changing the PowerScout from BACnet to Modbus mode:

- 1) Connect to the PowerScout using ViewPoint<sup>™</sup>.
- 2) Go to the Read/Set Objects tab in ViewPoint<sup>™</sup>.
- 3) Enter **10190** into the *Object* field or click **List** to select from the Object Picker List.
- 4) In the *New Value* field, enter **375** to change to Modbus mode.
- 5) Click Write.

The status should say "Writing Value..."

Return to the Communications tab and connect.

| Register Picker           |            |
|---------------------------|------------|
| Search:                   | Value:     |
|                           | 44612      |
| Description               | Register 🔼 |
| Data Synch Timeout        | 40129      |
| kWh System LSW            | 44001      |
| kWh System MSW            | 44002      |
| kW System                 | 44003      |
| kW Demand System Max      | 44004      |
| kW Demand System Now      | 44005      |
| kW System Max             | 44006      |
| kW System Min             | 44007      |
| kVARh System LSW          | 44008      |
| kVARh System MSW          | 44009      |
| kVAR System               | 44010      |
| kVAh System LSW           | 44011      |
| kVAh System MSW           | 44012      |
| kVA System                | 44013      |
| Displacement PF System    | 44014      |
| Apparent PF System        | 44015      |
| Amps System Avg           | 44016      |
| Volts Line to Line Avg    | 44017      |
| Volts Line to Neutral Avg | 44018      |
| Volts L1 to L2            | 44019      |
| Volts L2 to L3            | 44020      |
| Volts L1 to L3            | 44021      |
| Measured Line Frequency   | 44022      |
| kWh L1 LSW                | 44023 💌    |
| Cancel                    | ОК         |

This procedure is only required if *Changing Communication Mode using ViewPoint* (between Modbus and BACnet) fails and the PowerScout needs to be returned to a particular communications protocol and baud rate.

- 1) Power down the PowerScout (disconnect all voltage leads).
- 2) Set the rotary Network Address switches to "F" and "F" on the PS3 or "999" on the PS24.
- 3) Power up the PowerScout (connect the black & red voltage leads to power).
- 4) Set *Lower Network Address Switch* (**PS3**) or *SW2* (**PS24**) to one of the following communication modes:

| Lower Network<br>Address Switch | SW2 (PS24 only) | Communication Mode | Digital 1 LED<br>(PS3 only) | Digital 2 LED<br>(PS3 only) |
|---------------------------------|-----------------|--------------------|-----------------------------|-----------------------------|
| 1                               | 0               | Modbus*            | Red On                      | Off                         |
| 2                               | 1               | BACnet             | Off                         | Red On                      |

\*Factory Default

5) Next set Upper Network Address Switch (PS3) or SW3 (PS24) to one of the following baud rates:

| Upper Network<br>Address Switch | SW3<br>(PS24 only) | Baud Rate               | PhaseChek™<br>LED L1<br>(PS3 only) | PhaseChek™<br>LED L2<br>(PS3 only) | PhaseChek™<br>LED L3<br>(PS3 only) |
|---------------------------------|--------------------|-------------------------|------------------------------------|------------------------------------|------------------------------------|
| 1                               | 0                  | 9600*                   | Off                                | Off                                | Green                              |
| 2                               | 1                  | 19200                   | Off                                | Green                              | Off                                |
| 3                               | 2                  | 38400                   | Off                                | Green                              | Green                              |
| 4                               | 3                  | 57600<br>(Modbus only)  | Green                              | Off                                | Off                                |
| 5                               | 4                  | 76800                   | Green                              | Off                                | Green                              |
| 6                               | 5                  | 115200<br>(Modbus only) | Green                              | Green                              | Off                                |

\*Factory Default

After powering up the PowerScout 3 Plus/PowerScout 24, you will have 10 seconds to make changes. However, every time a rotary switch is changed, the 10 second timer resets. After 10 seconds of no switch action, the settings take effect and the switches revert to the Modbus Address selector if in Modbus mode or MAC address if in BACnet mode.

If all address switches are "0," the meter is placed in Modbus mode at 9600 baud rate. Communication registers can be modified for baud rate and for mode.

# Appendix D—All Things Modbus

### MODBUS DATA SCALING—INTERPRETING THE POWERSCOUT REGISTERS

The use of Modbus protocols limits the data registers to a maximum of two bytes (16 bits) or a maximum decimal value of 65535. Modbus requires that the data be unsigned (positive) integer values. To overcome these limitations some measured (and stored) values must be *scaled* to fit into the Modbus registers. The raw value read from the Modbus registers is multiplied by a scalar to convert the raw data. The following table lists the data scalars and the respective values for the PowerScout.

|             |                  |            | Scalar V | alue            |      |       |
|-------------|------------------|------------|----------|-----------------|------|-------|
| Data Scalar | kW/kWh<br>Demand | kVAR/kVARh | kVA/kVAh | Power<br>Factor | Amps | Volts |
| 0           | .00001           | .00001     | .00001   | .01             | .01  | .1    |
| 1           | .001             | .001       | .001     | .01             | .1   | .1    |
| 2           | .01              | .01        | .01      | .01             | .1   | .1    |
| 3           | .1               | .1         | .1       | .01             | .1   | .1    |
| 4           | 1                | 1          | 1        | .01             | 1    | 1     |
| 5           | 10               | 10         | 10       | .01             | 1    | 1     |
| ≥6          | 100              | 100        | 100      | .01             | 1    | 1     |

 Table D-1: Data Scalars and Values for Registers 44001 thru 44061

The data scalar is stored in register 44602.

When selecting a data scalar, the following guidelines need to be considered:

- If the data scalar selected is too low, an incorrect data result is returned from the register.
- If the data scalar selected is too high, the significant digits following the decimal point are removed.

After selecting a data scalar, the formula for calculating the actual value is:

register value X scalar value = actual value

Or, another way to state this formula is:

actual value/scalar value = register value

**DID YOU KNOW**: The register value must be less than 65,535.

### **SELECTING A SCALAR**

The following table is an example when selecting a data scalar for 3-phase loads based on the CT size or maximum current. These are the minimum recommended scalar settings.

| CT Size or   | 3-phas    | e Loads   |
|--------------|-----------|-----------|
| Max. Current | 230 volts | 460 volts |
| 50           | Scalar 1  | Scalar 2  |
| 100          | Scalar 2  | Scalar 2  |
| 200          | Scalar 2  | Scalar 2  |
| 400          | Scalar 2  | Scalar 2  |
| 600          | Scalar 2  | Scalar 3  |
| 1000         | Scalar 3  | Scalar 3  |
| 3000         | Scalar 3  | Scalar 3  |

#### Table D-2: Data Scalar Selection

### **EXAMPLES USING A DATA SCALAR**

The following examples use kW throughout.

For example 1, the following data is used:

| Volts x amps = watts | 480 volts x 100 amps = 48,000 watts |
|----------------------|-------------------------------------|
|----------------------|-------------------------------------|

| Watts x 3 = system watts | 48,000 watts x 3 = 144,000 watts (144kW) |
|--------------------------|------------------------------------------|
|--------------------------|------------------------------------------|

Check the register's value using the data scalar 2 value of .01:

Since 14,400 is less than 65,535, using data scalar 2 is a good choice for this example.

For example 2, the following data is used:

480 volts x 1000 amps = 480,000 watts

480,000 watts x 3 = 1,440,000 watts (1,440kW)

Check the register's value using the data scalar 1 value of .001:

1,440kW/.001 = 1,440,000

Since 1,440,000 is greater than 65,535, using data scalar 1 returns an incorrect result. Data scalar 1 is not an appropriate choice.

Reviewing this example using the data scalar 3 value of .1 provides the following result:

1,440kW/.1 = 14,400

Since 14,400 is less than 65,535, using data scalar 3 is a good choice for this example.

### **VALUES REQUIRING TWO REGISTERS**

Additionally, some values (e.g., kilowatt hours) may cover a dynamic range that is larger than 65535 and require two Modbus registers. Any parameter in the *Modbus Register Assignment* tables that shows two registers (identified by the terms MSW (Most Significant Word) and LSW (Least Significant Word)) are examples of this wide-ranging parameter.

To interpret the values contained in these registers, the steps are:

- 1) Multiply the MSW register by 65536.
- 2) Add the result to the value found in the corresponding LSW register.
- 3) Multiply the result by the appropriate scalar value from Table I-2.

For example, assume that System Total True Energy (kWh) is desired and the value of 5013 is read from register 44001 (LSW) and 13 is read from register 44002 (MSW) and that the register 44602 data scalar is set to 3.

To calculate the total kWh recorded:

Multiply the MSW by 65536: 13 X 65536 = 851968

Add the LSW: 851968 + 5013 = 856981

Multiply by the scalar 3 value of 0.1: 856981 X 0.1 = 85698.1 kWh

| Modbus | Offset | Register                              | Description                                  |
|--------|--------|---------------------------------------|----------------------------------------------|
| 44201  | 4200   | Model Number 1 <sup>st</sup> 2 bytes  | Model Name 10 bytes (ASCII Alpha-Numeric)    |
| 44202  | 4201   | Model 2                               | u                                            |
| 44203  | 4202   | Model 3                               | <i>u</i>                                     |
| 44204  | 4203   | Model 4                               | u                                            |
| 44205  | 4204   | Model Number last 2 bytes             | u                                            |
| 44206  | 4205   | Serial Number 1 <sup>st</sup> 2 bytes | Serial Number 10 bytes (ASCII Alpha-Numeric) |
| 44207  | 4206   | Serial 2                              | u                                            |
| 44208  | 4207   | Serial 3                              | u                                            |
| 44209  | 4208   | Serial 4                              | <i>u</i>                                     |
| 44210  | 4209   | Serial Number last 2 bytes            | u                                            |
| 44511  | 4510   | Hardware ID                           | Hardware revisions.                          |

### **DEVICE REGISTERS**

### DID YOU KNOW?

When reading two register values, ViewPoint automatically calculates the total value.

| Modbus | Offset | Register                | Description                                   |
|--------|--------|-------------------------|-----------------------------------------------|
| 44069  | 4068   | Firmware Major Revision | Major Revision Level (big software releases)  |
| 44070  | 4069   | Firmware Minor Revision | Minor Revision Level (small software changes) |

### **CONFIGURATION REGISTERS**

| Modbus              | Offset | Register                          | Description                                                                                                    |
|---------------------|--------|-----------------------------------|----------------------------------------------------------------------------------------------------|
| 40129               | 0128   | Synchronize Register              | Multiple PowerScout's synchronization register                                                                                                    |
| 44066               | 4065   | Clear Accumulated<br>Measurements | Writing 1234 resets all 'H' registers, accumulated<br>PowerScout data (kWh, kWh, etc) stored in flash to<br>CAM Default value                                                                                                    |
| 44525<br>(PS3 Only) | 4524   | CT Type All                       | Writes same type for all CTs: 1=MilliVolt, 2=Rogowski                                                                                                    |
| 44526               | 4525   | Slave ID                          | !1=DENT, 1=Veris; Sets SLAVE_ID to Veris or DENT                                                                                                    |
| 44599<br>(PS3 only) | 4598   | CT Phase Shift All                | CT Phase Shift X 100 +/-<br>Writes same value to Registers 50199, 50299, &<br>50399                                                                                                    |
| 44600<br>(PS3 only) | 4599   | CT Integer All                    | Integer value of all CTs, Writes same value to Registers 50100, 50200, & 50300                                                                                                    |
| 44601<br>(PS3 only) | 4600   | CT Decimal All                    | Decimal value of all CTs, Writes same value to Registers 50100, 50200, & 50300                                                                                                    |
| 44602               | 4601   | Data Scalar                       | A Value of 0-6 that changes the scaling of certain registers                                                                                                    |
| 44603               | 4602   | Demand Window Size                | Demand window size in minutes; default is 15 min                                                                                                    |
| 44604               | 4603   | Volts Multiplier                  | Multiply volts values by this scalar. Use with Step-<br>down Transformer. Affects all parameters that use<br>volts (i.e., kW)                                                                                                    |
| 44605<br>(PS3 only) | 4604   | Amps Multiplier                   | Multiply amps value by this scalar. For use with x:5A<br>CTs and single let monitoring of a three phase load.<br>Affects all parameters that use amps (i.e, kW)                                                                                                    |
| 44606               | 4605   | Communication Setting             | Baud: 900=9600, 1900=19200, 3800=38400,<br>5700=57600, 7600 =76800, 11500=115200<br>Parity: Add 00 = NO, Add 10 = ODD, Add 20 = EVEN<br>Stop bit: Add 0 = 1 (UART does not permit 0 stop bits),<br>Add 1 = 1, Add 2 = 2<br>E.g., 901 = 9600 baud, no parity, 1 stop bit |

| Modbus               | Offset | Register                | Description                                                                                                    |
|----------------------|--------|-------------------------|----------------------------------------------------------------------------------------------------|
| 44607                | 4606   | Service Type            | A value of 0x0001 configures the meter for DELTA<br>A value of 0x0000 configures the meter for WYE<br>A value of 0x0002 configures the meter for Single<br>Phase (PS24 only)                                                                                            |
| 44609                | 4608   | Set Line Frequency      | Line frequency setting for metering: 50=50 Hz, 60=60Hz                                                                                                    |
| 44612                | 4611   | Communications Settings | Write 1833 to change to BACnet mode                                                                                                    |
| 50100                | 10099  | CT1 Integer             | Integer part of CT1                                                                                                    |
| 50101                | 10100  | CT1 Decimal             | Fractional part of NV_CT1                                                                                                    |
| 50104<br>(PS24 only) | 10103  | CT1 Voltage Source      | Voltage source = Select voltage phase to associate<br>with CT for power and energy calculations. 0= not<br>used,1=L1, 2=L2, 3=L3,4=L1-L2,5=L3-L2, 6=L1-L3,<br>default=L1. Note this register is only active if Service<br>Type (44607) is set to 2 (Single/Independent) |
| 50105<br>(PS24 only) | 10104  | CT1 Amps Multiplier     | Amps multiplier= Multiply amps value by this scalar.<br>For use with 5A CTs and single leg monitoring of a<br>three phase load. Affects all parameters that use<br>amps (e.g., kW). Whole numbers only.                                                                 |
| 50125                | 10124  | СТ1 Туре                | Select 1=mV or 2=Rogowski CT1s                                                                                                    |
| 50199                | 10198  | CT1 Phase Shift         | Phase Shift X 100 +/-                                                                                                    |
| 50200                | 10199  | CT2 Integer             | Integer part of CT2                                                                                                    |
| 50201                | 10200  | CT2 Decimal             | Fractional part of NV_CT2                                                                                                    |
| 50204<br>(PS24 only) | 10203  | CT2 Voltage Source      | Voltage source = Select voltage phase to associate<br>with CT for power and energy calculations. 0= not<br>used,1=L1, 2=L2, 3=L3,4=L1-L2,5=L3-L2, 6=L1-L3,<br>default=L1. Note this register is only active if Service<br>Type (44607) is set to 2 (Single/Independent) |
| 50205<br>(PS24 only) | 10204  | CT2 Amps Multiplier     | Amps multiplier= Multiply amps value by this scalar.<br>For use with 5A CTs and single leg monitoring of a<br>three phase load. Affects all parameters that use<br>amps (e.g., kW). Whole numbers only.                                                                 |
| 50225                | 10224  | СТ2 Туре                | Select 1=mV or 2=Rogowski CT2s                                                                                                    |
| 50299                | 10298  | CT2 Phase Shift         | Phase Shift X 100 +/-                                                                                                    |
| 50300                | 10299  | CT3 Integer             | Integer part of CT3                                                                                                    |
| 50301                | 10300  | CT3 Decimal             | Fractional part of NV_CT3                                                                                                    |

| Modbus               | Offset | Register            | Description                                                                                                    |
|----------------------|--------|---------------------|----------------------------------------------------------------------------------------------------|
| 50304<br>(PS24 only) | 10303  | CT3 Voltage Source  | Voltage source = Select voltage phase to associate<br>with CT for power and energy calculations. 0= not<br>used,1=L1, 2=L2, 3=L3,4=L1-L2,5=L3-L2, 6=L1-L3,<br>default=L1. Note this register is only active if Service<br>Type (44607) is set to 2 (Single/Independent) |
| 50305<br>(PS24 only) | 10304  | CT3 Amps Multiplier | Amps multiplier= Multiply amps value by this scalar.<br>For use with 5A CTs and single leg monitoring of a<br>three phase load. Affects all parameters that use<br>amps (e.g., kW). Whole numbers only.                                                                 |
| 50325                | 10324  | СТЗ Туре            | Select 1=mV or 2=Rogowski CT3s                                                                                                    |
| 50399                | 10398  | CT3 Phase Shift     | Phase Shift X 100 +/-                                                                                                    |

# PULSE OUTPUT/INPUT REGISTERS

| Modbus               | Offset | Register                                                              | Description                                                                                                    |
|----------------------|--------|-----------------------------------------------------------------------|----------------------------------------------------------------------------------------------------|
| 44400<br>(PS24 only) | 4399   | I/O port 1 status                                                     | 0 = input LOW (switch is closed)<br>1 = input HIGH (switch is open)                                                                                                    |
| 44401<br>(PS24 only) | 4400   | I/O port 2 status                                                     | 0 = input LOW (switch is closed)<br>1 = input HIGH (switch is open)                                                                                                    |
| 44402<br>(PS3 only)  | 4401   | Port 1 output control when<br>used as an on/off—open/closed<br>switch | 0 = output LOW (closed)<br>1 = output HIGH (open) [default]<br>Register 45110 must = 0 to use                                                                                                    |
| 44403<br>(PS3 only)  | 4402   | Port 2 output control when<br>used as an on/off—open/closed<br>switch | 0 = output LOW (closed)<br>1 = output HIGH (open) [default]<br>Register 45210 must = 0 to use                                                                                                    |
| 45100<br>(PS24 only) | 5099   | Configures the pulse input for<br>I/O port 1                          | <ul> <li>0 = off, pulse input disabled</li> <li>1 = rising edge, pulse counter increments, falling<br/>edges are ignored. If pulse output is enabled, it is<br/>disabled when this configuration is set.</li> <li>2 = falling edge, pulse counter increments, rising<br/>edges are ignored. If pulse output is enabled, it is<br/>disabled when this configuration is set.</li> <li>3 = both edges pulse counter increments. If pulse<br/>output is enabled, it is disabled when this<br/>configuration is set. (Note when pulse is off, I/O<br/>control is enabled)</li> <li>Setting this register to a value other than 0, forces<br/>register 45110 to 0.</li> </ul> |
| 45101<br>(PS24 only) | 5100   | I/O port 1 pulse input<br>accumulator LSW                             | Scaled pulse LSW                                                                                                    |
| 45102<br>(PS24 only) | 5101   | I/O port 1 pulse input<br>accumulator MSW                             | Scaled pulse MSW                                                                                                    |

| Modbus               | Offset | Register                                                              | Description                                                                                                    |
|----------------------|--------|-----------------------------------------------------------------------|----------------------------------------------------------------------------------------------------|
| 45103<br>(PS24 only) | 5102   | I/O port 1 pulse input scaling (integer)                              | Integer scale factor<br>(Scale = 45103 + 45104/1000)                                                                                                    |
| 45104<br>(PS24 only) | 5103   | I/O port 1 pulse input scaling<br>(decimal)                           | x1000 decimal fraction of scale factor                                                                                                    |
| 45110<br>(PS3 only)  | 5109   | Digital Port 1 Configuration<br>Turns pulses on/off                   | 0 = No pulses, Port may be used as an on/off—<br>open/closed switch<br>44001 = System kWh pulses<br>44008 = System kVARh pulses<br>44011 = System kVAh pulses                                                                                                    |
| 45111<br>(PS3 only)  | 5110   | Port 1 pulse output relay type                                        | 0 = normally open (HIGH)<br>1 = normally closed (LOW)                                                                                                    |
| 45200<br>(PS24 only) | 5199   | Configures the pulse input for<br>I/O port 2                          | <ul> <li>0 = off, pulse input disabled</li> <li>1 = rising edge, pulse counter increments, falling<br/>edges are ignored. If pulse output is enabled, it is<br/>disabled when this configuration is set.</li> <li>2 = falling edge, pulse counter increments, rising<br/>edges are irnored. If pulse output is enabled, it is<br/>disabled when this configuration is set.</li> <li>3 = both edges pulse counter increments. If pulse<br/>output is enabled, it is disabled when this<br/>configuration is set. (Note when pulse is off, I/O<br/>control is enabled)</li> <li>Setting this register to a value other than 0, forces<br/>register 45210 to 0.</li> </ul> |
| 45201<br>(PS24 only) | 5200   | I/O port 2 pulse input<br>accumulator LSW                             | Scaled pulse LSW                                                                                                    |
| 45202<br>(PS24 only) | 5201   | I/O port 2 pulse input<br>accumulator MSW                             | Scaled pulse MSW                                                                                                    |
| 45203<br>(PS24 only) | 5202   | I/O port 2 pulse input scaling (integer)                              | Integer scale factor<br>(Scale = 45203 + 45204/1000)                                                                                                    |
| 45204<br>(PS24 only) | 5203   | I/O port 2 pulse input scaling (decimal)                              | x1000 decimal fraction of scale factor                                                                                                    |
| 45210<br>(PS3 only)  | 5209   | Digital Port 2 Configuration<br>Turns pulses on/off                   | 0 = No pulses, Port may be used as an on/off—<br>open/closed switch<br>44001 = System kWh pulses<br>44008 = System kVARh pulses<br>44011 = System kVAh pulses                                                                                                    |
| 45211<br>(PS3 only)  | 5210   | Port 2 pulse output relay type                                        | 0 = normally open (HIGH)<br>1 = normally closed (LOW)                                                                                                    |
| 45302<br>(PS24 only) | 5301   | Port 1 output control when<br>used as an on/off—open/closed<br>switch | 0 = output LOW (closed)<br>1 = output HIGH (open) [default]<br>Register 45310 must = 0 to use                                                                                                    |

| Modbus               | Offset | Register                                            | Description                                                                                                    |
|----------------------|--------|-----------------------------------------------------|----------------------------------------------------------------------------------------------------|
| 45310<br>(PS24 only) | 5309   | Digital Port 1 Configuration<br>Turns pulses on/off | 0 = No pulses, Port may be used as an on/off—<br>open/closed switch<br>44001 = System kWh pulses<br>44008 = System kVARh pulses<br>44011 = System kVAh pulses |
| 45311<br>(PS24 only) | 5310   | Port 1 pulse output relay type                      | 0 = normally open (HIGH)<br>1 = normally closed (LOW)                                                                                                    |

### ABSOLUTE/NET VALUE MEASUREMENT REGISTERS

Offset refers to a base of 40001.

| Modbus | Offset | Register             | Description * System=sum of three phases                                                                                 |
|--------|--------|----------------------|----------------------------------------------------------------------------------------------------|
| 44001  | 4000   | kWh System LSW       | System Total True Energy LSW (kWh)                                                                                       |
| 44002  | 4001   | kWh System MSW       | System Total True Energy MSW (kWh)                                                                                       |
| 44003  | 4002   | kW System            | System Total True Power (kW). Unsigned absolute<br>(ABS) value of ABS (kW L1) + ABS (kW L2) + ABS (kW<br>L3)             |
| 44004  | 4003   | kW Demand System Max | System Maximum Demand (peak demand).                                                                                     |
| 44005  | 4004   | kW Demand System Now | Average Power (kW) for most recent demand window                                                                         |
| 44006  | 4005   | kW System Max        | System Maximum Instantaneous kW<br>(Highest kW sample measured)                                                          |
| 44007  | 4006   | kW System Min        | System Minimum Instantaneous kW<br>(Lowest kW sample measured)                                                           |
| 44008  | 4007   | kVARh System LSW     | System Total Reactive Energy LSW (kVARh)                                                                                 |
| 44009  | 4008   | kVARh System MSW     | System Total Reactive Energy MSW (kVARh)                                                                                 |
| 44010  | 4009   | kVAR System          | System Total Reactive Power (kVAR). Unsigned<br>absolute (ABS) value of ABS (kVAR L1) + ABS (kVAR L2)<br>+ ABS (kVAR L3) |
| 44011  | 4010   | kVAh System LSW      | System Total Apparent Energy LSW (kVAh)                                                                                  |
| 44012  | 4011   | kVAh System MSW      | System Total Apparent Energy MSW (kVAh)                                                                                  |

| Modbus | Offset | Register                  | Description * System=sum of three phases                                                                                            |
|--------|--------|---------------------------|----------------------------------------------------------------------------------------------------|
| 44013  | 4012   | kVA System                | System Total Apparent Power (kVA). Unsigned WYE =<br>(kVA L1) + (kVA L2) + (kVA L3) Delta = SQRT (kW<br>system ^2 + kVAR system ^2) |
| 44014  | 4013   | Displacement PF System    | System Displacement Power Factor (PF). Register is 100x actual value.                                                               |
| 44015  | 4014   | Apparent PF System        | System Apparent Power Factor (PF). Register is 100x actual value.                                                                   |
| 44016  | 4015   | Amps System Avg           | Average of all phases.                                                                                                    |
| 44017  | 4016   | Volts Line to Line Avg    | Voltage Line to line (Volts) Average.                                                                                               |
| 44018  | 4017   | Volts Line to Neutral Avg | Voltage Line to neutral (volts) Average.                                                                                            |
| 44019  | 4018   | Volts L1 to L2            | Individual Phase to Phase Voltages                                                                                                  |
| 44020  | 4019   | Volts L2 to L3            | "                                                                                                    |
| 44021  | 4020   | Volts L1 to L3            | "                                                                                                    |
| 44022  | 4021   | Line Frequency            | Line Frequency (Hz)                                                                                                    |
| 44023  | 4022   | kWh L1 LSW                | Individual Phase True Energy LSW (kWh)                                                                                              |
| 44024  | 4023   | kWh L1 MSW                | Individual Phase True Energy MSW (kWh)                                                                                              |
| 44025  | 4024   | kWh L2 LSW                | "                                                                                                    |
| 44026  | 4025   | kWh L2 MSW                | "                                                                                                    |
| 44027  | 4026   | kWh L3 LSW                | "                                                                                                    |
| 44028  | 4027   | kWh L3 MSW                | "                                                                                                    |
| 44029  | 4028   | kW L1                     | Individual Phase True Powers (kW)                                                                                                   |
| 44030  | 4029   | kW L2                     | "                                                                                                    |
| 44031  | 4030   | kW L3                     | "                                                                                                    |
| 44032  | 4031   | kVARh L1 LSW              | Individual Phase Reactive Energy LSW (kVARh)                                                                                        |
| 44033  | 4032   | kVARh L1 MSW              | Individual Phase Reactive Energy MSW (kVARh)                                                                                        |

|        |        |                    | Description                                     |
|--------|--------|--------------------|-------------------------------------------------|
| Modbus | Offset | Register           | * System=sum of three phases                    |
| 44034  | 4033   | kVARh L2 LSW       | u                                               |
| 44035  | 4034   | kVARh L2 MSW       | "                                               |
| 44036  | 4035   | kVARh L3 LSW       | u                                               |
| 44037  | 4036   | kVARh L3 MSW       | u                                               |
| 44038  | 4037   | kVAR L1            | Individual Phase Reactive Powers (kVAR)         |
| 44039  | 4038   | kVAR L2            | u                                               |
| 44040  | 4039   | kvar l3            | u                                               |
| 44041  | 4040   | kVAh L1 LSW        | Individual Phase Apparent Energy LSW (kVAh)     |
| 44042  | 4041   | kVAh L1 MSW        | Individual Phase Apparent Energy MSW (kVAh)     |
| 44043  | 4042   | kVAh L2 LSW        | u                                               |
| 44044  | 4043   | kVAh L2 MSW        | "                                               |
| 44045  | 4044   | kVAh L3 LSW        | <i>u</i>                                        |
| 44046  | 4045   | kVAh L3 MSW        | <i>u</i>                                        |
| 44047  | 4046   | kVA L1             | Individual Phase Apparent Powers (kVA)          |
| 44048  | 4047   | kVA L2             | u                                               |
| 44049  | 4048   | kVA L3             | u u                                             |
| 44050  | 4049   | Displacement PF L1 | Individual Phase displacement Power Factor (PF) |
| 44051  | 4050   | Displacement PF L2 | <i>u</i>                                        |
| 44052  | 4051   | Displacement PF L3 | "                                               |
| 44053  | 4052   | Apparent PF L1     | Individual Phase apparent Power Factors (PF)    |
| 44054  | 4053   | Apparent PF L2     | u                                               |
| 44055  | 4054   | Apparent PF L3     | u u                                             |
| 44056  | 4055   | Amps L1            | Individual Phase Currents (A)                   |

|        |        |                        | Description                                                                                                    |
|--------|--------|------------------------|----------------------------------------------------------------------------------------------------|
| Modbus | Offset | Register               | * System=sum of three phases                                                                                                    |
| 44057  | 4056   | Amps L2                | "                                                                                                    |
| 44058  | 4057   | Amps L3                | u                                                                                                    |
| 44059  | 4058   | Volts L1 to Neutral    | Individual Phase to Neutral Voltages (V)                                                                                                    |
| 44060  | 4059   | Volts L2 to Neutral    | u                                                                                                    |
| 44061  | 4060   | Volts L3 to Neutral    | u                                                                                                    |
| 44062  | 4061   | Time Since Reset LSW   | Seconds since KWH register was reset. LSW                                                                                                    |
| 44063  | 4062   | Time Since Reset MSW   | Seconds since KWH register was reset. MSW                                                                                                    |
| 44064  | 4063   | Data Tick Counter      | Internal sample count (gets cleared every minute):<br>may be used to determine if sample read is a newer<br>sample than last read.                                                                                                    |
| 44080  | 4079   | kW System Average      | Equals KWH_SYSTEM_L&M ÷ (TimeSinceReset_L&M seconds /3600 seconds/Hr) (resettable)                                                                                                    |
| 44081  | 4080   | kW Demand System Min   | System Minimum Demand (kW)                                                                                                    |
| 44082  | 4081   | kVA Demand System Max  | System Maximum Instantaneous kVA Demand (kVA,<br>resettable). It displays the default value after a CAM<br>until 1 demand window elapses. After a power cycle or<br>CPU reset the value is not reset but it does not update<br>again until 1 demand window elapses.               |
| 44083  | 4082   | kVA Demand System Now  | System Average kVA Demand For the most recent<br>(current) Demand Window.(resettable) Displays the<br>default value after a CAM or reset, or power cycle.<br>Updates every min thereafter. True demand value<br>takes a demand period to get to actual value. Similar<br>to 44005 |
| 44084  | 4083   | kVAR Demand System Max | System Maximum kVAR Demand (kVAR, resettable). It<br>displays the default value after a CAM until 1 demand<br>window elapses. After a power cycle or CPU reset the<br>value is not reset but it does not update again until 1<br>demand window elapses.                           |

| Modbus | Offset | Register                           | Description * System=sum of three phases                                                                                                    |
|--------|--------|------------------------------------|----------------------------------------------------------------------------------------------------|
| 46001  | 6000   | Positive kWh System LSW            | System Positive True Energy LSW (kWh, resettable)                                                                                                    |
| 46002  | 6001   | Positive kWh System MSW            | System Positive True Energy MSW (kWh, resettable)                                                                                                    |
| 46003  | 6002   | Positive kW System                 | System Positive Instantaneous Positive True Power<br>(kW) (net sum of all individual kWs, if sum is negative<br>value=0)                                                                    |
| 46004  | 6003   | kW Demand System Max               | System Maximum Demand (peak demand).                                                                                                    |
| 46005  | 6004   | kW Demand System Now               | Average Power (kW) for most recent demand window                                                                                                    |
| 46006  | 6005   | Positive kW System Max             | System Net Highest Instantaneous Positive Draw<br>Since Reset (kW, resettable)                                                                                                    |
| 46007  | 6006   | Positive kW System Min             | System Net Lowest Instantaneous Positive Draw Since Reset (kW, resettable)                                                                                                    |
| 46008  | 6007   | Positive kVARh System LSW          | System Net Positive Reactive Energy LSW (kVARh, resettable)                                                                                                    |
| 46009  | 6008   | Positive kVARh System MSW          | System Net Positive Reactive Energy MSW (kVARh, resettable)                                                                                                    |
| 46010  | 6009   | Positive kVAR System               | System Net Instantaneous Positive Reactive Power<br>(kVAR) (net sum of all individual kVARs, if sum is<br>negative value=0)                                                                 |
| 46011  | 6010   | kVAh System LSW                    | System Apparent Energy, LSW (resettable)                                                                                                    |
| 46012  | 6011   | kVAh System MSW                    | System Apparent Energy, MSW (resettable)                                                                                                    |
| 46013  | 6012   | kVA System                         | System Instantaneous Apparent Power                                                                                                    |
| 46014  | 6013   | Positive Displacement PF<br>System | System Positive Displacement Power Factor (dPF);<br>Register is 100x actual value (If the System dPF<br>(44014) is positive, this register will contain that value<br>else it will be zero) |

| Modbus | Offset | Register                    | Description * System=sum of three phases                                                                                                    |
|--------|--------|-----------------------------|----------------------------------------------------------------------------------------------------|
| 46015  | 6014   | Positive Apparent PF System | System Positive Apparent Power Factor (aPF);<br>Register is 100x actual value (If the System aPF<br>(44015) is positive, this register will contain that value<br>else it will be zero) |
| 46016  | 6015   | Amps System Avg             | Average of the current in all phases.                                                                                                    |
| 46017  | 6016   | Volts Line to Line Avg      | Average of the system line to line voltages.                                                                                                    |
| 46018  | 6017   | Volts Line to Neutral Avg   | Average of the system line to neutral voltages.                                                                                                    |
| 46019  | 6018   | Volts L1 to L2              | Individual phase to phase voltages.                                                                                                    |
| 46020  | 6019   | Volts L2 to L3              | "                                                                                                    |
| 46021  | 6020   | Volts L3 to L1              | "                                                                                                    |
| 46022  | 6021   | Measured Line Frequency     | Line frequency x 10 (e.g., 602 = 60.2 Hz). On startup,<br>20 point averaging array is filled with first frequency<br>read.                                                              |
| 46023  | 6022   | Positive kWh L1 LSW         | Individual Phase Positive True Energy LSW (kWh, resettable)                                                                                                    |
| 46024  | 6023   | Positive kWh L1 MSW         | Individual Phase Positive True Energy MSW (kWh, resettable)                                                                                                    |
| 46025  | 6024   | Positive kWh L2 LSW         | "                                                                                                    |
| 46026  | 6025   | Positive kWh L2 MSW         | "                                                                                                    |
| 46027  | 6026   | Positive kWh L3 LSW         | u                                                                                                    |
| 46028  | 6027   | Positive kWh L3 MSW         | и                                                                                                    |

| Modbus | Offset | Register              | Description * System=sum of three phases                          |
|--------|--------|-----------------------|-------------------------------------------------------------------|
| 46029  | 6028   | Positive kW L1        | Individual Phase Instantaneous Positive True Powers<br>(kW)       |
| 46030  | 6029   | Positive kW L2        | u                                                                 |
| 46031  | 6030   | Positive kW L3        | u                                                                 |
| 46032  | 6031   | Positive kVARh L1 LSW | Individual Phase Positive Reactive Energy LSW (kVARh, resettable) |
| 46033  | 6032   | Positive kVARh L1 MSW | Individual Phase Positive Reactive Energy MSW (kVARh, resettable) |
| 46034  | 6033   | Positive kVARh L2 LSW | u                                                                 |
| 46035  | 6034   | Positive kVARh L2 MSW | u                                                                 |
| 46036  | 6035   | Positive kVARh L3 LSW | u                                                                 |
| 46037  | 6036   | Positive kVARh L3 MSW | u                                                                 |
| 46038  | 6037   | Positive kVAR L1      | Individual Phase Positive Instantaneous Reactive Powers (kVAR)    |
| 46039  | 6038   | Positive kVAR L2      | u                                                                 |
| 46040  | 6039   | Positive kVAR L3      | u                                                                 |
| 46041  | 6040   | kVAh L1 LSW           | Individual Phase Apparent Energy LSW (kVAh, resettable)           |
| 46042  | 6041   | kVAh L1 MSW           | Individual Phase Apparent Energy MSW (kVAh, resettable)           |
| 46043  | 6042   | kVAh L2 LSW           | u                                                                 |
| 46044  | 6043   | kVAh L2 MSW           | u                                                                 |
| 46045  | 6044   | kVAh L3 LSW           | u                                                                 |
| 46046  | 6045   | kVAh L3 MSW           | u                                                                 |
| 46047  | 6046   | kVA L1                | Individual Phase Instantaneous Apparent Powers<br>(kVA)           |
| 46048  | 6047   | kVA L2                | "                                                                 |

| Modbus | Offset | Register                          | Description<br>* System=sum of three phases                                                                                                    |
|--------|--------|-----------------------------------|----------------------------------------------------------------------------------------------------|
| 46049  | 6048   | kVA L3                            | u                                                                                                    |
| 46050  | 6049   | Positive Displacement PF L1       | Individual Phase Positive Displacement Power Factors<br>(dPF); Register is 100x actual value (If the Individual<br>dPF (44050) is positive, this register will contain that<br>value else it will be zero) |
| 46051  | 6050   | Positive Displacement PF L2       | <i>u</i>                                                                                                    |
| 46052  | 6051   | Positive Displacement PF L3       | "                                                                                                    |
| 46053  | 6052   | Positive Apparent PF L1           | Individual Phase Positive Apparent Power Factors<br>(aPF); Register is 100x actual value (If the Individual<br>aPF(44053) is positive, this register will contain that<br>value else it will be zero)      |
| 46054  | 6053   | Positive Apparent PF L2           | "                                                                                                    |
| 46055  | 6054   | Positive Apparent PF L3           | u                                                                                                    |
| 46056  | 6055   | Amps L1                           | Individual Phase Instantaneous Currents (A)                                                                                                    |
| 46057  | 6056   | Amps L2                           | u                                                                                                    |
| 46058  | 6057   | Amps L3                           | u                                                                                                    |
| 46059  | 6058   | Volts L1 to Neutral               | Individual Instantaneous Phase to Neutral Voltages<br>(V)                                                                                                    |
| 46060  | 6059   | Volts L2 to Neutral               | u                                                                                                    |
| 46061  | 6060   | Volts L3 to Neutral               | u                                                                                                    |
| 46062  | 6061   | Time Since Reset LSW (Seconds)    | Seconds since kWh, kVAh, kVARh and associated Demand registers were reset. LSW (resettable)                                                                                                    |
| 46063  | 6062   | Time Since Reset MSW<br>(Seconds) | Seconds since CAM. MSW                                                                                                    |
| 46080  | 6079   | Positive kW System Average        | Equals Positive KWH_SYSTEM_L&M ÷<br>(TimeSinceReset_L&M seconds /3600 seconds/Hr)<br>(resettable)                                                                                                    |
| 46081  | 6080   | kW Demand System Minimum          | Min Average power window (kW)                                                                                                    |

| Modbus | Offset | Register                  | Description<br>* System=sum of three phases                                                                                                    |
|--------|--------|---------------------------|----------------------------------------------------------------------------------------------------|
| 46082  | 6081   | kVA Demand System Maximum | Maximum Instantaneous kVA Demand (kW, resettable).                                                                                                    |
| 46083  | 6082   | kVA Demand System Now     | System Average kVA Demand for the most recent (current) Demand Window (resettable).                                                                                                    |
| 46084  | 6083   | kVAR Demand System Max    | System Maximum kVAR Demand (kVAR, resettable). It<br>displays the default value after a CAM until 1 demand<br>window elapses. After a power cycle or CPU reset the<br>value is not reset but it does not update again until 1<br>demand window elapses. |

## NEGATIVE POWER/ENERGY MEASUREMENT REGISTERS

| Modbus | Offset | Register                  | Detailed Description<br>* System=sum of three phases                                                                        |
|--------|--------|---------------------------|----------------------------------------------------------------------------------------------------|
| 47001  | 7000   | Negative kWh System LSW   | System Negative True Energy LSW (kWh, resettable)                                                                           |
| 47002  | 7001   | Negative kWh System MSW   | System Negative True Energy MSW (kWh, resettable)                                                                           |
| 47003  | 7002   | Negative kW System        | System Negative Instantaneous Negative True Power<br>(kW) (net sum of all individual kWs, if sum is positive<br>value=0)    |
| 47004  | 7003   | kW Demand System Max      | System Maximum Demand (peak demand).                                                                                        |
| 47005  | 7004   | kW Demand System Now      | Average Power (kW) for most recent demand window                                                                            |
| 47006  | 7005   | Negative kW System Max    | System Net Highest Instantaneous Negative Draw<br>Since Reset (kW, resettable)                                              |
| 47007  | 7006   | Negative kW System Min    | System Net Lowest Instantaneous Negative Draw Since Reset (kW, resettable)                                                  |
| 47008  | 7007   | Negative kVARh System LSW | System Net Negative Reactive Energy LSW (kVARh, resettable)                                                                 |
| 47009  | 7008   | Negative kVARh System MSW | System Net Negative Reactive Energy MSW (kVARh, resettable)                                                                 |
| 47010  | 7009   | Negative kVAR System      | System Net Instantaneous Negative Reactive Power<br>(kVAR) (net sum of all individual kVARs, if sum is<br>positive value=0) |

| Modbus | Offset                      | Register                           | Detailed Description<br>* System=sum of three phases                                                                                                    |
|--------|-----------------------------|------------------------------------|----------------------------------------------------------------------------------------------------|
| 47011  | 7010                        | kVAh System LSW                    | System Apparent Energy LSW (kVAh, resettable)                                                                                                    |
| 47012  | 7011                        | kVAh System MSW                    | System Apparent Energy MSW (kVAh, resettable)                                                                                                    |
| 47013  | 7012                        | kVA System                         | System Instantaneous Apparent Power (kVA)                                                                                                    |
| 47014  | 7013                        | Negative Displacement PF<br>System | System Negative Displacement Power Factor (dPF);<br>Register is 100x actual value (If the System dPF<br>(44014) is Negative, this register will contain that<br>value else it will be zero) |
| 47015  | Register is 100x actual val |                                    | System Negative Apparent Power Factor (aPF);<br>Register is 100x actual value (If the System aPF<br>(44015) is Negative, this register will contain that<br>value else it will be zero)     |
| 47016  | 7015                        | Amps System Avg                    | Average of the current in all phases.                                                                                                    |
| 47017  | 7016                        | Volts Line to Line Avg             | Average of the system line to line voltages.                                                                                                    |
| 47018  | 7017                        | Volts Line to Neutral Avg          | Average of the system line to neutral voltages.                                                                                                    |
| 47019  | 7018                        | Volts L1 to L2                     | Individual phase to phase voltages.                                                                                                    |
| 47020  | 7019                        | Volts L2 to L3                     | "                                                                                                    |
| 47021  | 7020                        | Volts L3 to L1                     | u                                                                                                    |
| 47022  | 7021                        | Measured Line Frequency            | Line frequency x 10 (e.g., 602 = 60.2 Hz). On startup,<br>20 point averaging array is filled with first frequency<br>read.                                                                  |

| Modbus | Offset | Register              | Detailed Description<br>* System=sum of three phases              |
|--------|--------|-----------------------|-------------------------------------------------------------------|
| 47023  | 7022   | Negative kWh L1 LSW   | Individual Phase Negative True Energy LSW (kWh, resettable)       |
| 47024  | 7023   | Negative kWh L1 MSW   | Individual Phase Negative True Energy MSW (kWh, resettable)       |
| 47025  | 7024   | Negative kWh L2 LSW   | u                                                                 |
| 47026  | 7025   | Negative kWh L2 MSW   | "                                                                 |
| 47027  | 7026   | Negative kWh L3 LSW   | "                                                                 |
| 47028  | 7027   | Negative kWh L3 MSW   | "                                                                 |
| 47029  | 7028   | Negative kW L1        | Individual Phase Instantaneous Negative True Powers<br>(kW)       |
| 47030  | 7029   | Negative kW L2        | "                                                                 |
| 47031  | 7030   | Negative kW L3        | "                                                                 |
| 47032  | 7031   | Negative kVARh L1 LSW | Individual Phase Negative Reactive Energy LSW (kVARh, resettable) |
| 47033  | 7032   | Negative kVARh L1 MSW | Individual Phase Negative Reactive Energy MSW (kVARh, resettable) |
| 47034  | 7033   | Negative kVARh L2 LSW | "                                                                 |
| 47035  | 7034   | Negative kVARh L2 MSW | "                                                                 |
| 47036  | 7035   | Negative kVARh L3 LSW | "                                                                 |
| 47037  | 7036   | Negative kVARh L3 MSW | "                                                                 |
| 47038  | 7037   | Negative kVAR L1      | Individual Phase Negative Instantaneous Reactive<br>Powers (kVAR) |
| 47039  | 7038   | Negative kVAR L2      | <i>u</i>                                                          |
| 47040  | 7039   | Negative kVAR L3      | "                                                                 |
| 47041  | 7040   | kVAh L1 LSW           | Individual Phase Apparent Energy LSW (kVAh, resettable)           |

| Modbus | Offset | Register                    | Detailed Description<br>* System=sum of three phases                                                                                                    |
|--------|--------|-----------------------------|----------------------------------------------------------------------------------------------------|
| 47042  | 7041   | kVAh L1 MSW                 | Individual Phase Apparent Energy MSW (kVAh, resettable)                                                                                                    |
| 47043  | 7042   | kVAh L2 LSW                 | "                                                                                                    |
| 47044  | 7043   | kVAh L2 MSW                 | "                                                                                                    |
| 47045  | 7044   | kVAh L3 LSW                 | "                                                                                                    |
| 47046  | 7045   | kVAh L3 MSW                 | "                                                                                                    |
| 47047  | 7046   | kVA L1                      | Individual Phase Instantaneous Apparent Powers<br>(kVA)                                                                                                    |
| 47048  | 7047   | kVA L2                      | "                                                                                                    |
| 47049  | 7048   | kVA L3                      | u                                                                                                    |
| 47050  | 7049   | Negative Displacement PF L1 | Individual Phase Negative Displacement Power<br>Factors (dPF); Register is 100x actual value (If the<br>Individual dPF(44050) is Negative, this register will<br>contain that value else it will be zero) |
| 47051  | 7050   | Negative Displacement PF L2 | "                                                                                                    |
| 47052  | 7051   | Negative Displacement PF L3 | <i>u</i>                                                                                                    |
| 47053  | 7052   | Negative Apparent PF L1     | Individual Phase Negative Apparent Power Factors<br>(aPF); Register is 100x actual value (If the Individual<br>aPF (44053) is Negative, this register will contain that<br>value else it will be zero)    |
| 47054  | 7053   | Negative Apparent PF L2     | a                                                                                                    |
| 47055  | 7054   | Negative Apparent PF L3     | u                                                                                                    |
| 47056  | 7055   | Amps L1                     | Individual Phase Instantaneous Currents (A)                                                                                                    |
| 47057  | 7056   | Amps L2                     | u                                                                                                    |
| 47058  | 7057   | Amps L3                     | a                                                                                                    |
| 47059  | 7058   | Volts L1 to Neutral         | Individual Instantaneous Phase to Neutral Voltages<br>(V)                                                                                                    |
| 47060  | 7059   | Volts L2 to Neutral         | u                                                                                                    |

| Modbus | Offset | Register                          | Detailed Description<br>* System=sum of three phases                                                                                                    |
|--------|--------|-----------------------------------|----------------------------------------------------------------------------------------------------|
| 47061  | 7060   | Volts L3 to Neutral               | u                                                                                                    |
| 47062  | 7061   | Time Since Reset LSW (Seconds)    | Seconds since kWh, kVAh, kVARh and associated Demand registers were reset. LSW (resettable)                                                                                                    |
| 47063  | 7062   | Time Since Reset MSW<br>(Seconds) | Seconds since CAM. MSW                                                                                                    |
| 47080  | 7079   | Negative kW System Average        | Equals Negative KWH_SYSTEM_L&M ÷<br>(TimeSinceReset_L&M seconds /3600 seconds/Hr)<br>(resettable)                                                                                                    |
| 47081  | 7080   | kW Demand System Minimum          | Min Average power window (kW)                                                                                                    |
| 47082  | 7081   | kVA Demand System Maximum         | Maximum Instantaneous kVA Demand (kW, resettable).                                                                                                    |
| 47083  | 7082   | kVA Demand System Now             | System Average kVA Demand for the most recent (current) Demand Window (resettable).                                                                                                    |
| 47084  | 7083   | kVAR Demand System Max            | System Maximum kVAR Demand (kVAR, resettable). It<br>displays the default value after a CAM until 1 demand<br>window elapses. After a power cycle or CPU reset the<br>value is not reset but it does not update again until 1<br>demand window elapses. |

## **PROTOCOL COMMANDS**

The Modbus messaging protocol used for communication follows the Modbus RTU protocol described in this section. Each register read from or written to the PowerScout is a 16-bit unsigned, positive integer value. The PowerScout supports the following commands.

| Command Name           | Command<br>Number (Hex) | Description                                              |
|------------------------|-------------------------|----------------------------------------------------------|
| Read Holding Registers | 03                      | Used to read the data values from the PowerScout.        |
| Write Single Register  | 06                      | Used to write a single holding register to a PowerScout. |
| Report Slave ID        | 11                      | Used to read information from the identified PowerScout. |

#### **Table D-3: Supported Modbus Commands**

The following guidelines are used for these Modbus commands:

- All values are hexadecimal/decimal, depending on your meter, spaces are not included.
- The address is the value of the address switch on the PowerScout. This must be different for each PowerScout on a single Modbus network.
- The register's high-order and low-order bits are the 16-bit value of a single, or first, register to be accessed for a read or write.
- The CRC is the 16-bit CRC value. Note that the CRC's LSB and MSB are reversed in comparison to those for the registers and data.

## **Read Holding Registers**

This command reads the contents of a contiguous block of holding registers containing data values from the PowerScout. When a read command is received, the PowerScout sends a response that includes the values of the requested registers.

| Command Information                           | Command<br>Layout | Example<br>Command |
|-----------------------------------------------|-------------------|--------------------|
| PowerScout address                            | nn                | 37                 |
| Command number                                | 03                | 03                 |
| First register to read – high order bits      | xx                | 00                 |
| First register to read – low order bits       | хх                | 0C                 |
| Number of registers to read – high order bits | xx                | 00                 |
| Number of registers to read – low order bits  | хх                | 01                 |
| CRC low order bits                            | xx                | 41                 |
| CRC high order bits                           | xx                | 9F                 |

#### Table D-4: Format for Modbus Command 03

#### **Example Command**

This command reads from a PowerScout with an address switch setting of 37 hex (55 in decimal), reading one byte starting at register offset 0C hex (12 in decimal). Note that offset 12 corresponds to Modbus register 40013. All values are hexadecimal.

| Example Request<br>Field Name                     | Command<br>(Hex) | Response<br>Field Name          | Response<br>(Hex) |
|---------------------------------------------------|------------------|---------------------------------|-------------------|
| PowerScout address                                | 37               | PowerScout address              | 37                |
| Command                                           | 03               | Command                         | 03                |
| Starting register address to read-high order bits | 00               | Byte count                      | 02                |
| Starting register address to read- low order bits | 0C               | Register valuehigh order bits   | 00                |
| Number of registers to read – high order bits     | 00               | Register value – low order bits | 00                |
| Number of registers to read – low order bits      | 01               | CRC low order bits              | 70                |
| CRC low order bits                                | 41               | CRC high order bits             | 40                |
| CRC high order bits                               | 9F               |                                 |                   |

Table D-5: Format for Modbus Command 03

Command: 3703000C0001419F

Response: 37030200007040

The response is from the PowerScout at address 37. Two bytes were read from the requested register, 000C. The value of the registers read was 0000. The CRC value was 4070. The number of registers read must be between 1 and 125 inclusive. DID You Know? The value sent as the register address in the read and write Modbus commands is not the register listed in the table, instead an abbreviated version is sent. The actual register address sent is the Modbus register value minus 40001. For example, the address sent in the command message for register 40025 is actually 0024 (0018 hexadecimal), and the address sent for register 44062 is actually 4061 (0FDD hexadecimal).

## Write Single Register

This command writes to a single holding register of the PowerScout. The normal response is an echo of the request, returned after the register contents are written.

| Command Information                       | Command<br>Layout | Example<br>Command |
|-------------------------------------------|-------------------|--------------------|
| PowerScout address                        | nn                | 37                 |
| Command number                            | 06                | 06                 |
| Register to write – high order bits       | xx                | 00                 |
| Register to write – low order bits        | хх                | 00                 |
| Register value to write – high order bits | хх                | 00                 |
| Register value to write – low order bits  | xx                | 00                 |
| CRC low order bits                        | хх                | 8C                 |
| CRC high order bits                       | хх                | 5C                 |

#### Table D-6: Format for Modbus Command 06

#### Example Command

This command writes to a PowerScout with an address switch setting of 37 hex (55 in decimal), writing one byte at register 000C, and writing a value of 00 to clear the KWH registers. The data value of 0 is sent to register 0. Note that offset 0 corresponds to Modbus register 40001. The CRC is 5C8C. All values are hexadecimal.

| Example Request<br>Field Name             | Command<br>(Hex) | Response<br>Field Name                   | Response<br>(Hex) |
|-------------------------------------------|------------------|------------------------------------------|-------------------|
| PowerScout address                        | 37               | PowerScout address                       | 37                |
| Command number                            | 06               | Command number                           | 06                |
| Register to write – high order bits       | 00               | Register written to – high order bits    | 00                |
| Register to write – low order bits        | 00               | Register written to – low order bits     | 00                |
| Register value to write – high order bits | 00               | Register value written – high order bits | 00                |
| Register value to write – low order bits  | 00               | Register value written – low order bits  | 00                |
| CRC low order bits                        | 8C               | CRC low order bits                       | 8C                |
| CRC high order bits                       | 5C               | CRC high order bits                      | 5C                |

## Table D-7: Format for Modbus Command 03

Command: 370600000018C5C

Response: 370600000018C5C

The response is from the PowerScout at address 37. One byte was written to at the requested register, 0000. The value written was 0000. The CRC value was 5C8C. An echo of the original command after the contents are written is a valid response.

#### **Error Response**

If the first register in this write command is not in the valid range of registers, the PowerScout returns an error message.

### **Report Slave ID**

This command is used to read the description, the current status and other information specific to a remote device. A normal response includes the data contents specific to the device.

| Command Information | Command<br>Layout | Example<br>Command |
|---------------------|-------------------|--------------------|
| PowerScout address  | nn                | 37                 |
| Command number      | 11                | 11                 |

#### Table D-8: Format for Modbus Command 11 (17 in decimal)

#### **Example Command**

| Example Request<br>Field Name | Command<br>(Hex) | Response<br>Field Name | Response<br>(Hex) |
|-------------------------------|------------------|------------------------|-------------------|
| PowerScout address            | 37               | PowerScout address     | 37                |
| Command number                | 11               | Command number         | 11                |
| CRC low order bits            | D7               | Byte count             |                   |
| CRC high order bits           | 8C               | Slave ID               |                   |
|                               |                  | Run indicator status   |                   |
|                               |                  | Additional data        |                   |

#### Table D-9: Format for Modbus Command 11 (17 in decimal)

#### Slave ID

#### The PowerScout uses the following default format for the slave ID:

OOhFFhDENT Instruments PowerScout 3, Serial Number, FW Rev Major Revision. Minor Revision, Scalar X

```
00hFFhDENT Instruments PowerScout 24, Serial number, FW Rev Major Revision. Minor Revision, Scalar {x}
```

#### Example:

00hFFhDENT Instruments PowerScout 3, PS3912001, FW Rev 1.0, Scalar 3

00hFFh DENT Instruments PowerScout 24, PS24712001, FW Rev 1.5, Scalar 3

The 00h is used for version control and the FFh indicates the meter is active. The 00h and FFh are two bytes in front of the string that are not displayed on the RTU.

NOTE: See VERIS H8035/H8036 Emulation for slave ID structure while in Veris emulation.

## **Appendix E—All Things BACnet**

For BACnet objects duplicated within different elements on the PowerScout 24 meter (PS3 meters only have Element A and therefore objects are not duplicated), remember that elements are designated by adding 20000 to an object value. Follow the example below:

# *kW Demand System Maximum (Element A object instance 1000) is at 20000\*1 + 1000 or 21000 for Element B.*

## kW Demand System Maximum would be 20000\*7 + 1000 or 141000 on Element H

## CT 1 Type (Element A object instance 12130) would be 20000\*3 + 12130 for Element D

There are some objects that only have one instance (not duplicated in each element):

- System setup (object instances 10000 to 10999)
- Pulse Inputs (object instances 13000 to 13999)
- Ethernet setup (object instances 14000 to 14999)

## **DEVICE OBJECTS**

| Object<br>Identifier | Name                  | Description                                                                                                    |
|----------------------|-----------------------|----------------------------------------------------------------------------------------------------|
| 10080                | Hardware ID           | Hardware revisions                                                                                                    |
| 10090                | Features              | New features                                                                                                    |
| 10130                | Reset Processor       | Processor reset                                                                                                    |
| 10150                | PowerScout Element ID | Used for ViewPoint to determine which element is being read & total number of elements available. Element index multiplied by 256 + number of elements. |

## **CONFIGURATION OBJECTS**

| Object<br>Identifier | Name                              | Description                                                                                                    |
|----------------------|-----------------------------------|----------------------------------------------------------------------------------------------------|
| 10020                | Data Acquisition Tick             | Internal sample count (gets cleared every minute): may be used to determine if sample read is a newer sample than last read. |
| 10140                | Clear Accumulated<br>Measurements | Writing 1234 to the present value will reset all the accumulator objects (kWh, kVAh, kVARh)                                  |
| 10190                | Communications protocol           | Used to change between BACnet and Modbus communications protocols.                                                           |
| 12003                | CT3 Phase Shift                   | CT3 phase shift (degrees)                                                                                                    |

| Object<br>Identifier | Name                | Description                                                                                                    |
|----------------------|---------------------|----------------------------------------------------------------------------------------------------|
| 12011                | CT1 Value           | CT1 Value                                                                                                    |
| 12012                | CT2 Value           | CT2 Value                                                                                                    |
| 12013                | CT3 Value           | CT3 Value                                                                                                    |
| 12030                | CT Pulse Scalar     | Changes the scaling of the output pulses                                                                          |
| 12040                | Demand Window       | Demand window size in minutes; default is 15 min                                                                  |
| 12050                | Volts Multiplier    | Multiply volts values by this scalar. For use with stepdown transformer. Affects all parameters that use volts.   |
| 12061                | CT1 Amps Multiplier | Multiply CT1 amps values by this scalar. For use with stepdown transformer. Affects all parameters that use amps. |
| 12062                | CT2 Amps Multiplier | Multiply CT2 amps values by this scalar. For use with stepdown transformer. Affects all parameters that use amps. |
| 12063                | CT3 Amps Multiplier | Multiply CT3 amps values by this scalar. For use with stepdown transformer. Affects all parameters that use amps. |
| 12070                | Com Settings        | Baud: 900=9600, 1900=19200, 3800=38400, 5700=57600,<br>7600=76800, 11500=115200                                   |
|                      |                     | Parity: Add 00 = NO, Add 10 = ODD, Add 20 = EVEN                                                                  |
|                      |                     | Stop bit: Add 0 = 1 (UART does not permit 0 stop bits), Add 1 = 1, Add 2 = 2                                      |
|                      |                     | E.g., 901 = 9600 baud, no parity, 1 stop bit                                                                      |
| 12080                | Service Type        | A value of 1 configures the meter for Delta.                                                                      |
|                      |                     | A value of 0 configures the meter for Wye.                                                                        |
|                      |                     | A value of 2 configures the meter for Single Phase (PS24 only).                                                   |
| 12090                | Line Frequency      | Line frequency setting for metering. 50 = 50 Hz, 60 = 60 Hz                                                       |
| 12130                | CT Type All         | Writes same type for all CTs: 1=MilliVolt, 2=Rogowski                                                             |
| (PS3 Only)           |                     |                                                                                                    |
| 12131                | СТ1 Туре            | 1=MilliVolt, 2=Rogowski                                                                                           |
| 12132                | СТ2 Туре            | 1=MilliVolt, 2=Rogowski                                                                                           |
| 12133                | СТЗ Туре            | 1=MilliVolt, 2=Rogowski                                                                                           |

## PULSE OUTPUT/INPUT OBJECTS

| Object<br>Identifier | Name                                                                  | Description                                                                                                    |
|----------------------|-----------------------------------------------------------------------|----------------------------------------------------------------------------------------------------|
| 13020<br>(PS3 only)  | Port 1 output control when<br>used as an on/off—open/closed<br>switch | 0 = output LOW (closed) 1 = output HIGH (open) [default]<br>Object 13100 present value must = 0 to use                                                                                                    |
| 13030<br>(PS3 only)  | Port 2 output control when<br>used as an on/off—open/closed<br>switch | 0 = output LOW (closed)<br>1 = output HIGH (open) [default]<br>Object 13150 present value must = 0 to use                                                                                                    |
| 13040<br>(PS24 only) | Configures the pulse input for<br>I/O port 1                          | <ul> <li>0 = off, pulse input disabled</li> <li>1 = rising edge, pulse counter increments, falling edges are ignored. If pulse output is enabled, it is disabled when this configuration is set.</li> <li>2 = falling edge, pulse counter increments, rising edges are ignored. If pulse output is enabled, it is disabled when this configuration is set.</li> <li>3 = both edges pulse counter increments. If pulse output is enabled, it is disabled when this configuration is set.</li> <li>3 = both edges pulse counter increments. If pulse output is enabled, it is disabled when this configuration is set. (Note when pulse is off, I/O control is enabled)</li> <li>Setting this register to a value other than 0, forces register 45110 to 0.</li> </ul> |
| 13050<br>(PS24 only) | I/O port 1 pulse input<br>accumulator                                 | Scaled pulse                                                                                                    |
| 13060<br>(PS24 only) | I/O port 1 pulse input                                                | x1000 decimal fraction of scale factor                                                                                                    |
| 13070<br>(PS24 only) | Configures the pulse input for<br>I/O port 2                          | <ul> <li>0 = off, pulse input disabled</li> <li>1 = rising edge, pulse counter increments, falling edges are ignored. If pulse output is enabled, it is disabled when this configuration is set.</li> <li>2 = falling edge, pulse counter increments, rising edges are irnored. If pulse output is enabled, it is disabled when this configuration is set.</li> <li>3 = both edges pulse counter increments. If pulse output is enabled, it is disabled when this configuration is set.</li> <li>3 = both edges pulse counter increments. If pulse output is enabled, it is disabled when this configuration is set. (Note when pulse is off, I/O control is enabled)</li> <li>Setting this register to a value other than 0, forces register 45210 to 0.</li> </ul> |
| 13080<br>(PS24 only) | I/O port 2 pulse input<br>accumulator                                 | Scaled pulse                                                                                                    |
| 13090<br>(PS24 only) | I/O port 2 pulse input scaling                                        | x1000 decimal fraction of scale factor                                                                                                    |
| 13100<br>(PS3 only)  | Digital Port 1 Configuration<br>Turns pulses on/off                   | 0 = No pulses, Port may be used as an on/off—<br>open/closed switch<br>44001 = System kWh pulses<br>44008 = System kVARh pulses<br>44011 = System kVAh pulses                                                                                                    |

| Object<br>Identifier | Name                                                | Description                                                                                                    |
|----------------------|-----------------------------------------------------|----------------------------------------------------------------------------------------------------|
| 13110<br>(PS3 only)  | Port 1 pulse output relay type                      | 0 = normally open (HIGH)<br>1 = normally closed (LOW)                                                                                                    |
| 13150<br>(PS3 only)  | Digital Port 2 Configuration<br>Turns pulses on/off | 0 = No pulses, Port may be used as an on/off—<br>open/closed switch<br>44001 = System kWh pulses<br>44008 = System kVARh pulses<br>44011 = System kVAh pulses |
| 13160<br>(PS3 only)  | Port 2 pulse output relay type                      | 0 = normally open (HIGH)<br>1 = normally closed (LOW)                                                                                                    |
| 15000<br>(PS24 only) | Digital Port 1 Configuration<br>Turns pulses on/off | 0 = No pulses, Port may be used as an on/off—<br>open/closed switch<br>44001 = System kWh pulses<br>44008 = System kVARh pulses<br>44011 = System kVAh pulses |
| 15010<br>(PS24 only) | Port 1 pulse output relay type                      | 0 = normally open (HIGH)<br>1 = normally closed (LOW)                                                                                                    |

## ABSOLUTE/NET VALUE MEASUREMENT OBJECTS

System=sum of three phases.

| Object<br>Identifier | Name                     | Description<br>* System=sum of three phases                                                      |
|----------------------|--------------------------|--------------------------------------------------------------------------------------------------|
| 1000                 | kW Demand System Maximum | System Maximum Demand (peak demand) (Unsigned/Absolute)                                          |
| 1010                 | kW Demand System Now     | Average Power (kW) for most recent demand window<br>(Unsigned/Absolute)                          |
| 1020                 | kW Demand System Minimum | Min Average power window (kW) (Unsigned/Absolute)                                                |
| 1030                 | kW System                | System True Power (kW). Unsigned absolute (ABS) value of ABS (kW L1) + ABS (kW L2) + ABS (kW L3) |
| 1031                 | kW System Net            | System Power (kW) Signed net value of (kW L1) + (kW L2) + (kW L3)                                |
| 1060                 | kW System Average        | Equals kWh System / (Time Since Reset /3600 seconds/Hr)<br>(resettable)                          |
| 1100                 | kW System Maximum        | System Highest Instantaneous Draw Since Reset (kW)                                               |
| 1130                 | kW System Minimum        | System Lowest Instantaneous Draw Since Reset (kW, resettable)                                    |

| Object<br>Identifier | Name                          | Description<br>* System=sum of three phases                                                                           |  |
|----------------------|-------------------------------|----------------------------------------------------------------------------------------------------|--|
| 1160                 | kW L1                         | Individual Phase True Power (kW) (Signed)                                                                             |  |
| 1190                 | kW L2                         | u                                                                                                    |  |
| 1220                 | kW L3                         | u                                                                                                    |  |
| 2000                 | kWh System Total              | System True Energy (kWh) (Unsigned/Absolute)                                                                          |  |
| 3000                 | Volts Line to Line Average    | Voltage Line to line Average                                                                                          |  |
| 3010                 | Volts Line to Neutral Average | Voltage Line to neutral Average                                                                                       |  |
| 3020                 | Volts L1 to L2                | Individual Phase to Phase Voltages                                                                                    |  |
| 3030                 | Volts L2 to L3                | u                                                                                                    |  |
| 3040                 | Volts L1 to L3                | u                                                                                                    |  |
| 3050                 | Volts L1 to Neutral           | Individual Phase to Neutral Voltages (V)                                                                              |  |
| 3060                 | Volts L2 to Neutral           | u                                                                                                    |  |
| 3070                 | Volts L3 to Neutral           | u                                                                                                    |  |
| 4010                 | Amps System Average           | Average of all phases.                                                                                                |  |
| 4020                 | Amps L1                       | Individual Phase Currents (A)                                                                                         |  |
| 4030                 | Amps L2                       | u                                                                                                    |  |
| 4040                 | Amps L3                       | u                                                                                                    |  |
| 5000                 | kVAR System                   | System Total Reactive Power (kVAR). Unsigned absolute (ABS) value<br>of ABS (kVAR L1) + ABS (kVAR L2) + ABS (kVAR L3) |  |
| 5001                 | kVAR System Net               | System Total Reactive Power (kVAR). Signed net value of (kVAR L1)<br>+ (kVAR L2) + (kVAR L3)                          |  |
| 5030                 | kVAR L1                       | Individual Phase Reactive Energy LSW (kVARh) (Signed)                                                                 |  |
| 5060                 | kVAR L2                       | u                                                                                                    |  |
| 5090                 | kVAR L3                       | "                                                                                                    |  |

| Object<br>Identifier | Name                   | Description<br>* System=sum of three phases                                                                                                    |
|----------------------|------------------------|----------------------------------------------------------------------------------------------------|
| 5120                 | kVAR Demand System Max | System Maximum Instantaneous kVAR Demand (kVA, resettable). It<br>displays the default value after a CAM until 1 demand window<br>elapses. After a power cycle or CPU reset the value is not reset but<br>it does not update again until 1 demand window elapses.<br>(Unsigned/Absolute) |
| 5130                 | kVAR Demand System Now | Average kVAR demand for most recent window (resettable).<br>Displays the default value after a CAM or reset, or power cycle.<br>Updates every min thereafter. True demand value takes a demand<br>period to get to actual value. (Unsigned/Absolute)                                     |
| 6010                 | kVARh System           | System Total Reactive Energy (Unsigned/Absolute)                                                                                                    |
| 7000                 | kVAh System Total      | System Total Apparent Energy (Unsigned/Absolute)                                                                                                    |
| 8000                 | kVA System             | System Total Apparent Power (kVA). Unsigned absolute (ABS) value of ABS (kVA L1) + ABS (kVA L2) + ABS (kVA L3)                                                                                                    |
| 8001                 | kVA System Net         | System Net Apparent Power (kVA). Signed net value of (kVA L1) + (kVA L2) + (kVA L3)                                                                                                    |
| 8010                 | kVA L1                 | Individual Phase Apparent Powers (kVA) (signed)                                                                                                    |
| 8020                 | kVA L2                 | "Sign is set to the sign of the kW                                                                                                    |
| 8030                 | kVA L3                 | "                                                                                                    |
| 8040                 | kVA Demand System Max  | System Maximum Instantaneous kVA Demand (kVA, resettable). It<br>displays the default value after a CAM until 1 demand window<br>elapses. After a power cycle or CPU reset the value is not reset but<br>it does not update again until 1 demand window elapses.<br>(Unsigned/Absolute)  |
| 8050                 | kVA Demand System Now  | Average kVA for most recent demand window (resettable). Displays<br>the default value after a CAM or reset, or power cycle. Updates<br>every min thereafter. True demand value takes a demand period to<br>get to actual value. (Unsigned/Absolute)                                      |
| 9000                 | Displacement PF System | System Total Power Factor (PF) (Signed)                                                                                                    |
| 9030                 | Apparent PF System     | System Total Power Factor (PF) (Signed)                                                                                                    |
| 9060                 | Displacement PF L1     | Individual Phase displacement Power Factor (PF)                                                                                                    |
| 9090                 | Displacement PF L2     | "                                                                                                    |
| 9120                 | Displacement PF L3     | ű                                                                                                    |

| Object<br>Identifier | Name                    | Description<br>* System=sum of three phases     |
|----------------------|-------------------------|-------------------------------------------------|
| 9150                 | Apparent PF L1          | Individual Phase apparent Power Factors (PF)    |
| 9180                 | Apparent PF L2          | u                                               |
| 9210                 | Apparent PF L3          | u                                               |
| 10000                | Measured Line Frequency | Line Frequency (Hz)                             |
| 10010                | Time Since Reset        | Seconds since accumulator registers were reset. |

## POSITIVE POWER/ENERGY MEASUREMENT OBJECTS

| Object<br>Identifier | Name                        | Description<br>* System=sum of three phases                                                       |
|----------------------|-----------------------------|---------------------------------------------------------------------------------------------------|
| 1080                 | kW System Average Positive  | Equals kWh System Positive / (Time Since Reset /3600 seconds/Hr)<br>(resettable) (Signed Net)     |
| 1110                 | kW System Maximum Positive  | System Highest Instantaneous Positive Draw Since Reset (kW)<br>(Signed Net)                       |
| 1140                 | kW System Minimum Positive  | System Lowest Instantaneous Positive Draw Since Reset (kW, resettable)                            |
| 2010                 | kWh System Total Positive   | System True Energy (kWh) Positive (Signed Net)                                                    |
| 2040                 | kWh L1 Positive             | Individual Phase True Energy (kWh) (Signed)                                                       |
| 2070                 | kWh L2 Positive             | u                                                                                                 |
| 2100                 | kWh L3 Positive             | u                                                                                                 |
| 6010                 | kVARh System                | System Total Reactive Energy (Signed Net)                                                         |
| 6020                 | kVARh System Total Positive | System True Energy (kVARh) Positive (Signed Net)                                                  |
| 6050                 | kVARh L1 Positive           | Individual Phase Reactive Energy (kVAR) (Signed)                                                  |
| 6080                 | kVARh L2 Positive           | u                                                                                                 |
| 6110                 | kVARh L3 Positive           | <i>u</i>                                                                                          |
| 7001                 | kVAh System Total Positive  | System Total Positive Apparent Energy (kVAh) (Signed Net)<br>Accumulates only when kW is positive |
| 7020                 | kVAh L1 Positive            | Individual Phase Apparent Energy (kVAh) (Signed)                                                  |
| 7050                 | kVAh L2 Positive            | u u                                                                                               |
| 7080                 | kVAh L3 Positive            | <i>u</i>                                                                                          |

| Object<br>Identifier | Name                       | Detailed Description<br>* System=sum of three phases                             |  |
|----------------------|----------------------------|----------------------------------------------------------------------------------|--|
| 1090                 | kW System Average Negative | Equals kWh System Negative / (Time Since Reset /3600 seconds/Hr)<br>(resettable) |  |
| 1120                 | kW System Maximum Negative | System Highest Instantaneous Negative Draw Since Reset (kW)                      |  |
| 1150                 | kW System Minimum Negative | System Lowest Instantaneous Negative Draw Since Reset (kW, resettable)           |  |
| 2020                 | kWh System Total Negative  | System True Energy (kWh) Negative (Signed Net)                                   |  |
| 2050                 | kWh L1 Negative            | Individual Phase True Energy (kWh) (Signed)                                      |  |
| 2080                 | kWh L2 Negative            | "                                                                                |  |
| 2110                 | kWh L3 Negative            | "                                                                                |  |
| 6030                 | kVARh Sys Negative         | System Total Reactive Energy (Signed Net)                                        |  |
| 6060                 | kVARh L1 Negative          | Individual Phase Reactive Energy (kVARh) (Signed)                                |  |
| 6090                 | kVARh L2 Negative          | "                                                                                |  |
| 6120                 | kVARh L3 Negative          | "                                                                                |  |
| 7002                 | kVAh System Total Negative | System Total Negative Apparent Energy (Signed Net)                               |  |
| 7030                 | kVAh L1 Negative           | Individual Phase Apparent Energy (kVAh) (Signed)                                 |  |
| 7060                 | kVAh L2 Negative           | "                                                                                |  |
| 7090                 | kVAh L3 Negative           | "                                                                                |  |

## NEGATIVE POWER/ENERGY MEASUREMENT OBJECTS

## **Appendix F—Digital I/O Functions**

## DIGITAL PULSE OUTPUTS

There are two configurable digital pulse output ports on the PS3 and eight on the PS24. The ports can be used to output kWh, kVARh, or kVAh pulses to external devices, or to toggle on and off to control a remote device or relay.

## **Pulse Output Port Function**

Pulse output is used to generate pulses for external devices such as data loggers that can accept pulses but do not have BACnet or Modbus capability. The PowerScout 3 Plus can generate pulses based on accumulated value(s) such as system kWh, system kVARh, and system kVAh. When a pulse is generated by the meter, the orange LEDs will briefly flash, otherwise they will remain dark. The PowerScout 24 does not have pulse output LEDs.

The BACnet pulse output 12030 is scaled by the same data scalar as the Modbus register (44602). For example, when the data scalar is set to 3, each pulse will represent .1 kWh, .1kVAh and .1kVARh.

| Data Scalar | Pulse Scalar Value |        |        |  |
|-------------|--------------------|--------|--------|--|
| Data Scalar | kWh                | kVAh   | kVARh  |  |
| 0           | .00001             | .00001 | .00001 |  |
| 1           | .001               | .001   | .001   |  |
| 2           | .01                | .01    | .01    |  |
| 3           | .1                 | .1     | .1     |  |
| 4           | 1                  | 1      | 1      |  |
| 5           | 10                 | 10     | 10     |  |
| ≥6          | 100                | 100    | 100    |  |

### Table F-1: Pulse Scalar Values

For system pulse output:

- kWh pulse output—write **44001** into the pulse output configuration object.
- kVAh pulse output—write **44011** into the pulse output configuration object.
- kVARh pulse output—write **44008** into the pulse output configuration object.

## Modbus Output Port Registers

Refer to the following two tables to configure the PowerScout output ports when using the Modbus protocol.

| PS3<br>Modbus<br>Register | PS24<br>Modbus<br>Register | Offset    | Register Name                                                          | Detailed Description                                                                                                    |
|---------------------------|----------------------------|-----------|------------------------------------------------------------------------|----------------------------------------------------------------------------------------------------|
| 44402                     | 45302                      | 4401/5301 | Port 1 output control<br>when used as an on/off—<br>open/closed switch | 0 = output LOW (closed)<br>1 = output HIGH (open) [default]<br>Register 45110 must = 0 to use                                                                    |
| 45110                     | 45310                      | 5109/5309 | Digital Port 1<br>Configuration<br>Turns pulses on/off                 | 0 = No pulses, Port may be used as an<br>on/off—<br>open/closed switch<br>44001 = System kWh pulses<br>44008 = System kVARh pulses<br>44011 = System kVAh pulses |
| 45111                     | 45311                      | 5110/5310 | Port 1 pulse output relay type                                         | 0 = normally open (HIGH)<br>1 = normally closed (LOW)                                                                                                    |

Table F-2: Modbus Digital Port 1 Pulse Output

| Modbus<br>Register | Offset | Register Name                                                   | Detailed Description                                                                                                    |
|--------------------|--------|-----------------------------------------------------------------|----------------------------------------------------------------------------------------------------|
| 44403              | 4402   | Port 2 output control when used as an on/off—open/closed switch | 0 = output LOW (closed)<br>1 = output HIGH (open) [default]<br>Register 45210 must = 0 to use                                                                 |
| 45210              | 5209   | Digital Port 2 Configuration<br>Turns pulses on/off             | 0 = No pulses, Port may be used as an on/off—<br>open/closed switch<br>44001 = System kWh pulses<br>44008 = System kVARh pulses<br>44011 = System kVAh pulses |
| 45211              | 5210   | Port 2 pulse output relay type                                  | 0 = normally open (HIGH)<br>1 = normally closed (LOW)                                                                                                    |

## **BACnet Output Port Objects**

Refer to the following two tables to configure the PowerScout output ports when using the BACnet protocol. Remember to add the correct increment of 20000 to the base object number that designates each element on the PS24. See *Addressing an Element*.

| PS 3<br>Object<br>Identifier | PS24<br>Object<br>Identifier | Name                                                            | Detailed Description                                                                                                    |
|------------------------------|------------------------------|-----------------------------------------------------------------|----------------------------------------------------------------------------------------------------|
| 13020                        | NA                           | Port 1 output control when used as an on/off—open/closed switch | 0 = output LOW (closed) 1 = output HIGH<br>(open) [default]<br>Object 13100 present value must = 0 to use                                                        |
| 13100                        | 15000                        | Digital Port 1 Configuration<br>Turns pulses on/off             | 0 = No pulses, Port may be used as an<br>on/off—<br>open/closed switch<br>44001 = System kWh pulses<br>44008 = System kVARh pulses<br>44011 = System kVAh pulses |
| 13110                        | 15010                        | Port 1 pulse output relay type                                  | 0 = normally open (HIGH)<br>1 = normally closed (LOW)                                                                                                    |

## Table F-4: BACnet Digital Port 1 Pulse Output

| PS3<br>Object<br>Identifier | Name                                                            | Detailed Description                                                                                                    |
|-----------------------------|-----------------------------------------------------------------|----------------------------------------------------------------------------------------------------|
| 13030                       | Port 2 output control when used as an on/off—open/closed switch | 0 = output LOW (closed)<br>1 = output HIGH (open) [default]<br>Object 13150 present value must = 0 to use                                                     |
| 13150                       | Digital Port 2 Configuration<br>Turns pulses on/off             | 0 = No pulses, Port may be used as an on/off—<br>open/closed switch<br>44001 = System kWh pulses<br>44008 = System kVARh pulses<br>44011 = System kVAh pulses |
| 13160                       | Port 2 pulse output relay type                                  | 0 = normally open (HIGH)<br>1 = normally closed (LOW)                                                                                                    |

## Table F-5: PS3 BACnet Digital Port 2 Pulse Output

## **DIGITAL PULSE INPUTS**

The PowerScout 24 can detect digital signals (dry contacts) of minimum 10 milliseconds in duration. The green LED will stay on while the pins are shorted together. When the port is used as an input, the green LED is lit when the port contacts close due to an external device.

## **Pulse Input Port Functions**

Pulse input is used to count, accumulate and scale pulses received from non-DENT external pulseinitiating meters such as gas, water, or other electrical meters.

## Modbus Input Port Registers

| Modbus<br>Register | Offset | Register Name                                | Detailed Description                                                                                                    |
|--------------------|--------|----------------------------------------------|----------------------------------------------------------------------------------------------------|
| 44400              | 4399   | I/O port 1 status                            | 0 = input LOW (switch is closed)<br>1 = input HIGH (switch is open)                                                                                                    |
| 45100              | 5099   | Configures the pulse input for I/O<br>port 1 | <ul> <li>0 = off, pulse input disabled</li> <li>1 = rising edge, pulse counter increments, falling<br/>edges are ignored. If pulse output is enabled, it is<br/>disabled when this configuration is set.</li> <li>2 = falling edge, pulse counter increments, rising<br/>edges are ignored. If pulse output is enabled, it is<br/>disabled when this configuration is set.</li> <li>3 = both edges pulse counter increments. If pulse<br/>output is enabled, it is disabled when this<br/>configuration is set. (Note when pulse is off, I/O<br/>control is enabled)</li> <li>Setting this register to a value other than 0, forces<br/>register 45110 to 0.</li> </ul> |
| 45101              | 5100   | I/O port 1 pulse input<br>accumulator LSW    | Scaled pulse LSW                                                                                                    |
| 45102              | 5101   | I/O port 1 pulse input<br>accumulator MSW    | Scaled pulse MSW                                                                                                    |
| 45103              | 5102   | I/O port 1 pulse input scaling<br>(integer)  | Integer scale factor<br>(Scale = 45103 + 45104/1000)                                                                                                    |
| 45104              | 5103   | I/O port 1 pulse input scaling (decimal)     | x1000 decimal fraction of scale factor                                                                                                    |

Refer to the following two tables to configure the PowerScout24 input ports.

## Table F-6: Modbus Port 1 Pulse Input

| Modbus<br>Register | Offset | Register Name                                | Detailed Description                                                                                                    |
|--------------------|--------|----------------------------------------------|----------------------------------------------------------------------------------------------------|
| 44401              | 4400   | I/O port 2 status                            | 0 = input LOW (switch is closed)<br>1 = input HIGH (switch is open)                                                                                                    |
| 45200              | 5199   | Configures the pulse input for I/O<br>port 2 | <ul> <li>0 = off, pulse input disabled</li> <li>1 = rising edge, pulse counter increments, falling<br/>edges are ignored. If pulse output is enabled, it is<br/>disabled when this configuration is set.</li> <li>2 = falling edge, pulse counter increments, rising<br/>edges are irnored. If pulse output is enabled, it is<br/>disabled when this configuration is set.</li> <li>3 = both edges pulse counter increments. If pulse<br/>output is enabled, it is disabled when this<br/>configuration is set. (Note when pulse is off, I/O<br/>control is enabled)</li> <li>Setting this register to a value other than 0, forces<br/>register 45210 to 0.</li> </ul> |
| 45201              | 5200   | I/O port 2 pulse input<br>accumulator LSW    | Scaled pulse LSW                                                                                                    |
| 45202              | 5201   | I/O port 2 pulse input<br>accumulator MSW    | Scaled pulse MSW                                                                                                    |
| 45203              | 5202   | I/O port 2 pulse input scaling (integer)     | Integer scale factor<br>(Scale = 45203 + 45204/1000)                                                                                                    |
| 45204              | 5203   | I/O port 2 pulse input scaling<br>(decimal)  | x1000 decimal fraction of scale factor                                                                                                    |

Table F-7: Modbus Port 2 Pulse Input

## **BACnet Input Port Objects**

| BACnet<br>Identifier | Object Name                                  | Detailed Description                                                                                                    |
|----------------------|----------------------------------------------|----------------------------------------------------------------------------------------------------|
| 13040                | Configures the pulse input for I/O<br>port 1 | <ul> <li>0 = off, pulse input disabled</li> <li>1 = rising edge, pulse counter increments, falling edges are ignored.<br/>If pulse output is enabled, it is disabled when this configuration is<br/>set.</li> <li>2 = falling edge, pulse counter increments, rising edges are ignored.<br/>If pulse output is enabled, it is disabled when this configuration is<br/>set.</li> <li>3 = both edges pulse counter increments. If pulse output is enabled,<br/>it is disabled when this configuration is set. (Note when pulse is off,<br/>I/O control is enabled)</li> <li>Setting this register to a value other than 0, forces register 45110 to<br/>0.</li> </ul> |
| 13050                | I/O port 1 pulse input<br>accumulator        | Scaled pulse                                                                                                    |
| 13060                | I/O port 1 pulse input scaling               | x1000 decimal fraction of scale factor                                                                                                    |

Refer to the following two tables to configure the PowerScout24 input ports.

## Table F-8: BACnet Port 1 Pulse Input

| BACnet<br>Identifier | Object Name                               | Detailed Description                                                                                                    |
|----------------------|-------------------------------------------|----------------------------------------------------------------------------------------------------|
|                      |                                           | 0 = off, pulse input disabled                                                                                                    |
|                      |                                           | <ul><li>1 = rising edge, pulse counter increments, falling edges are ignored.</li><li>If pulse output is enabled, it is disabled when this configuration is set.</li></ul> |
| 13070                | Configures the pulse input for I/O port 2 | <ul><li>2 = falling edge, pulse counter increments, rising edges are irnored.</li><li>If pulse output is enabled, it is disabled when this configuration is set.</li></ul> |
|                      |                                           | 3 = both edges pulse counter increments. If pulse output is enabled,<br>it is disabled when this configuration is set. (Note when pulse is off,<br>I/O control is enabled) |
|                      |                                           | Setting this register to a value other than 0, forces register 45210 to 0.                                                                                                 |
| 13080                | I/O port 2 pulse input<br>accumulator LSW | Scaled pulse                                                                                                    |
| 13090                | I/O port 2 pulse input scaling            | x1000 decimal fraction of scale factor                                                                                                    |

## Appendix G—Firmware Updates

## **INSTALLING FIRMWARE UPDATES FOR THE POWERSCOUT**

PowerScout firmware updates are available from DENT Instruments, typically contained in a zip file that can be downloaded, unzipped and installed using ViewPoint<sup>™</sup>. The PowerScout requires ViewPoint 3.1 or later.

Check the DENT Instruments website for the latest version of firmware: <u>http://www.dentinstruments.com/downloads\_data\_logger\_power\_meter\_drivers\_software.html</u>

## **DOWNLOADING AND INSTALLING FIRMWARE**

1) Download the zip file containing the firmware. Extract the zip file to a folder on the computer.

DID YOU KNOW? The PowerScout must be in Modbus mode before firmware can be updated.

- 2) Connect the computer to the PowerScout meter. Refer to Section II, Installing the ViewPoint Software and Communicating with the PowerScout for additional information. If connectivity fails with the 9600 baud rate, refer to the Troubleshooting section in Appendix I.
- 3) Select the baud rate for loading the firmware to the PowerScout meter. A baud rate of 9600 downloads the firmware to the PowerScout in approximately six minutes. A faster baud rate can be selected to reduce the time by approximately 2.5 minutes. Change the baud rate using the *Communications* tab and selecting the desired baud rate. The baud rate is synchronized between ViewPoint and the PowerScout meter by clicking the *Connect* button.

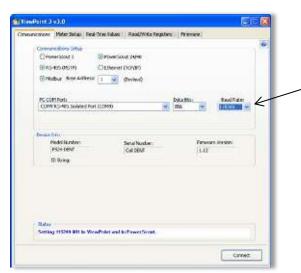

When connected to a RS-485, select the baud rate of 115200.

4) Select the *Firmware* tab in ViewPoint. Click **Browse** to locate the extracted firmware files. Click **Update** to start the firmware update. See *Section V—Using the ViewPoint Software*.

ViewPoint displays a message window confirming a successful update when the update completes.

5) If the baud rate was changed for the firmware update, restore the baud rate to its original setting.

## Appendix H—VERIS H8035/H8036 Emulation

The PowerScout<sup>™</sup> meter can be used as a direct replacement for the Veris, Inc. H8035/H8036 series of networked power meters. This mirroring of the Veris Modbus register assignments makes replacement with a PowerScout meter simple. However, because the number of parameters that the Veris meters measure is less than half of what the PowerScout can measure, the other Modbus registers described in the table need to be used to utilize the additional capabilities of the PowerScout.

Writing a 1 to register 44526 sets the Slave ID to Veris mode and ViewPoint<sup>™</sup> lists the Veris registers in the ViewPoint **Read/Write Registers** tab.

When register 44526 contains a 1 for Veris mode, the Slave ID command format is:

91hFFh(Veris type), Full-Data, Modbus, (CT value) Amp

The following is an example command with CT set for 100A:

91hFFhVeris H8036-0100-2, Full-Data, Modbus, 100 Amp

Example command explanation:

- 91h = version control
- FFh = standard for active

The 91h and FFh are 4 bytes in front of the string that are not displayed in the RTU.

| CT Amperage Rating | Veris Model Number                            |
|--------------------|-----------------------------------------------|
| CT ≤ 100A          | Veris Type = H8036-0100-2<br>CT Value = 100A  |
| 100A < CT ≤ 300A   | Veris Type = H8036-0300-2<br>CT Value = 300A  |
| 300A < CT ≤ 400A   | Veris Type = H8036-0400-3<br>CT Value = 400A  |
| 400A < CT ≤ 800A   | Veris Type = H8036-0800-3<br>CT Value = 800A  |
| 800A < CT ≤ 1600A  | Veris Type = H8036-1600-4<br>CT Value = 1600A |
| CT >1600A          | Veris Type = H8036-2400-4<br>CT Value = 2400A |

#### Table H-1: CT Amp Rating to Veris Models

## **VERIS MODBUS INTEGER REGISTERS**

| Modbus<br>Register | Offset | ViewPoint Name            | Description                                                 |
|--------------------|--------|---------------------------|-------------------------------------------------------------|
| 40001              | 0      | kWh System LSW            | System True Energy (kWh, Resettable)                        |
| 40002              | 1      | kWh System MSW            | System True Energy (kWh, Resettable)                        |
| 40003              | 2      | kW System                 | System True Power (kW)                                      |
| 40004              | 3      | kVAR System               | System Reactive Power (kVAR)                                |
| 40005              | 4      | kVA System                | System Apparent Power (kVA)                                 |
| 40006              | 5      | Apparent PF System        | System Apparent Power Factor (PF)                           |
| 40007              | 6      | Volts Line to Line Avg    | Average Line to Line Voltage                                |
| 40008              | 7      | Volts Line to Neutral Avg | Average Line to Neutral Voltage                             |
| 40009              | 8      | Amps System Avg           | Average current of all phases                               |
| 40010              | 9      | kW L1                     | Individual Phase True Powers (kW, 3 values)                 |
| 40011              | 10     | kW L2                     | п                                                           |
| 40012              | 11     | kW L3                     | н                                                           |
| 40013              | 12     | Apparent PF L1            | Individual Phase Apparent Power Factors (PF, 3 values)      |
| 40014              | 13     | Apparent PF L2            | п                                                           |
| 40015              | 14     | Apparent PF L3            | п                                                           |
| 40016              | 15     | Volts L1 to L2            | Individual Phase to Phase Voltages (Volts, Delta, 3 values) |
| 40017              | 16     | Volts L2 to L3            | п                                                           |
| 40018              | 17     | Volts L1 to L3            | п                                                           |
| 40019              | 18     | Volts L1 to Neutral       | Individual Phase to Neutral Voltages (Volts, Wye, 3 values) |
| 40020              | 19     | Volts L2 to Neutral       | п                                                           |
| 40021              | 20     | Volts L3 to Neutral       | п                                                           |
| 40022              | 21     | Amps L1                   | Individual Phase Currents (Amps, 3 values)                  |

| Modbus<br>Register | Offset | ViewPoint Name       | Description                                                                                                    |
|--------------------|--------|----------------------|----------------------------------------------------------------------------------------------------|
| 40023              | 22     | Amps L2              | н                                                                                                    |
| 40024              | 23     | Amps L3              | п                                                                                                    |
| 40025              | 24     | kW System Avg        | Equals KWH_SYSTEM_L&M ÷ (TimeSinceReset_L&M seconds<br>/3600 seconds/Hr) (resettable)                                                                                                    |
| 40026              | 25     | kW Demand System Min | System Minimum Demand (kW, resettable), It displays the default<br>value after a CAM until 1 demand window elapses. After a power<br>cycle or CPU reset the value is not reset but it does not update<br>again until 1 demand window elapses. |
| 40027              | 26     | kW Demand System Max | System Max Demand (kW, resettable). Behaves as 40026.                                                                                                    |

Table H-2: ViewPoint Register Descriptions

## **VERIS MULTIPLIERS**

| Address | Units     | ≤ 100A      | 101 – 400A  | 401 – 800A  | 801 – 1600A | 1601 – 32,000A |
|---------|-----------|-------------|-------------|-------------|-------------|----------------|
| 40001   | kWH LSB   | 7.8125exp-3 | 0.03125     | 0.0625      | 0.125       | 0.25           |
| 40002   | kWH MSB   | 512         | 2048        | 4096        | 8192        | 16384          |
| 40003   | kW        | 0.004       | 0.016       | 0.032       | 0.064       | 0.128          |
| 40004   | kVAR      | 0.004       | 0.016       | 0.032       | 0.064       | 0.128          |
| 40005   | kVA       | 0.004       | 0.016       | 0.032       | 0.064       | 0.128          |
| 40006   | aPF       | 3.0518exp-5 | 3.0518exp-5 | 3.0518exp-5 | 3.0518exp-5 | 3.0518exp-5    |
| 40007   | VOLTS L-L | 0.03125     | 0.03125     | 0.03125     | 0.03125     | 0.03125        |
| 40008   | VOLTS L-L | 0.015625    | 0.015625    | 0.015625    | 0.015625    | 0.015625       |
| 40009   | AMPS      | 3.9063exp-3 | 0.015625    | 0.03125     | 0.0625      | 0.125          |
| 40010   | kW L1     | 0.001       | 0.004       | 0.008       | 0.016       | 0.032          |
| 40011   | kW L2     | 0.001       | 0.004       | 0.008       | 0.016       | 0.032          |
| 40012   | kW L3     | 0.001       | 0.004       | 0.008       | 0.016       | 0.032          |
| 40013   | aPF L1    | 3.0518exp-5 | 3.0518exp-5 | 3.0518exp-5 | 3.0518exp-5 | 3.0518exp-5    |

| Address | Units       | ≤ 100A      | 101 – 400A  | 401 – 800A  | 801 – 1600A | 1601 – 32,000A |
|---------|-------------|-------------|-------------|-------------|-------------|----------------|
| 40014   | aPF L2      | 3.0518exp-5 | 3.0518exp-5 | 3.0518exp-5 | 3.0518exp-5 | 3.0518exp-5    |
| 40015   | aPF L3      | 3.0518exp-5 | 3.0518exp-5 | 3.0518exp-5 | 3.0518exp-5 | 3.0518exp-5    |
| 40016   | VOLTS L1-L2 | 0.03125     | 0.03125     | 0.03125     | 0.03125     | 0.03125        |
| 40017   | VOLTS L2-L3 | 0.03125     | 0.03125     | 0.03125     | 0.03125     | 0.03125        |
| 40018   | VOLTS L3-L1 | 0.03125     | 0.03125     | 0.03125     | 0.03125     | 0.03125        |
| 40019   | VOLTS L1-N  | 0.015625    | 0.015625    | 0.015625    | 0.015625    | 0.015625       |
| 40020   | VOLTS L2- N | 0.015625    | 0.015625    | 0.015625    | 0.015625    | 0.015625       |
| 40021   | VOLTS L3- N | 0.015625    | 0.015625    | 0.015625    | 0.015625    | 0.015625       |
| 40022   | AMPS L1     | 3.9063exp-3 | 0.015625    | 0.03125     | 0.0625      | 0.125          |
| 40023   | AMPS L2     | 3.9063exp-3 | 0.015625    | 0.03125     | 0.0625      | 0.125          |
| 40024   | AMPS L3     | 3.9063exp-3 | 0.015625    | 0.03125     | 0.0625      | 0.125          |
| 40025   | kW          | 0.004       | 0.016       | 0.032       | 0.064       | 0.128          |
| 40026   | kW          | 0.004       | 0.016       | 0.032       | 0.064       | 0.128          |
| 40027   | kW          | 0.004       | 0.016       | 0.032       | 0.064       | 0.128          |

### Table H-3: Veris Multipliers for Integer Registers 40001-40027

Per the Veris implementation, to obtain true engineering units, the values returned from the registers in Table G-2 must be multiplied by the scaling values listed in Table G-3.

For example, if the PowerScout has 100A CTs connected to it, the system reactive power (kVAR) is calculated by:

- Read register 40004
- Multiply the value returned from register 40004 by 0.004

| Modbus<br>Register | Offset | ViewPoint Name                               | Description                              |
|--------------------|--------|----------------------------------------------|------------------------------------------|
| 40257              | 256    | VERIS Float kWh System MSW                   | System Net True Energy (kWh, Resettable) |
| 40258              | 257    | VERIS Float kWh System LSW                   | System Net True Energy (kWh, Resettable) |
| 40261              | 260    | VERIS Float kW System MSW                    | System Total True Power MSW              |
| 40262              | 261    | VERIS Float kW System LSW                    | System Total True Power LSW              |
| 40263              | 262    | VERIS Float kVAR System MSW                  | System Total Reactive Power MSW          |
| 40264              | 263    | VERIS Float kVAR System LSW                  | System Total Reactive Power LSW          |
| 40265              | 264    | VERIS Float kVA System MSW                   | System Total Apparent Power MSW          |
| 40266              | 265    | VERIS Float kVA System LSW                   | System Total Apparent Power LSW          |
| 40267              | 266    | VERIS Float PF System MSW                    | System Total Power Factor MSW            |
| 40268              | 267    | VERIS Float PF System LSW                    | System Total Power Factor LSW            |
| 40269              | 268    | VERIS Float Volts Line to Line Avg MSW       | Voltage Line to Line Average MSW         |
| 40270              | 269    | VERIS Float Volts Line to Line Avg LSW       | Voltage Line to Line Average LSW         |
| 40271              | 270    | VERIS Float Volts Line to Neutral Avg<br>MSW | Voltage Line to Neutral Average MSW      |
| 40272              | 271    | VERIS Float Volts Line to Neutral Avg LSW    | Voltage Line to Neutral Average LSW      |
| 40273              | 272    | VERIS Float Amps System Avg MSW              | Total Current in all Phases MSW          |
| 40274              | 273    | VERIS Float Amps System Avg LSW              | Total Current in all Phases LSW          |
| 40275              | 274    | VERIS Float kW L1 MSW                        | Individual Phase True Power L1 MSW       |
| 40276              | 275    | VERIS Float kW L1 LSW                        | Individual Phase True Power L1 LSW       |
| 40277              | 276    | VERIS Float kW L2 MSW                        | Individual Phase True Power L2 MSW       |
| 40278              | 277    | VERIS Float kW L2 LSW                        | Individual Phase True Power L2 LSW       |
| 40279              | 278    | VERIS Float kW L3 MSW                        | Individual Phase True Power L3 MSW       |

## VERIS MODBUS FLOATING POINT REGISTERS

\_

| Modbus<br>Register | Offset | ViewPoint Name                      | Description                                   |
|--------------------|--------|-------------------------------------|-----------------------------------------------|
| 40280              | 279    | VERIS Float kW L3 LSW               | Individual Phase True Power L3 LSW            |
| 40281              | 280    | VERIS Float Apparent PF L1 MSW      | Individual Phase Apparent Power Factor L1 MSW |
| 40282              | 281    | VERIS Float Apparent PF L1 LSW      | Individual Phase Apparent Power Factor L1 LSW |
| 40283              | 282    | VERIS Float Apparent PF L2 MSW      | Individual Phase Apparent Power Factor L2 MSW |
| 40284              | 283    | VERIS Float Apparent PF L2 LSW      | Individual Phase Apparent Power Factor L2 LSW |
| 40285              | 284    | VERIS Float Apparent PF L3 MSW      | Individual Phase Apparent Power Factor L3 MSW |
| 40286              | 285    | VERIS Float Apparent PF L3 LSW      | Individual Phase Apparent Power Factor L3 LSW |
| 40287              | 286    | VERIS Float Volts L1 to L2 MSW      | Phase to Phase Voltage L1 to L2 MSW           |
| 40288              | 287    | VERIS Float Volts L1 to L2 LSW      | Phase to Phase Voltage L1 to L2 LSW           |
| 40289              | 288    | VERIS Float Volts L2 to L3 MSW      | Phase to Phase Voltage L2 to L3 MSW           |
| 40290              | 289    | VERIS Float Volts L2 to L3 LSW      | Phase to Phase Voltage L2 to L3 LSW           |
| 40291              | 290    | VERIS Float Volts L1 to L3 MSW      | Phase to Phase Voltage L1 to L3 MSW           |
| 40292              | 291    | VERIS Float Volts L1 to L3 LSW      | Phase to Phase Voltage L1 to L3 LSW           |
| 40293              | 292    | VERIS Float Volts L1 to Neutral MSW | Phase to Neutral Voltage L1 to N MSW          |
| 40294              | 293    | VERIS Float Volts L1 to Neutral LSW | Phase to Neutral Voltage L1 to N LSW          |
| 40295              | 294    | VERIS Float Volts L2 to Neutral MSW | Phase to Neutral Voltage L2 to N MSW          |
| 40296              | 295    | VERIS Float Volts L2 to Neutral LSW | Phase to Neutral Voltage L2 to N LSW          |
| 40297              | 296    | VERIS Float Volts L3 to Neutral MSW | Phase to Neutral Voltage L3 to N MSW          |
| 40298              | 297    | VERIS Float Volts L3 to Neutral LSW | Phase to Neutral Voltage L3 to N LSW          |
| 40299              | 298    | VERIS Float Amps L1 MSW             | Phase Current L1 MSW                          |
| 40300              | 299    | VERIS Float Amps L1 LSW             | Phase Current L1 LSW                          |
| 40301              | 300    | VERIS Float Amps L2 MSW             | Phase Current L2 MSW                          |
| 40302              | 301    | VERIS Float Amps L2 LSW             | Phase Current L2 LSW                          |

| Modbus<br>Register | Offset | ViewPoint Name                           | Description               |
|--------------------|--------|------------------------------------------|---------------------------|
| 40303              | 302    | VERIS Float Amps L3 MSW                  | Phase Current L3 MSW      |
| 40304              | 303    | VERIS Float Amps L3 LSW                  | Phase Current L3 LSW      |
| 40305              | 304    | VERIS Float kW System Avg MSW            | System Average Power MSW  |
| 40306              | 305    | VERIS Float kW System Avg LSW            | System Average Power LSW  |
| 40307              | 306    | VERIS Float Demand System Minimum<br>MSW | System Minimum Demand MSW |
| 40308              | 307    | VERIS Float Demand System Minimum<br>LSW | System Minimum Demand LSW |
| 40309              | 308    | VERIS Float Demand System Maximum<br>MSW | System Maximum Demand MSW |
| 40310              | 309    | VERIS Float Demand System Maximum<br>LSW | System Maximum Demand LSW |

## Appendix I—Conversion Table

## DECIMAL TO HEXADECIMAL CONVERSION TABLE

Decimal values are used for the PowerScout<sup>™</sup> 24 addresses. The table below shows the corresponding hex values.

| Decimal | Нех | Decimal | Нех | Decimal | Hex | Decimal | Нех | Decimal | Нех | Decimal | Hex |
|---------|-----|---------|-----|---------|-----|---------|-----|---------|-----|---------|-----|
| 1       | 01  | 44      | 2C  | 87      | 57  | 130     | 82  | 173     | AD  | 216     | D8  |
| 2       | 02  | 45      | 2D  | 88      | 58  | 131     | 83  | 174     | AE  | 217     | D9  |
| 3       | 03  | 46      | 2E  | 89      | 59  | 132     | 84  | 175     | AF  | 218     | DA  |
| 4       | 04  | 47      | 2F  | 90      | 5A  | 133     | 85  | 176     | B0  | 219     | DB  |
| 5       | 05  | 48      | 30  | 91      | 5B  | 134     | 86  | 177     | B1  | 220     | DC  |
| 6       | 06  | 49      | 31  | 92      | 5C  | 135     | 87  | 178     | B2  | 221     | DD  |
| 7       | 07  | 50      | 32  | 93      | 5D  | 136     | 88  | 179     | B3  | 222     | DE  |
| 8       | 08  | 51      | 33  | 94      | 5E  | 137     | 89  | 180     | B4  | 223     | DF  |
| 9       | 09  | 52      | 34  | 95      | 5F  | 138     | 8A  | 181     | B5  | 224     | EO  |
| 10      | 0A  | 53      | 35  | 96      | 60  | 139     | 8B  | 182     | B6  | 225     | E1  |
| 11      | OB  | 54      | 36  | 97      | 61  | 140     | 8C  | 183     | B7  | 226     | E2  |
| 12      | 0C  | 55      | 37  | 98      | 62  | 141     | 8D  | 184     | B8  | 227     | E3  |
| 13      | 0D  | 56      | 38  | 99      | 63  | 142     | 8E  | 185     | B9  | 228     | E4  |
| 14      | OE  | 57      | 39  | 100     | 64  | 143     | 8F  | 186     | BA  | 229     | E5  |
| 15      | OF  | 58      | 3A  | 101     | 65  | 144     | 90  | 187     | BB  | 230     | E6  |
| 16      | 10  | 59      | 3B  | 102     | 66  | 145     | 91  | 188     | BC  | 231     | E7  |
| 17      | 11  | 60      | 3C  | 103     | 67  | 146     | 92  | 189     | BD  | 232     | E8  |
| 18      | 12  | 61      | 3D  | 104     | 68  | 147     | 93  | 190     | BE  | 233     | E9  |
| 19      | 13  | 62      | 3E  | 105     | 69  | 148     | 94  | 191     | BF  | 234     | EA  |
| 20      | 14  | 63      | 3F  | 106     | 6A  | 149     | 95  | 192     | C0  | 235     | EB  |
| 21      | 15  | 64      | 40  | 107     | 6B  | 150     | 96  | 193     | C1  | 236     | EC  |
| 22      | 16  | 65      | 41  | 108     | 6C  | 151     | 97  | 194     | C2  | 237     | ED  |
| 23      | 17  | 66      | 42  | 109     | 6D  | 152     | 98  | 195     | C3  | 238     | EE  |
| 24      | 18  | 67      | 43  | 110     | 6E  | 153     | 99  | 196     | C4  | 239     | EF  |
| 25      | 19  | 68      | 44  | 111     | 6F  | 154     | 9A  | 197     | C5  | 240     | FO  |
| 26      | 1A  | 69      | 45  | 112     | 70  | 155     | 9B  | 198     | C6  | 241     | F1  |
| 27      | 1B  | 70      | 46  | 113     | 71  | 156     | 9C  | 199     | C7  | 242     | F2  |
| 28      | 1C  | 71      | 47  | 114     | 72  | 157     | 9D  | 200     | C8  | 243     | F3  |
| 29      | 1D  | 72      | 48  | 115     | 73  | 158     | 9E  | 201     | C9  | 244     | F4  |

| Decimal | Hex | Decimal | Hex | Decimal | Hex | Decimal | Hex | Decimal | Hex | Decimal | Hex |
|---------|-----|---------|-----|---------|-----|---------|-----|---------|-----|---------|-----|
| 30      | 1E  | 73      | 49  | 116     | 74  | 159     | 9F  | 202     | CA  | 245     | F5  |
| 31      | 1F  | 74      | 4A  | 117     | 75  | 160     | A0  | 203     | СВ  | 246     | F6  |
| 32      | 20  | 75      | 4B  | 118     | 76  | 161     | A1  | 204     | СС  | 247     | F7  |
| 33      | 21  | 76      | 4C  | 119     | 77  | 162     | A2  | 205     | CD  | 248     | F8  |
| 34      | 22  | 77      | 4D  | 120     | 78  | 163     | A3  | 206     | CE  | 249     | F9  |
| 35      | 23  | 78      | 4E  | 121     | 79  | 164     | A4  | 207     | CF  | 250     | FA  |
| 36      | 24  | 79      | 4F  | 122     | 7A  | 165     | A5  | 208     | D0  | 251     | FB  |
| 37      | 25  | 80      | 50  | 123     | 7B  | 166     | A6  | 209     | D1  | 252     | FC  |
| 38      | 26  | 81      | 51  | 124     | 7C  | 167     | A7  | 210     | D2  | 253     | FD  |
| 39      | 27  | 82      | 52  | 125     | 7D  | 168     | A8  | 211     | D3  | 254     | FE  |
| 40      | 28  | 83      | 53  | 126     | 7E  | 169     | A9  | 212     | D4  | 255     |     |
| 41      | 29  | 84      | 54  | 127     | 7F  | 170     | AA  | 213     | D5  |         |     |
| 42      | 2A  | 85      | 55  | 128     | 80  | 171     | AB  | 214     | D6  |         |     |
| 43      | 2B  | 86      | 56  | 129     | 81  | 172     | AC  | 215     | D7  |         |     |

Table I-1: Decimal to Hexadecimal Conversion Table

## **Appendix J—Troubleshooting**

## **TROUBLESHOOTING COMMUNICATION ISSUES**

When the baud rate on the ViewPoint **Communications** screen and the PowerScout do not match, communication fails and a Communication Error message is displayed.

| ViewPot | nt 3 Communication Error                              | ×             |
|---------|-------------------------------------------------------|---------------|
| ⚠       | Error communicating with motor. Check settings and mo | ter seitches. |
|         |                                                       |               |

The following headings provide possible solutions for communication errors.

## **Baud Rate Communications Error**

To correct a baud rate communications error, use the following steps:

- 1) In ViewPoint, set the *Modbus Base Address Switches* field to **00/000**, depending on your meter (PS3 or PS24).
- 2) On the PowerScout, set the address switches to **00/000**, depending on your meter.
- Press the Connect button on the PowerScout. With both settings at 00/000, ViewPoint and the PowerScout will communicate at a 9600 baud rate regardless of a baud rate mismatch. Communications is established.
- 4) Next, select the desired baud rate in ViewPoint from the Baud Rate drop-down list. This synchronizes the baud rates between ViewPoint and the PowerScout.
- 5) Click **Connect** in ViewPoint to reconfirm communications.

### **Port Error**

If the **PC COM Port** drop-down list does not contain a RS-485 port, the RS-485 adapter driver is not installed or the device is not connected to the computer's USB port. Check that the adapter is connected to a live USB port or move the USB cable to another USB port.

### **Firmware Update Fails**

When the firmware update fails, select a slower baud rate and retry the update.

## **Other Communication Failures**

The following items can also cause a communication failure.

- Check for wiring and cabling issues with the RS-485 adapter. Check for polarity, frayed wires, and/or pinched insulation.
- Verify that the dip switches on the back of the USB to RS-485 adapter are set to the following:

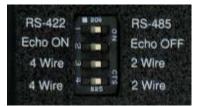

Reboot the computer. Click **Connect** on the Communications tab to reestablish communications.

## **FREQUENTLY ASKED QUESTIONS**

## What is the maximum distance for BACnet MS/TP or Modbus (RS-485) communication?

BACnet MS/TP or Modbus (RS-485) can reach a distance up to 1200 meters (4000') with data rates at 100 kbps.

## One (or more) of the PhaseChek<sup>™</sup> LEDs is red. What does this mean?

Any number of red lights indicates the PowerScout meter is wired incorrectly. Review the table in *PhaseChek* in Section III of this manual for a description of the indicator lights.

### How is the PowerScout meter powered?

All PowerScout<sup>™</sup> instruments are line-powered. An internal power supply attached between L1 and L2 provides power to the unit.

### Can the PowerScout be used to monitor single-phase loads?

The PowerScout meter can be used to monitor single-phase loads. Refer to Section II or III for detailed setup information.

### How many PowerScout instruments can be connected together?

Up to 127 PowerScout 3 Plus/24 meters can be connected together on a BACnet MS/TP network.

Up to 247 PowerScout 3 Plus and 30 PowerScout 24 meters can be connected together on a Modbus network.

## How is hexadecimal (HEX) to decimal converted?

Use the Decimal to Hexadecimal conversion table in Appendix A of this manual.

### What is true RMS?

RMS stands for "Root-Mean-Square." True RMS is the power from AC voltage/current that will produce the equivalent amount of heat in a resistor as a DC voltage/current, whether sinusoidal or not. For example, if a resistive heating element is rated at 15 kW of heat at 240VAC RMS, then the heat would be the same if we applied 240V of DC instead of AC. A meter without true RMS will incorrectly read distorted waveforms. All DENT Instruments meters measure true RMS.

### How accurate are the PowerScout meters?

The PowerScout meters accuracy is better than 1%.

### What is the lead length for RoCoil CTs?

The maximum lead length for the RoCoils is 30 meters (100').

### Can a three-phase balanced load be monitored with one CT?

This is not the best way to measure a three-phase load as it ignores imbalances in voltage and power factor. However, if desired there is an Amp Multiplier Modbus register (44605) that can be set for three (3), which will multiply the current by three and therefore amps, watts, VA, VARs will be 3X greater.

## How can I switch the PowerScout from BACnet to Modbus mode?

Using a PC running ViewPoint<sup>™</sup> (or an RTU that can write to BACnet objects), write to object **10190** the value **375** (to change to Modbus).

### How can I switch the PowerScout from Modbus to BACnet mode?

Using a PC running ViewPoint<sup>™</sup> (or an RTU that can write to Modbus registers), write to register **44612** the value **1833** (to change to BACnet).

## How can I fix BACnet network timing errors/slowness?

The maximum number of the MSTP master should be set to the highest MAC address present in the network. Max Master is a setting on the Communications tab of the ViewPoint<sup>™</sup> software.

## What is the purpose of setting a scalar value?

Each Modbus register is only 16 bits wide and is in integer format without any fixed number of decimal points. Simply putting a value directly into one of these registers would limit the smallest number to 1, and only allow for a maximum value of 65535. To handle larger numbers, or numbers with better resolution, we use a scalar value to apply a factor in multiples of 10 to the 16 bit data register value.

## How do I update the firmware in BACnet mode?

Currently, the PowerScout meter must be in Modbus mode in order to use ViewPoint to update the firmware (either through the software switch or the rotary switches).

## **GLOSSARY**

| Amp Multiplier | A multiplier that changes amperage so that a meter can read higher measurements.                                                                                                    |
|----------------|----------------------------------------------------------------------------------------------------|
| Analog Value   | A type of BACnet object that is a floating point number. On the PowerScout, Analog Value objects are used to represent the electrical measurements.                                                                                                    |
| BACnet         | <u>B</u> uilding <u>A</u> utomation <u>C</u> ontrol <u>net</u> works. A communications protocol that allows<br>building automation and control devices and their associated properties (objects) to<br>be automatically discovered.                                                                                                    |
| CAM            | <u>Cl</u> ear <u>A</u> ll <u>M</u> easurements                                                                                                    |
| Data Scalar    | A scalar is used to multiply the raw data value to convert information read from the Modbus registers. Refer to Table IV-3 for a list of values. Example: if the scalar value in register 44602 is set to 3 and the total true power for the system (kW) is read from Modbus register 44003 (Offset 4002) and a value of 3465 is returned, the true system kW is: |
|                | 3465 X 0.1 = 346.5 kW                                                                                                    |
| Demand Window  | The Demand Window is how long the meter calculates your demand for recording a value. For example if your Demand Window is set to 15 min, the meter will calculate your total demand every minute for 15 minutes. At the end of the 15 minutes it will sum all 15 values. Then it will record that value as the demand.                                           |
| Digital Input  | The PowerScout meter has two configurable input ports (PS24). The ports can be used to take external pulse signals from meters such as gas, water, etc.                                                                                                    |
| Digital Output | The PowerScout meter has an output port for each element. The ports can be used to output kWh, kVARh,or kVAh pulses to external devices, or to toggle on and off to control a remote device or relay.                                                                                                    |
| Discovery      | In BACnet devices and the objects they expose can be found through a discovery process. This means that devices and objects do not need to be manually added if a BACnet client supports discovery.                                                                                                    |
| Falling edge   | Transition of the input signal from high to low.                                                                                                    |
| Hexadecimal    | In mathematics and computer science, hexadecimal (or hex) is a numeral system<br>with a radix, or base, of 16. It uses sixteen distinct symbols, most often the symbols<br>0–9 to represent values zero to nine, and A, B, C, D, E, F (or a through f) to represent<br>values ten to fifteen.                                                                     |
| kVAh           | Kilovolt-Ampere Hour                                                                                                    |
| kVARh          | Kilovolt Ampere Reactive Hours                                                                                                    |
| kWh            | Kilowatt Hour                                                                                                    |
| LSW            | (Modbus mode only) Least Significant Word. Unit of data with the low-order bytes at the right.                                                                                                    |
| MS/TP          | Master-Slave/Token Passing is a model of communication used by BACnet where one device (the master node) has unidirectional control of the RS-485 serial bus. The token is passed from master node to master node to allow a master node to send frames over the bus.                                                                                             |
| MSW            | (Modbus mode only) Most Significant Word. Unit of data with the high-order bytes at the left.                                                                                                    |

| Net              | When a register/object has the word "net" in its description than net equals the sum of all individual signed measurements.                                                                                                    |
|------------------|----------------------------------------------------------------------------------------------------|
| Object           | A BACnet object is a standard data structure that on the PowerScout represents electrical measurements.                                                                                                    |
| Power Factor     | The power factor of the AC electric power system is defined as the ratio of the real power flowing to the load to the apparent power, and is a number between 0 and 1 (frequently expressed as a percentage, e.g., 0.5 pf = 50% pf). Real power is the capacity of the circuit for performing work in a particular time. Apparent power is the product of the root mean squared current and root mean squared voltage of the circuit. Due to energy stored in the load and returned to the source, or due to a non-linear load that distorts the wave shape of the current drawn from the source, the apparent power can be greater than the real power. |
| Pulse Input      | Used for counting, accumulating, and scaling pulses received from non-DENT external pulse initiating meters such as gas, water, or other electrical meters.                                                                                                    |
| Pulse Output     | Pulse output is used to generate pulses for external devices such as data loggers that can accept pulses but do not have Modbus capability. The PowerScout can generate pulses based on accumulated value(s) such as system kWh, system kVARh, and system kVAh.                                                                                                    |
| Rising edge      | Transition of the input signal from low to high.                                                                                                    |
| RMS              | Root-Mean-Square. True RMS is the AC voltage/current that produces the equivalent amount of heat in a resistor as a DC voltage/current, whether sinusoidal or not. All DENT Instruments meters measure true RMS.                                                                                                    |
| RS-485           | EIA-485 is used as the physical layer underlying many standard and proprietary automation protocols used to implement Industrial Control Systems, including BACnet/Modbus.                                                                                                    |
| RTU              | A Remote Terminal Unit (RTU) is a microprocessor controlled electronic device which<br>interfaces objects in the physical world to a distributed control system or SCADA<br>system by transmitting telemetry data to the system and/or altering the state of<br>connected objects based on control messages received from the system.                                                                                                    |
| SCADA            | SCADA stands for Supervisory Control And Data Acquisition. It generally refers to an industrial control system: a computer system monitoring and controlling a process.                                                                                                    |
| Service          | A BACnet service are messages to which the PowerScout must respond and end. In BACnet these include WhoIs, I-Am, and ReadProperty.                                                                                                    |
| Volts Multiplier | A multiplier that changes voltage so that a meter can read measurements higher than 600V.                                                                                                    |